# **SHELL**

# **PROGRAMMIERUNG**

v2.0.0 29. April 2005

von

# **Ronald Schaten**

ronald@schatenseite.de http://www.schatenseite.de/ Die aktuellste Version dieses Dokumentes befindet sich auf [http://www.schatenseite.de/.](http://www.schatenseite.de/)

Dieses Dokument ist entstanden, weil ich für mich selbst eine kompakte Übersicht zu diesem Thema haben wollte. Ich beabsichtige nicht, damit in irgendeiner Form Kommerz zu machen. Ich stelle es zur Verfügung, in der Hoffnung, daß andere Leute daraus vielleicht einen Nutzen ziehen können. **Aber ich übernehme keine Garantie fur die Korrektheit der hier dargestellten Dinge. ¨**

Copyright © 2000-2005 Ronald Schaten (ronald@schatenseite.de)

**Dieses Dokument steht unter der Creative Commons Lizenz.** Die Weiterverbreitung ist unter gewissen Bedingungen (Namensnennung, keine kommerzielle Nutzung und keine Bearbeitung) erlaubt und gewunscht. ¨ Ich habe diese Lizenz gewählt um sicherzustellen daß Verbesserungen am Inhalt des Dokumentes bei mir ankommen, damit ich sie in die 'Hauptversion' einfließen lassen kann.

Die Lizenzbedingungen stehen unter [http://creativecommons.org/licenses/by-nc-nd/2.0/de/.](http://creativecommons.org/licenses/by-nc-nd/2.0/de/)

Ich danke folgenden Personen, die mir bei der Durchsicht behilflich waren und durch ihre konstruktive Kritik zu Verbesserungen beigetragen haben (in chronologischer Reihenfolge ihres Eingreifens):

- Jürgen Ilse (ilse@asys-h.de)
- Christian Perle (christian.perle@tu-clausthal.de)
- Andreas Metzler (ametzler@downhill.at.eu.org)
- Johannes Kolb (johannes.kolb@web.de)
- Falk Friedrich (falk@gmx.de)
- Kai Thöne (kai.thoene@gmx.de)

Und ich bitte alle Leser, auf eventuelle Fehler zu achten und mich darauf aufmerksam zu machen. Auch abgesehen davon freue ich mich über jede Rückmeldung.

Dieses Dokument entstand unter Verwendung von Linux, vim und LATEX. Dank an deren Entwickler.

# **Inhaltsverzeichnis**

<span id="page-2-0"></span>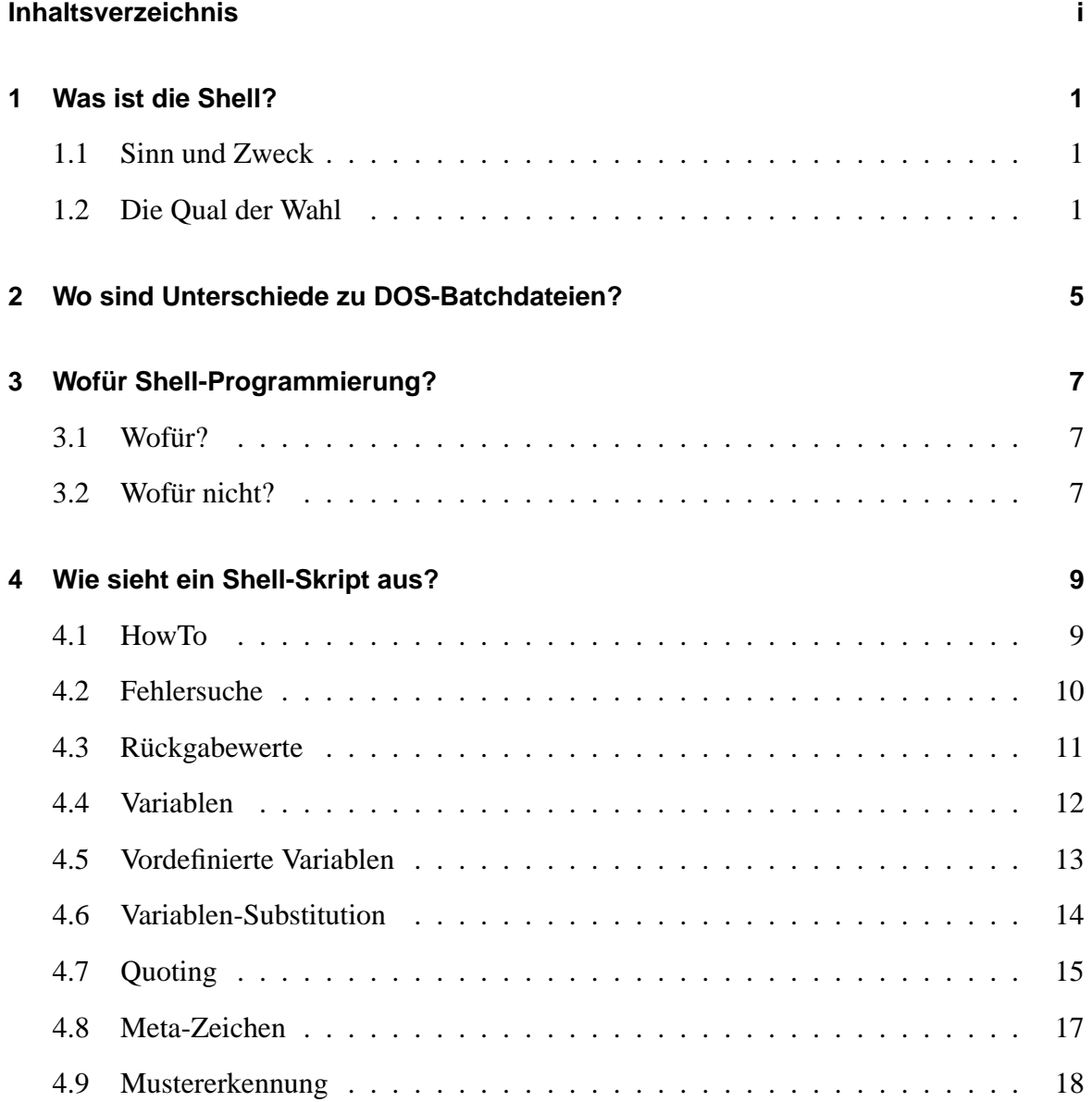

#### INHALTSVERZEICHNIS

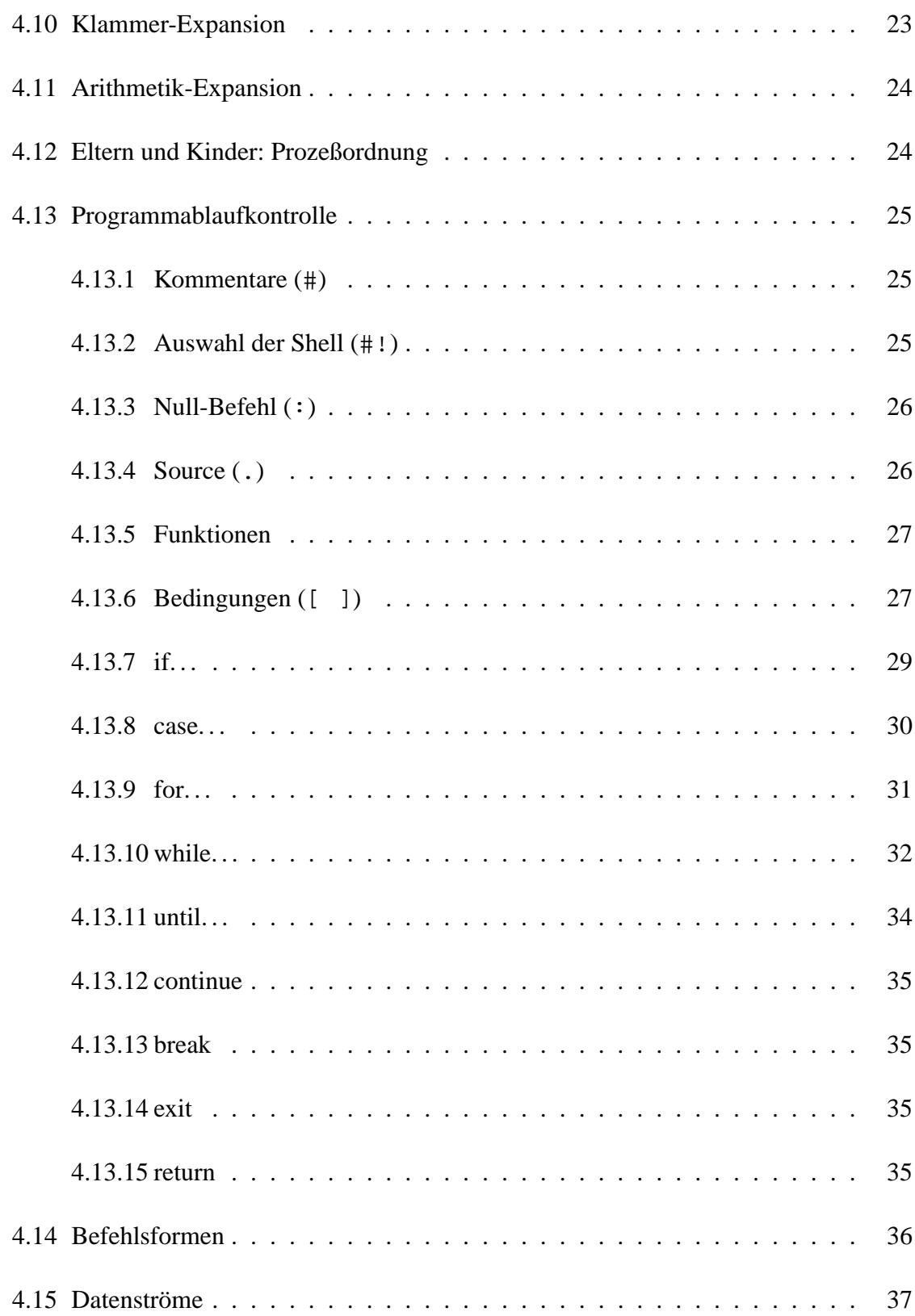

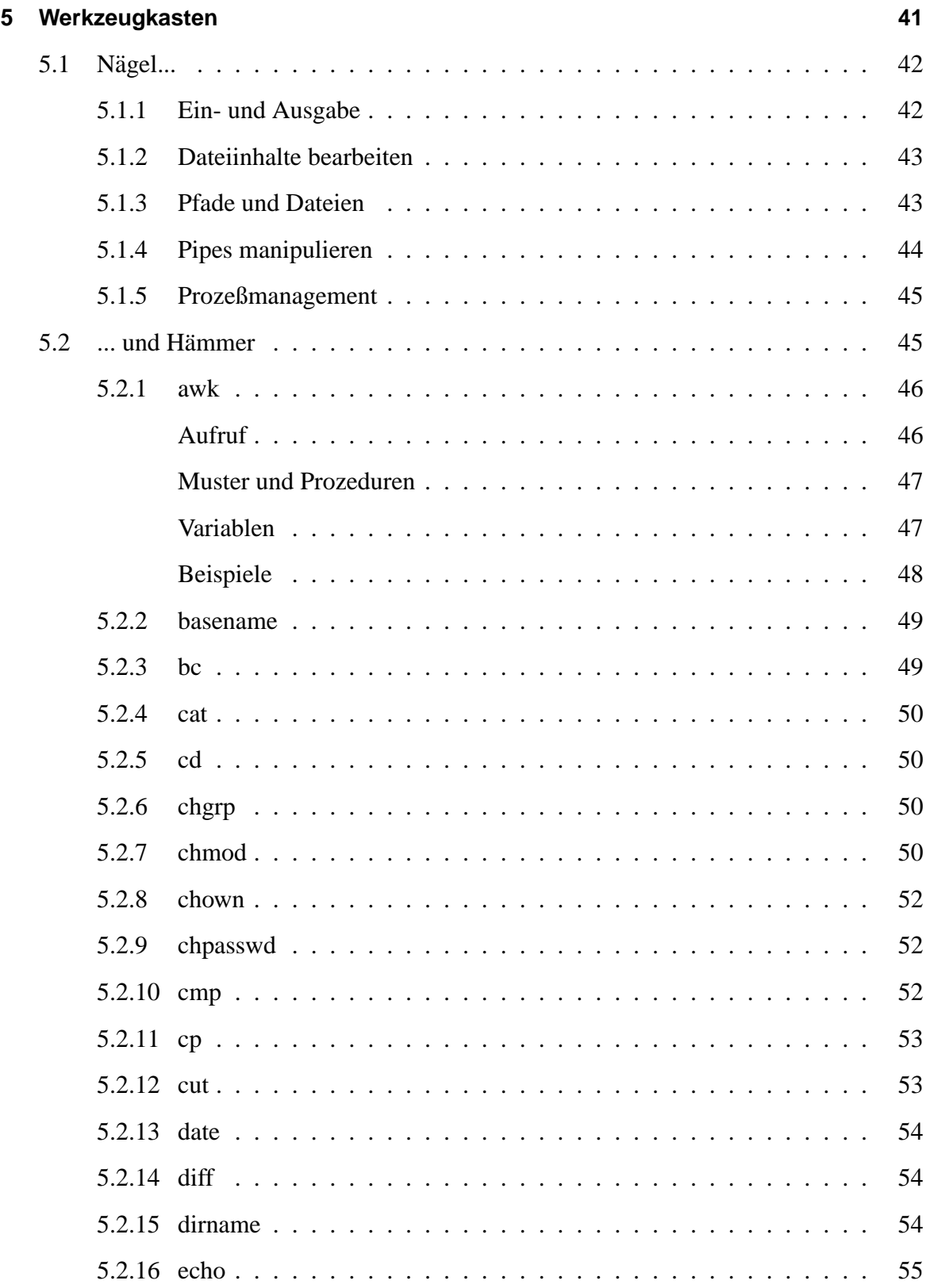

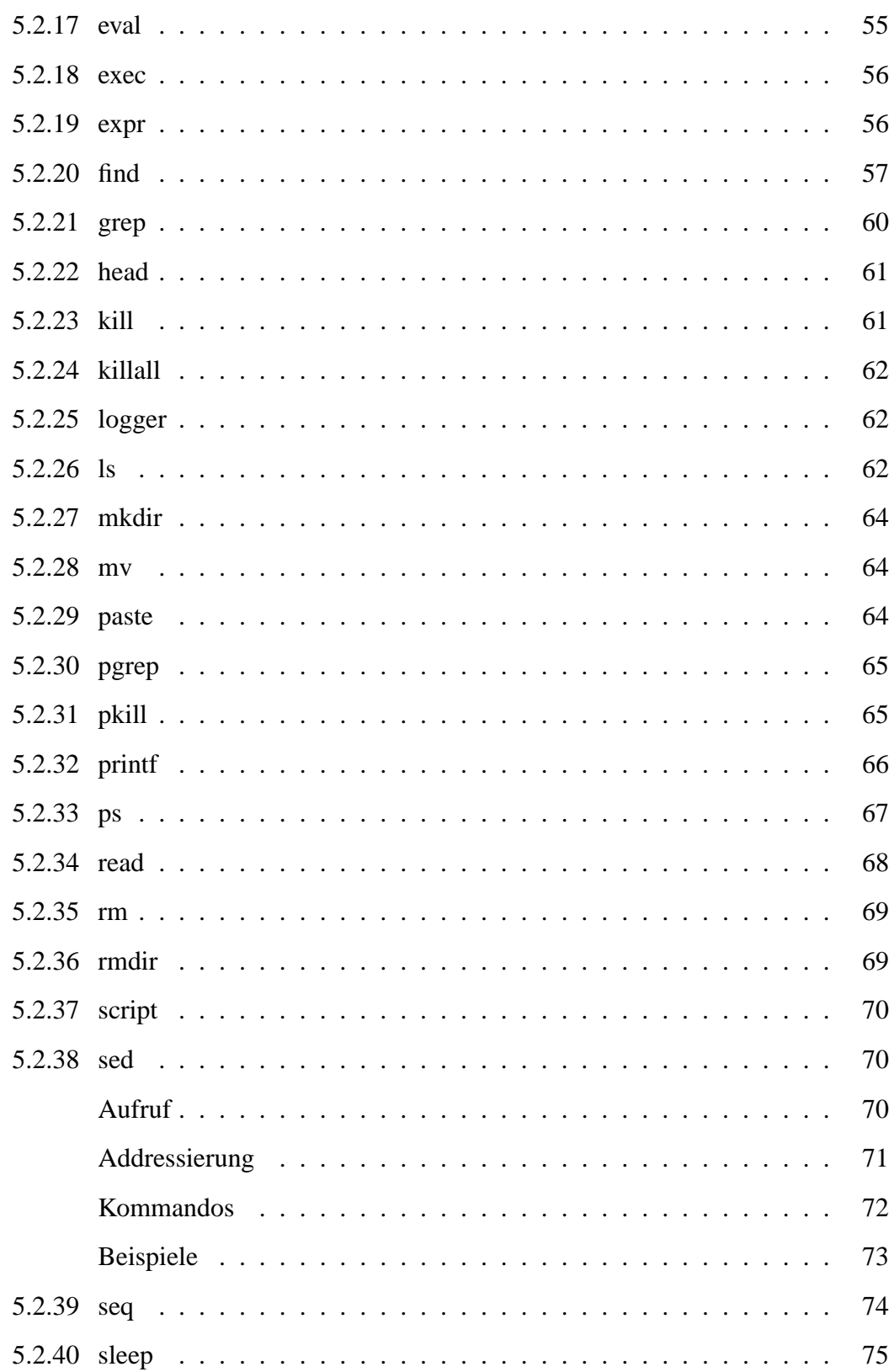

### INHALTSVERZEICHNIS

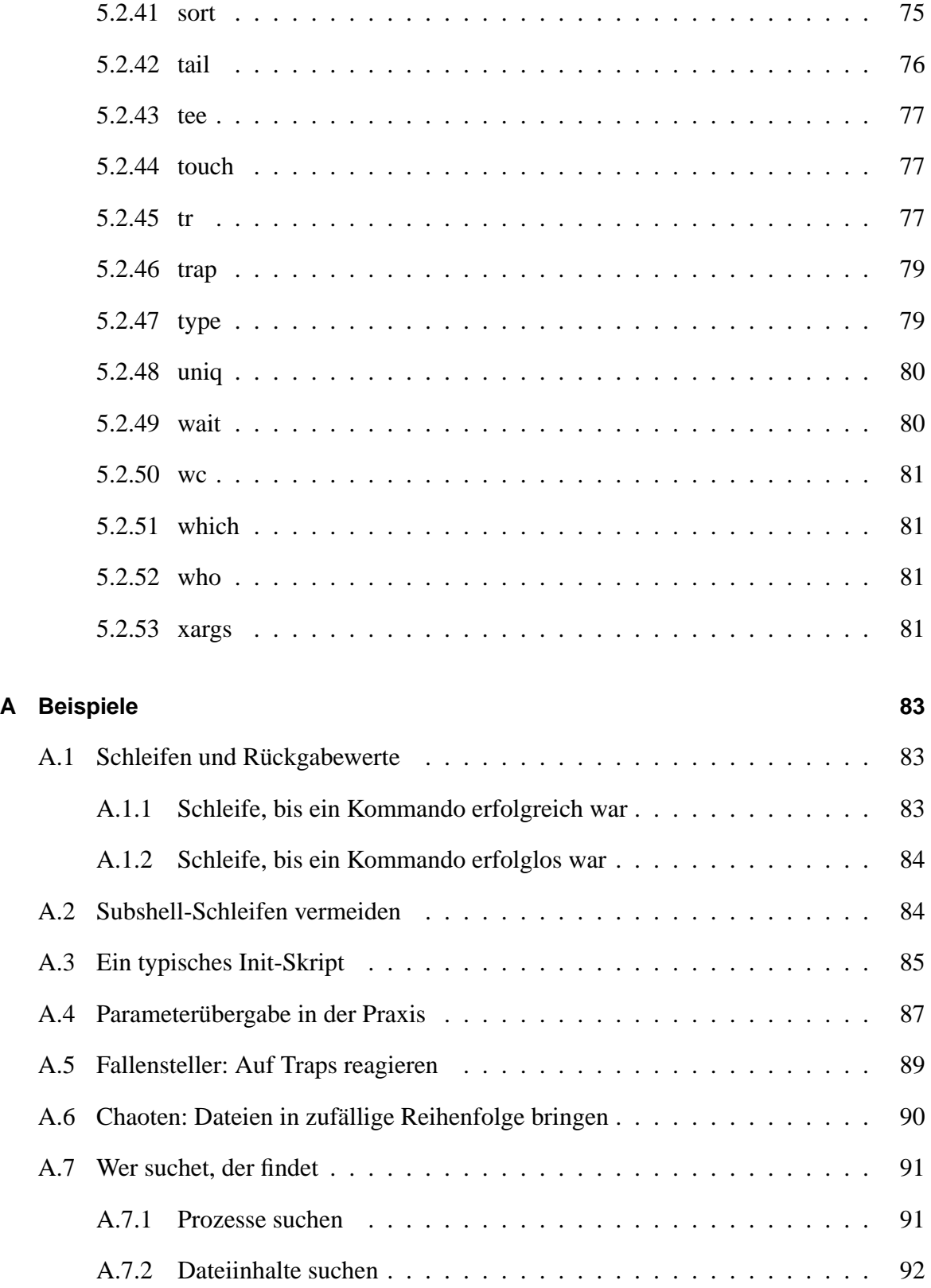

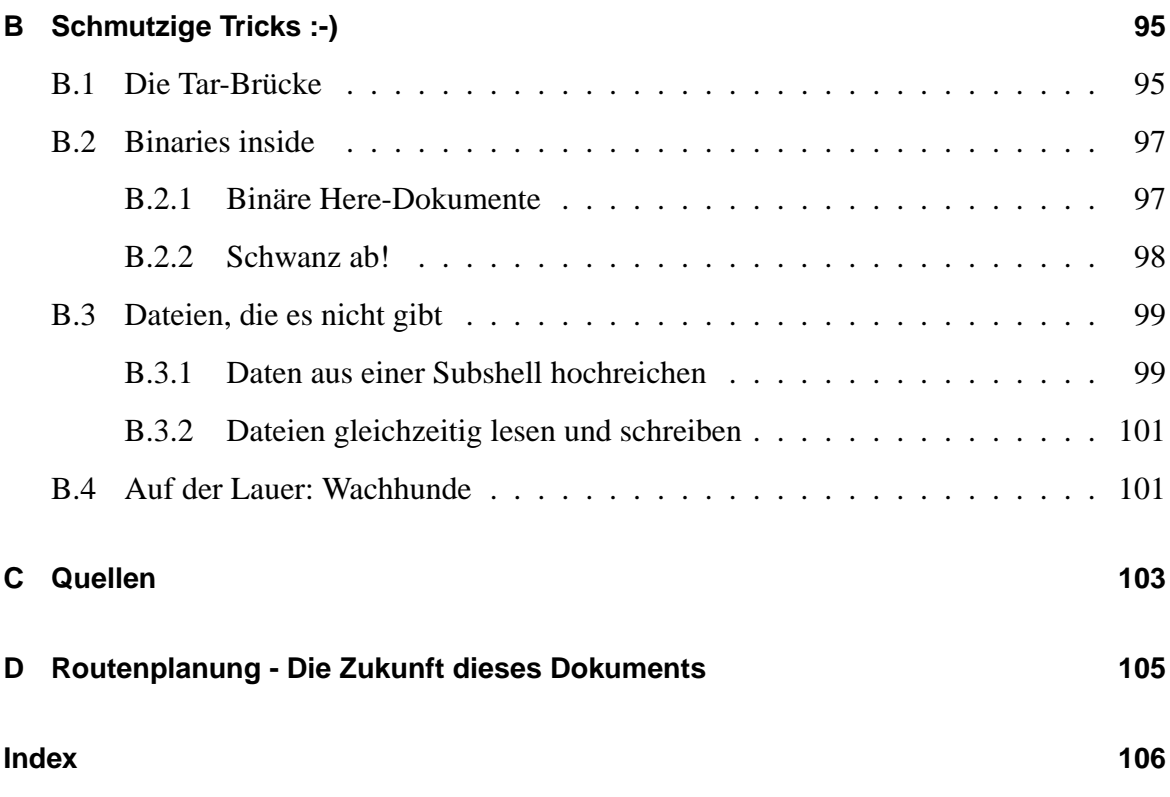

# <span id="page-8-0"></span>**1 Was ist die Shell?**

Die Shell ist ein Programm, mit dessen Hilfe das System die Benutzerbefehle verstehen kann. Aus diesem Grund wird die Shell auch oft als Befehls- oder Kommandointerpreter bezeichnet.

## <span id="page-8-1"></span>**1.1 Sinn und Zweck**

In einem klassischen Unix-System (ohne die grafische Oberfläche X) greifen die Benutzer über Terminals auf das System zu. Auf diesen Terminals können nur Textzeichen dargestellt werden. Um dem Benutzer die Arbeit mit dem System effektiv möglich zu machen, gibt es die Shell. Die Shell wird dabei für drei Hauptaufgaben benutzt:

- Interaktive Anwendung (Dialog)
- Anwendungsspezifische Anpassung des Unix-Systemverhaltens (Belegen von Umgebungsvariablen)
- Programmierung (Shell-Skripting). Zu diesem Zweck stehen einige Mechanismen zur Verfügung, die aus Hochsprachen bekannt sind (Variablen, Datenströme, Funktionen usw.).

Ursprünglich handelte es sich dabei um ein relativ einfaches Programm, der Bourne Shell (wird oft auch Standard-Shell genannt). Dies ist praktisch die "Mutter aller Shells". Aus<br>diesementeriskelten sich im Leefs der Zeit mehrere Verienten, die alle ihre sie nach Versamt dieser entwickelten sich im Laufe der Zeit mehrere Varianten, die alle ihre eigenen Vor- und Nachteile mit sich bringen. Da es unter Unix kein Problem darstellt den Kommandointerpreter auszutauschen, stehen auf den meisten Systemen mehrere dieser Shells zur Verfügung. Welche Variante ein Benutzer verwenden möchte ist reine Geschmackssache.

## <span id="page-8-2"></span>**1.2 Die Qual der Wahl**

Um die Auswahl einer Shell zu erleichtern, werden hier die wichtigsten Varianten kurz vorgestellt. Sie sind aufgeteilt in Einfach- und Komfort-Shells. Die Komfort-Shells zeichnen sich durch komfortablere Funktionen zur interaktiven Bedienung aus, wahrend die Einfach- ¨ Versionen üblicherweise für die Programmierung benutzt werden.

#### *Einfach-Shells:*

• Die Bourne- oder Standard-Shell (sh) ist die kompakteste und einfachste Form. Sie bietet schon Mechanismen wie die Umlenkung der Ein- oder Ausgaben, Wildcards zur Abkürzung von Dateinamen, Shell-Variablen und einen Satz interner Befehle zum Schreiben von Shell-Prozeduren. Neuere Versionen beherrschen auch das Job-Controlling.

Für die Entwicklung von Shell-Skripten sollte man sich auf diese Shell beschränken, da sie auf praktisch allen Systemen zur Verfügung steht. So bleiben die Skripte mit kleinen Einschränkungen<sup>1</sup> portabel.

• Die Korn-Shell (ksh), eine Weiterentwicklung der Bourne-Shell, erlaubt das Editieren in der Befehlszeile. Außerdem gibt es hier History-Funktionen<sup>2</sup>, eine Ganzzahl-Arithmetik, verbesserte Möglichkeiten zur Mustererkennung, Arrays, Aliase<sup>3</sup> und das Job-Controlling<sup>4</sup>. Außerdem bietet die Korn-Shell im Gegensatz zu fast allen anderen Shells die Möglichkeit, Aliase und Shell-Funktionen an Subshells zu vererben.

Die Korn-Shell existiert in verschiedenen Implementierungen, sowohl kommerziell (ksh88), kostenlos (ksh93) als auch frei (pdksh).

• Die C-Shell (csh) bietet ahnliche Annehmlichkeiten wie die Korn-Shell, lehnt sich ¨ aber in der Syntax sehr stark an die Programmiersprache C an. Sie sollte nach Moglich- ¨ keit nicht zur Shell-Programmierung benutzt werden, da sie an vielen Stellen nicht so reagiert, wie man es erwarten sollte.

#### *Komfort-Shells:*

• Die Bourne-Again-Shell (bash) ist voll abwärtskompatibel zur sh, bietet aber von allen Shells die komfortabelsten Funktionen fur das interaktive Arbeiten. Da die Bash ¨ ein GNU-Produkt ist, ist sie die Standard-Shell auf allen Linux-Systemen. Sie steht aber auch auf den meisten anderen Unixen zur Verfügung. Die Bash unterstützt Auto-Completion<sup>5</sup>, History-Funktionen, Aliase, eine Ganzzahl-Arithmetik und indizierte Arrays.

<sup>&</sup>lt;sup>1</sup>Die verschiedenen Implementierungen weisen kleine Unterschiede, z. B. bei der Behandlung von \$@ oder den Parametern von read (-r) auf.

<sup>&</sup>lt;sup>2</sup>History-Funktionen ermöglichen es dem Benutzer, einfach auf zurückliegende Befehle zurückgreifen zu können.

 $3$ Ein Alias ist eine Abkürzung für einen Befehl. Beispielsweise kann man das Häufig benutzte  $1s - la$ einfach durch la ersetzen.

<sup>4</sup>Unter Job-Controlling versteht man einen Mechanismus, mit dessen Hilfe der Benutzer die Ausfuhrung von ¨ Prozessen selektiv stoppen oder fortsetzen kann

<sup>&</sup>lt;sup>5</sup>Mit Auto-Completion ist das automatische Vervollständigen von Dateinamen gemeint.

- Die TENEX-C-Shell (tcsh) verhält sich zur C-Shell wie die Bourne-Again-Shell zur Standard-Shell. Sie ist voll kompatibel, bietet aber Komfort-Funktionen wie Kommandozeilen-Editierung, programmierbare Auto-Completion, Rechtschreibhilfen und eine History.
- Die Z-Shell (zsh) ähnelt der Korn-Shell, enthält aber viele Erweiterungen. Die Z-Shell unterstützt Kommandozeilen-Editing, programmierbares Auto-Completion, Shell-Funktionen und eine History. Zudem ist eine Rechtschreibprüfung eingebaut.

#### *Exoten:*

Desweiteren gibt es noch eine Reihe weiterer Shells, die aber nur selten eingesetzt werden. Dazu gehören die ash (Ein Bourne-Shell-Clone für Rechner mit wenig Speicher.), rc (Noch ein Bourne-Shell-Clone, ursprünglich aus AT&T Plan 9. Klein, schnell und mit eine C-ähnlichen Syntax.), esh (Klein und schnell, bietet eine Lisp-ähnliche Sprache), sash (System Administrator's Shell - eine statisch gelinkte Shell mit integrierten Standard-Kommandos.).

Diese Liste ist bei weitem nicht vollständig.

1 Was ist die Shell?

# <span id="page-12-0"></span>**2 Wo sind Unterschiede zu DOS-Batchdateien?**

Unter DOS werden Batchdateien oft dazu benutzt, lange Kommandos abzukurzen um die ¨ Tipparbeit zu vermindern, oder um sich das Merken von vielen Parametern zu ersparen. Diese Aufgabe überläßt man unter Unix am besten den Shell-Aliasen oder Shell-Funktionen.

Shell-Skripte können viel mehr als Batchdateien.

Wie der Name schon sagt, sind Batchdateien im Wesentlichen nur ein 'Stapel' von Anweisungen, die nacheinander ausgeführt werden. Es stehen zwar auch einige einfache Mechanismen zur Verzweigung zu Verfügung, aber das entspricht bei weitem nicht den Möglichkeiten, die man an der Shell hat.

Interaktive Batchdateien sind unter DOS nicht möglich, in der Shell steht dazu das read-Kommando zur Verfügung. Ein Mechanismus wie die Befehls-Substitution<sup>1</sup> fehlt völlig.

Ein weiteres interessantes Merkmal ist die Behandlung von Pipes. Es ist unter DOS zwar möglich, zwei Kommandos durch eine Pipe zu verbinden. Aber da es unter DOS keine Möglichkeit gibt, zwei Kommandos parallel laufen zu lassen, wird das erste Kommando vollständig ausgeführt, seine Ausgabe in eine temporäre Datei geschrieben und danach als Eingabe für das zweite Kommando benutzt. Daß so ein Verhalten unter Umständen schnell zu einer vollen Festplatte führen kann, sieht man bei dem Beispiel in Abschnitt [4.15,](#page-47-0) in dem eine CD kopiert werden soll.

Shell-Skripte kann man dagegen eher mit einer 'richtigen' Programmiersprache vergleichen. Es stehen alle Konstrukte zur Verfügung, die eine Programmiersprache auszeichnen (Funktionen, Schleifen, Fallunterscheidungen, Variablen, etc).

<sup>1</sup>Verarbeitung der Ausgabe von Kommandos mittels Backticks (siehe unter Befehlsformen - [4.14\)](#page-43-0)

2 Wo sind Unterschiede zu DOS-Batchdateien?

# <span id="page-14-0"></span>**3 Wofür Shell-Programmierung?**

Naturlich stellt sich die Frage, in welchen Situationen ein Shell-Skript der richtige Weg ¨ ist, und wann man vielleicht doch besser zu einer interpretierten oder compilierten Sprache greift.

# <span id="page-14-1"></span>**3.1 Wofür?**

Die Shell ist der perfekte Baukasten für das Unix-Paradigma 'small is beautiful'. Die mitgelieferten Unix-Standardkommandos sind einfach gehalten, erledigen aber auf effiziente Weise die Arbeit fur die sie programmiert wurden. Mit der Shell, bzw. dem Shell-Skript, ¨ wird aus dem Heinzelmännchen ein starker Riese.

Shell-Skripte werden im Wesentlichen aus zwei Gründen geschrieben: Erstens, weil man so ständig wiederkehrende Kommandos zusammenfassen kann, die man dann mit einem einfachen Aufruf starten kann, und zweitens, weil man so einfache Programme schreiben kann, die relativ intelligent Aufgaben erledigen können.

Der erste Aspekt ist wichtig, wenn man beispielsweise regelmaßig auftretende Aufgaben ¨ erledigen mochte, wie z. B. das Backup von Log-Dateien. In dem Fall schreibt man sich ¨ ein Skript, das die Dateien archiviert, und sorgt dafür, daß dieses Skript in regelmäßigen Abständen aufgerufen wird (per Cron-Job).

Der zweite Fall tritt ein, wenn man eine mehr oder weniger komplexe Abfolge von Befehlen ausführen möchte, die voneinander abhängen. Ein Skript das zum Beispiel eine Audio-CD kopieren soll, sollte das Brennprogramm nur dann aufrufen, wenn der Einlesevorgang erfolgreich abgeschlossen wurde.

# <span id="page-14-2"></span>**3.2 Wofür nicht?**

Ein Shell-Skript besteht aus einer Abfolge von System-Tool-Aufrufen. Das heißt, fur jeden ¨ Schritt in einem Skript wird ein neuer Prozeß gestartet. Das kostet eine Menge Systemzeit,

#### 3 Wofür Shell-Programmierung?

die Skripte laufen also vergleichsweise langsam. Für komplexe, zeitkritische oder langwierige Aufgaben sollte man also besser zu Perl, Python oder in Extremfällen zu C / C++ greifen.

Shell-Skripte können als imperativ angesehen werden, für viele Aufgaben ist aber ein objektorientierter Ansatz wesentlich geeigneter. Auch hier ist also der Griff zu einer anderen Sprache angeraten.

Es gibt zwar ein paar Tools $^1$ , mit denen auch Shell-Skripte eine grafische oder textorientierte Benutzeroberfläche (GUI) bekommen können, aber das ist trotzdem nicht das natürliche Terrain der Shell-Programmierung.

 $1$ Zum Beispiel dialog im Textmodus, oder xmessage unter X.

# <span id="page-16-0"></span>**4 Wie sieht ein Shell-Skript aus?**

Wie schon erwähnt, kann ein Shell-Skript beinahe alles, was eine 'richtige' Programmiersprache auch kann. Bei der Entwicklung sollte man nur bedenken, daß gerade die Ausführung von externen Kommandos – und das ist eine der Standard-Techniken bei der Shell-Programmierung – nur sehr langsam vonstatten geht. Für Anwendungen bei denen z. B. viele Rechnungen oder Stringbearbeitungen gemacht werden müssen, sollte man also ggf. die Benutzung einer anderen Sprache, beispielsweise Perl, in Erwagung ziehen. ¨

In der Shell stehen viele Mechanismen zur Verfügung, die auch aus anderen Sprachen bekannt sind. Um den Umfang dieses Dokuments nicht zu sprengen, werden an dieser Stelle nur die wichtigsten vorgestellt.

### <span id="page-16-1"></span>**4.1 HowTo**

Zunächst soll die Frage geklärt werden, wie man überhaupt ein ausführbares Shell-Skript schreibt. Dabei wird vorausgesetzt, daß dem Benutzer der Umgang mit mindestens einem Texteditor (vi, emacs etc.) bekannt ist.

Zunächst muß mit Hilfe des Editors eine Textdatei angelegt werden, in die der 'Quelltext' geschrieben wird. Dabei muß darauf geachtet werden, daß sich keine CR/LF-Zeilenumbrüche einschleichen, wie dies leicht bei der Benutzung von MS-DOS bzw. Windows-Systemen zur Bearbeitung von Skripten über das Netzwerk passieren kann. Wie der Quelltext aussieht, sollte man anhand der folgenden Abschnitte und der Beispiele im Anhang erkennen können. Beim Schreiben sollte man nicht mit den Kommentaren geizen, da ein Shell-Skript auch schon mal sehr unleserlich werden kann.

Nach dem Abspeichern der Datei unter einem geeigneten Namen<sup>1</sup> muß die sie ausführbar gemacht werden. Das geht mit dem Unix-Kommando chmod und wird in Abschnitt [5.2.7](#page-57-3) ausführlich beschrieben. An dieser Stelle reicht uns ein Aufruf in der Form chmod 755 name, um das Skript für alle Benutzer ausführbar zu machen.

<sup>1</sup>Bitte *nicht* den Namen test verwenden. Es existiert ein Unix-Systemkommando mit diesem Namen. Dieses steht fast immer eher im Pfad, d. h. beim Kommando test würde nicht das eigene Skript ausgeführt, sondern das Systemkommando. Dies ist einer der häufigsten und zugleich einer der verwirrendsten Anfängerfehler. Mehr zu dem test-Kommando unter [4.13.6.](#page-34-1)

Dann kann das Skript gestartet werden. Da sich aus Sicherheitsgründen auf den meisten Systemen das aktuelle Verzeichnis nicht im Pfad des Benutzers befindet, muß man der Shell noch mitteilen, wo sie zu suchen hat: Mit ./name wird versucht, im aktuellen Verzeichnis  $(. /)$  ein Programm namens name auszuführen.

Auf den meisten Systemen befindet sich im Pfad ein Verweis auf das Verzeichnis bin unterhalb des Home-Verzeichnisses eines Benutzers. Das bedeutet daß man Skripte die immer wieder benutzt werden sollen dort ablegen kann, so daß sie auch ohne eine Pfadangabe gefunden werden. Wie der Pfad genau aussieht kann man an der Shell durch Eingabe von echo \$PATH herausfinden.

# <span id="page-17-0"></span>**4.2 Fehlersuche**

Es gibt für Shell-Skripte keine wirklichen Debugger, aber trotzdem verfügt man über einige bewährte Methoden zum Aufspüren von Fehlern:

- Debug-Ausgaben: Das wohl einfachste Mittel um herauszufinden was im Skript vor sich geht sind wohl regelmäßige Debug-Ausgaben. Dazu fügt man einfach an 'strategisch wichtigen' Punkten im Skript echo-Zeilen ein, die Auskunft über den Status geben.
- Syntax-Check: Wenn man das Skript in der Form sh -n ./skriptname aufruft, wird es nicht wirklich ausgeführt. Lediglich die Syntax der Kommandos wird geprüft. Diese Methode findet natürlich keine logischen Fehler, und selbst wenn dieser Aufruf ohne Probleme durchläuft kann sich zur Laufzeit noch ein anderer Fehler einschleichen.
- set -x: Wenn in einem Skript der Aufruf set -x abgesetzt wird, gibt die Shell jede Zeile nach der Expandierung aber vor der Ausführung aus. Dadurch ist klar ersichtlich wann welche Kommandos mit welchen Parametern ausgeführt werden. Um den Effekt wieder aufzuheben benutzt man set +x. Man kann die Option auch auf das komplette Skript anwenden ohne sie in das Skript einbauen zu müssen. Dazu startet man das Skript nicht einfach durch ./skriptname sondern durch sh -x ./skriptname.
- set -v: Dies funktioniert genau wie set -x, auch der Aufruf von der Kommandozeile über sh -v ./skriptname funktioniert. Diese Option gibt jede Zeile vor der Ausführung aus, allerdings im Gegensatz zu  $-x$  nicht in der expandierten sondern in der vollen Form.
- set -e: Alle gängigen Shell-Kommandos liefern einen Rückgabewert, der Aus-kunft über Erfolg oder Mißerfolg gibt (siehe Abschnitt [4.3\)](#page-18-0). Normalerweise liegt es beim Programmierer, diese Werte zu interpretieren. Setzt man aber mit dem Schalter

-e den sogenannten errexit-Modus, beendet die Shell das Skript sobald ein Kommando sich mit einem Rückgabewert ungleich 0 beendet.

Ausnahmen gibt es lediglich, wenn das betroffene Kommando in ein Konstrukt wie while, until oder if eingebunden ist. Auch wenn der Rückgabewert mittels && oder || verarbeitet wird, beendet sich die Shell nicht.

- System-Log: Für das direkte Debuggen ist dieser Weg weniger geeignet, aber gerade in unbeobachtet laufenden Skripten sollte man unerwartete Zustände oder besondere Ereignisse im System-Log festhalten. Dies geschieht mit dem Kommando logger, das in Abschnitt [5.2.25](#page-69-1) beschrieben wird.
- script: Mit dem Kommando script kann eine Sitzung an der Shell vollständig protokolliert werden, inclusive aller Ein- und Ausgaben. Das umfaßt sogar Drücke auf die Pfeiltasten oder auf Backspace. So kann auch eine langere Sitzung mit vielen Ein- ¨ und Ausgaben nach dem Testlauf in aller Ruhe analysiert werden. Das Kommando wird in Abschnitt [5.2.37](#page-77-0) beschrieben.
- tee: Wenn Ausgaben eines Kommandos durch den Filter tee geschoben werden, können sie in einer Datei mitgeschrieben werden. Auch diese Variante bietet einen streßfreien Blick auf unter Umständen sehr lange und komplexe Ausgaben. Abschnitt [5.2.43](#page-84-0) gibt weitere Hinweise zu dem Kommando.
- Variablen 'tracen': Das Kommando trap (Abschnitt [5.2.46\)](#page-86-0) reagiert auf Signale. Die Shell erzeugt nach jedem Kommando das Signal DEBUG, so daß mit dem folgenden Kommando dafür gesorgt werden kann, daß der Inhalt einer Variablen nach jedem Kommando ausgegeben wird:

trap 'echo "Trace> \\$var = \"\$var\""' DEBUG

## <span id="page-18-0"></span>**4.3 Rückgabewerte**

Wenn unter Unix ein Prozeß beendet wird, gibt er einen Ruckgabewert (auch Exit-Code ¨ oder Exit-Status genannt) an seinen aufrufenden Prozeß zuruck. So kann der Mutterprozeß ¨ kontrollieren, ob die Ausführung des Tochterprozesses ohne Fehler beendet wurde. In einigen Fällen (z. B. grep) werden unterschiedliche Exit-Codes für unterschiedliche Ereignisse benutzt.

Dieser Rückgabewert wird bei der interaktiven Benutzung der Shell nur selten benutzt, da Fehlermeldungen direkt vom Benutzer abgelesen werden können. Aber in der Programmierung von Shell-Skripten ist er von unschatzbarem Wert. So kann das Skript automatisch ¨ entscheiden, ob bestimmte Aktionen ausgefuhrt werden sollen, die von anderen Aktionen ¨ abhängen. Beispiele dazu sieht man bei der Beschreibung der Kommandos if [\(4.13.7\)](#page-36-0),

4 Wie sieht ein Shell-Skript aus?

case [\(4.13.8\)](#page-37-0), while [\(4.13.10\)](#page-39-0) und until [\(4.13.11\)](#page-41-0), sowie in dem Abschnitt über Befehlsformen [\(4.14\)](#page-43-0).

In der Bourne-Shell wird der Exit-Code des letzten aufgerufenen Programms in der Variable  $\hat{S}$ ? abgelegt. Üblicherweise geben Programme den Wert 0 zurück, bei irgendwelchen Problemen einen von 0 verschiedenen Wert. Das wird im folgenden Beispiel deutlich:

```
$ cp datei /tmp
2 $ echo $?
 \Omega4
 $ cp datie /tmp
6 cp: datie: Datei oder Verzeichnis nicht gefunden
 $ echo $?
8 1
```
Normalerweise wird man den Exit-Code nicht in dieser Form abfragen. Sinnvoller ist folgendes Beispiel, in dem eine Datei erst gedruckt wird, und dann – falls der Ausdruck er $folgreich war - gelöscht wird:$ 

\$ lpr datei && rm datei

Näheres zur Verknüpfung von Aufrufen steht im Kapitel über Befehlsformen ([4.14\)](#page-43-0). Bei-spiele zur Benutzung von Rückgabewerten in Schleifen finden sich im Anhang unter [A.1.](#page-90-1)

Auch Shell-Skripte können einen Rückgabewert an aufrufende Prozesse zurückgeben. Wie das geht, steht in dem Abschnitt zu exit [\(4.13.14\)](#page-42-2).

## <span id="page-19-0"></span>**4.4 Variablen**

In einem Shell-Skript hat man – genau wie bei der interaktiven Nutzung der Shell – Möglichkeiten, über Variablen zu verfügen. Anders als in den meisten modernen Programmiersprachen gibt es aber keine Datentypen wie Ganzzahlen, Fließkommazahlen oder Strings<sup>2</sup>. Alle Variablen werden als String gespeichert, wenn die Variable die Funktion einer Zahl übernehmen soll, dann muß das verarbeitende Programm die Variable entsprechend interpretieren<sup>3</sup> .

Man muß bei der Benutzung von Variablen sehr aufpassen, wann die Variable expandiert<sup>4</sup> wird und wann nicht. Grundsätzlich werden Variablen während der Ausführung des Skriptes immer an den Stellen ersetzt, an denen sie stehen. Das passiert in jeder Zeile, unmittelbar

<sup>&</sup>lt;sup>2</sup>Bei einigen modernen Shells (csh, tcsh, ksh, bash, zsh...) hat man die Möglichkeit, Variablentypen zu vereinbaren. In der Bourne-Shell nicht.

<sup>&</sup>lt;sup>3</sup>Für arithmetische Operationen steht das Programm expr zur Verfügung (siehe Zählschleifen-Beispiel unter [4.13.10\)](#page-39-0)

<sup>&</sup>lt;sup>4</sup>Mit *Expansion* ist das Ersetzen des Variablennamens durch den Inhalt gemeint

bevor sie ausgeführt wird. Es ist also auch möglich, in einer Variable einen Shell-Befehl abzulegen. Im Folgenden kann dann der Variablenname an der Stelle des Befehls stehen. Um die Expansion einer Variable zu verhindern, benutzt man das Quoting (siehe unter [4.7\)](#page-22-0).

Wie aus diversen Beispielen hervorgeht, belegt man eine Variable, indem man dem Namen mit dem Gleichheitszeichen einen Wert zuweist. Dabei darf zwischen dem Namen und dem Gleichheitszeichen keine Leerstelle stehen, ansonsten erkennt die Shell den Variablennamen nicht als solchen und versucht, ein gleichnamiges Kommando auszuführen – was meistens durch eine Fehlermeldung quittiert wird.

Wenn man auf den Inhalt einer Variablen zugreifen möchte, leitet man den Variablennamen durch ein \$-Zeichen ein. Alles was mit einem \$ anfangt wird von der Shell als Variable ¨ angesehen und entsprechend behandelt (expandiert).

# <span id="page-20-0"></span>**4.5 Vordefinierte Variablen**

Es gibt eine Reihe von vordefinierten Variablen, deren Benutzung ein wesentlicher Bestandteil des Shell-Programmierens ist.

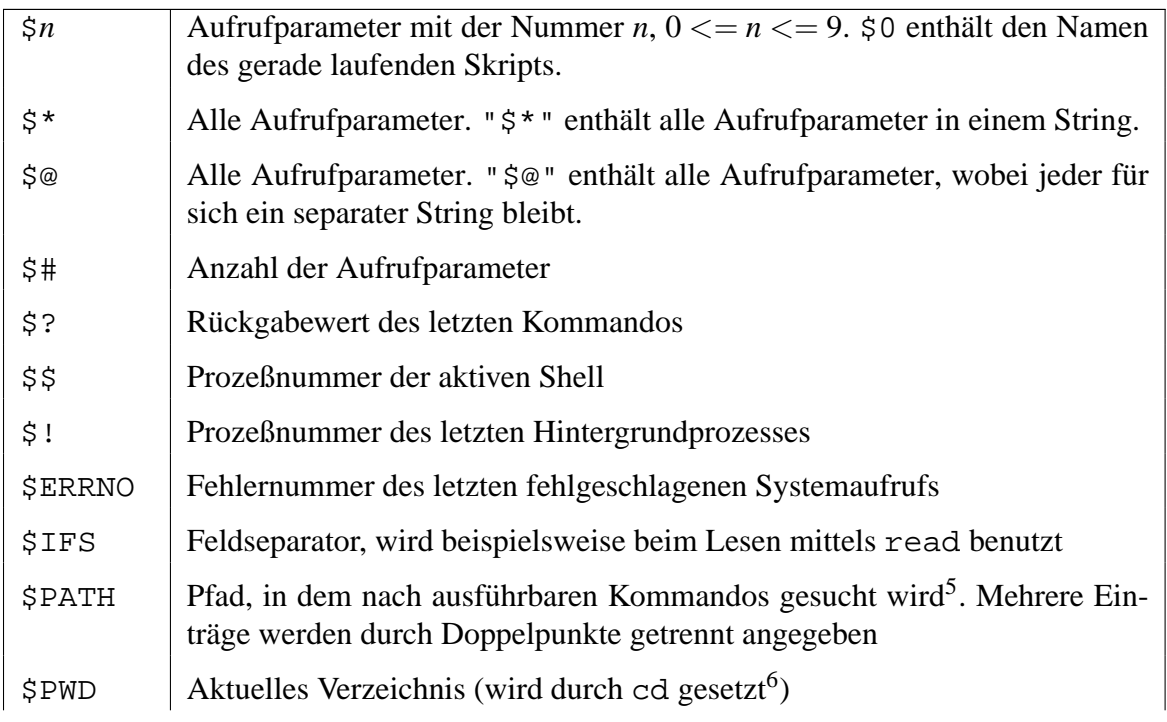

Die wichtigsten eingebauten Shell-Variablen sind:

 $5$ Mit dem Kommando type findet man heraus, welches Executable tatsächlich verwendet wird. <sup>6</sup>Durch das Kommando cd wird das aktuelle Verzeichnis gewechselt, siehe Abschnitt [5.2.5.](#page-57-1)

### $\text{SOLDPWD}$  Vorheriges Verzeichnis (wird durch cd gesetzt)

Die Variable \$IFS enthält per Default die Blank-Zeichen, also Newline, Space und Tab. Man kann sie aber auch mit anderen Zeichen überschreiben. Diese werden immer dann als Trennzeichen benutzt, wenn ein String in mehrere Teile zerlegt werden soll, also beispielsweise in for-Schleifen oder beim zeilenweisen Einlesen mit read. Ein gutes Beispiel gibt es in dem Beispielskript zu printf (Abschnitt [5.2.32\)](#page-73-0).

\$ERRNO, \$PWD und \$OLDPWD werden nicht von jeder Shell gesetzt.

# <span id="page-21-0"></span>**4.6 Variablen-Substitution**

Unter Variablen-Substitution versteht man verschiedene Methoden um die Inhalte von Variablen zu benutzen. Das umfaßt sowohl die einfache Zuweisung eines Wertes an eine Variable als auch einfache Moglichkeiten zur Fallunterscheidung. In den fortgeschritteneren ¨ Shell-Versionen (bash, ksh) existieren sogar Möglichkeiten, auf Substrings von Variableninhalten zuzugreifen. In der Standard-Shell benutzt man für einfache Aufgaben üblicherweise Tools wie cut, basename oder dirname; komplexe Bearbeitungen erledigt der Stream-Editor sed. Einleitende Informationen dazu finden sich im Kapitel über die Mustererkennung [\(4.9\)](#page-25-0).

Die folgenden Mechanismen stehen in der Standard-Shell bereit, um mit Variablen zu hantieren. Bei allen Angaben ist der Doppelpunkt optional. Wenn er aber angegeben wird, muß die Variable einen Wert enthalten.

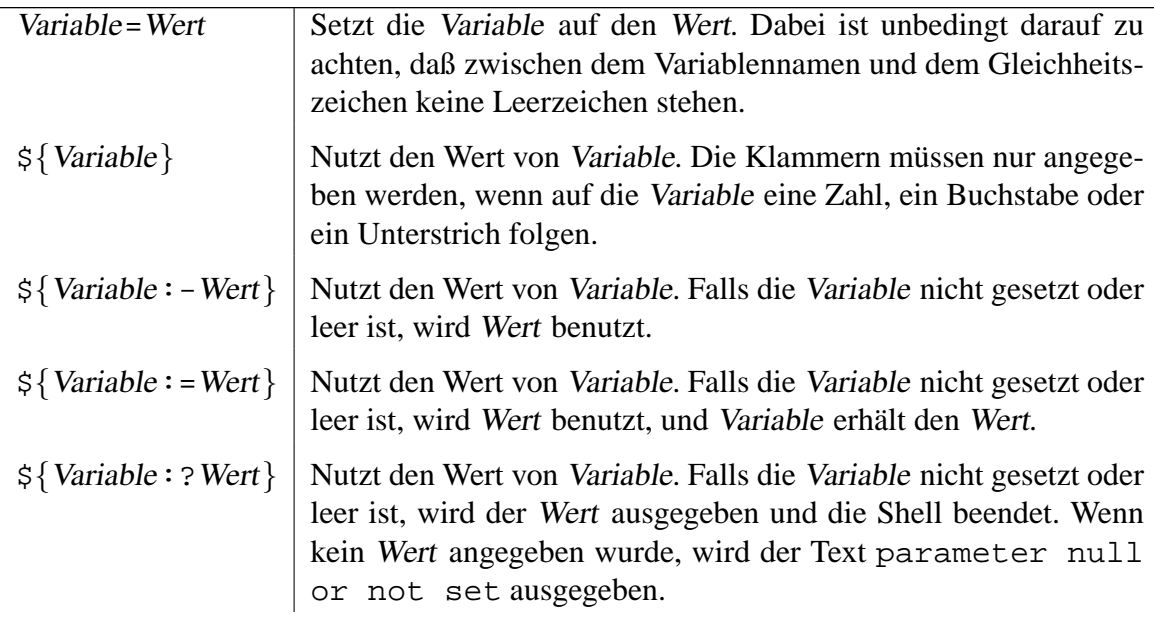

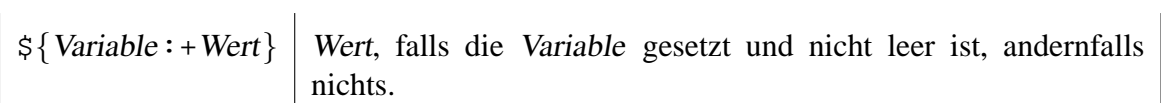

*Beispiele:*

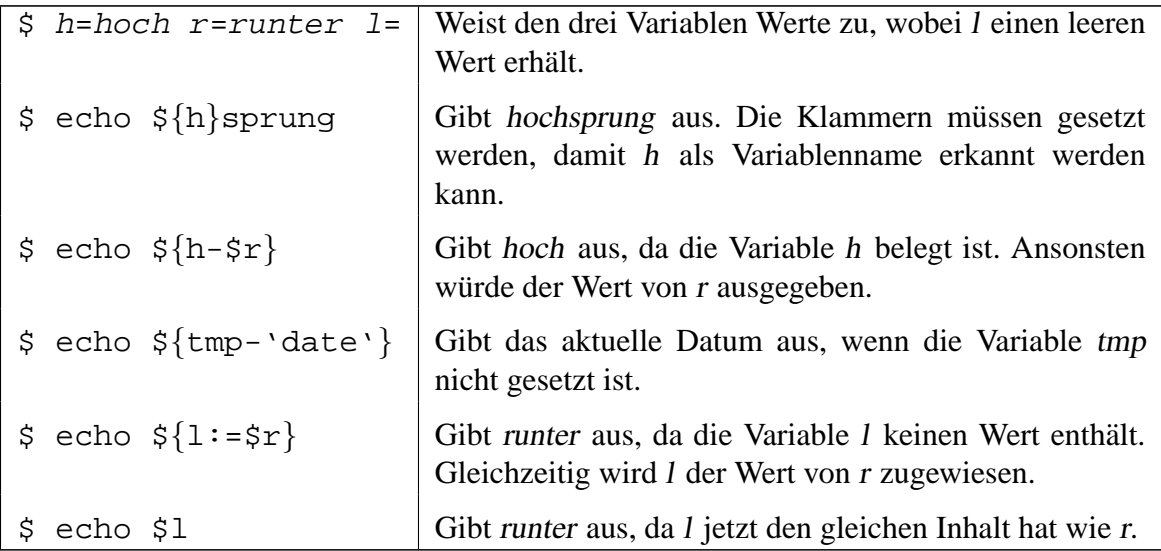

# <span id="page-22-0"></span>**4.7 Quoting**

Dies ist ein sehr schwieriges Thema, da hier mehrere ähnlich aussehende Zeichen völlig verschiedene Effekte bewirken. Die Bourne-Shell unterscheidet allein zwischen drei verschiedenen Anführungszeichen. Das Quoten dient dazu, bestimmte Zeichen mit einer Sonderbedeutung vor der Shell zu 'verstecken' um zu verhindern, daß diese expandiert (ersetzt) werden.

Die folgenden Zeichen haben eine spezielle Bedeutung innerhalb der Shell:

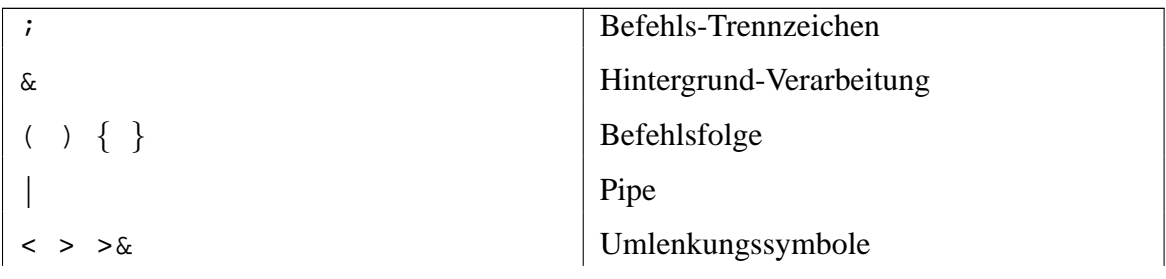

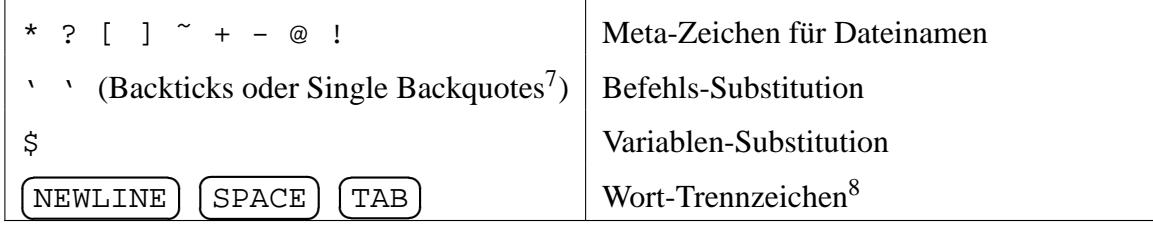

Die folgenden Zeichen können zum Quoten verwendet werden:

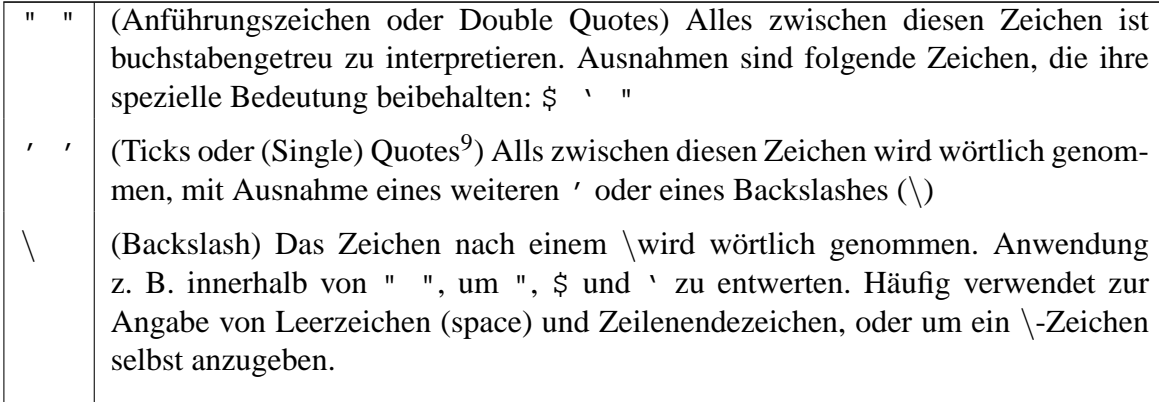

#### *Beispiele:*

```
$ echo 'Ticks 'schützen' Antührungszeichen'2 Ticks "schützen" Anführungszeichen
4 $ echo "Ist dies ein \"Sonderfall\"?"
  Ist dies ein "Sonderfall"?
6
  $ echo "Sie haben 'ls | wc -l' Dateien in 'pwd'"
8 Sie haben 43 Dateien in /home/rschaten
10 $ echo "Der Wert von \$x ist $x"
  Der Wert von $x ist 100
```
 $\frac{1}{7}$ Man erhält sie üblicherweise durch  $\sqrt{\text{SHIFT}}$  und die Taste neben dem Backspace.

<sup>✝</sup> ✆ <sup>8</sup>Die Wort-Trennzeichen sind in der vordefinierten Variable \$IFS abgelegt. Siehe Abschnitt [4.5.](#page-20-0) <sup>9</sup>Sie liegen auf der Tastatur über der Raute.

## <span id="page-24-0"></span>**4.8 Meta-Zeichen**

Bei der Angabe von Dateinamen können eine Reihe von Meta-Zeichen<sup>10</sup> verwendet werden, um mehrere Dateien gleichzeitig anzusprechen oder um nicht den vollen Dateinamen ausschreiben zu müssen.

Die wichtigsten Meta-Zeichen sind:

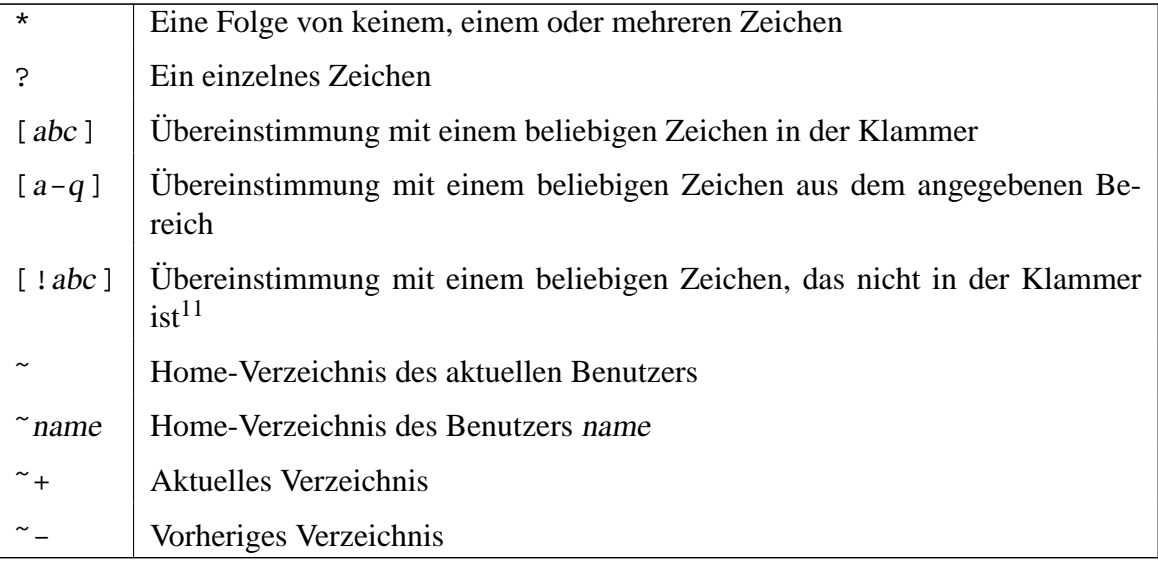

~, ~name, ~+ und ~- werden nicht von jeder Shell unterstützt.

#### *Beispiele:*

```
# Alle Dateien listen, die mit 'neu' anfangen:
2 $ ls neu*
4 # 'neuX', 'neu4', aber nicht 'neu10' listen:
 $ ls neu?
6
 # Alle Dateien listen, die mit einem Grossbuchstaben zwischen D und R
8 # anfangen - Natuerlich ist die Shell auch hier Case-Sensitive:
 $ls [D-R]*
```
Hier ist anzumerken, daß Hidden Files (Dateien, deren Name mit einem Punkt beginnt) nicht durch ein einfaches \* erfaßt werden, sondern nur durch das Suchmuster .\*.

<sup>&</sup>lt;sup>10</sup>Meta-Zeichen werden auch Wildcards, Joker-Zeichen oder Platzhalter genannt. Meint man die Expansion der Meta-Zeichen zu Dateinamen ist auch von 'Globbing' die Rede.

<sup>&</sup>lt;sup>11</sup>Bei einigen älteren Versionen der Bash muß an Stelle des Rufzeichens ein ^ geschrieben werden.

# <span id="page-25-0"></span>**4.9 Mustererkennung**

Man unterscheidet in der Shell-Programmierung zwischen den Meta-Zeichen, die bei der Bezeichnung von Dateinamen eingesetzt werden und den Meta-Zeichen, die in mehreren Programmen Verwendung finden, um z. B. Suchmuster zu definieren. Diese Muster werden auch reguläre Ausdrücke (regular expression) genannt. Sie bieten wesentlich mehr Möglichkeiten als die relativ einfachen Wildcards für Dateinamen.

In der folgenden Tabelle wird gezeigt, in welchen Unix-Tools welche Zeichen zur Verfü-gung stehen. Eine ausführlichere Beschreibung der Einträge findet sich auf Seite [19.](#page-25-1)

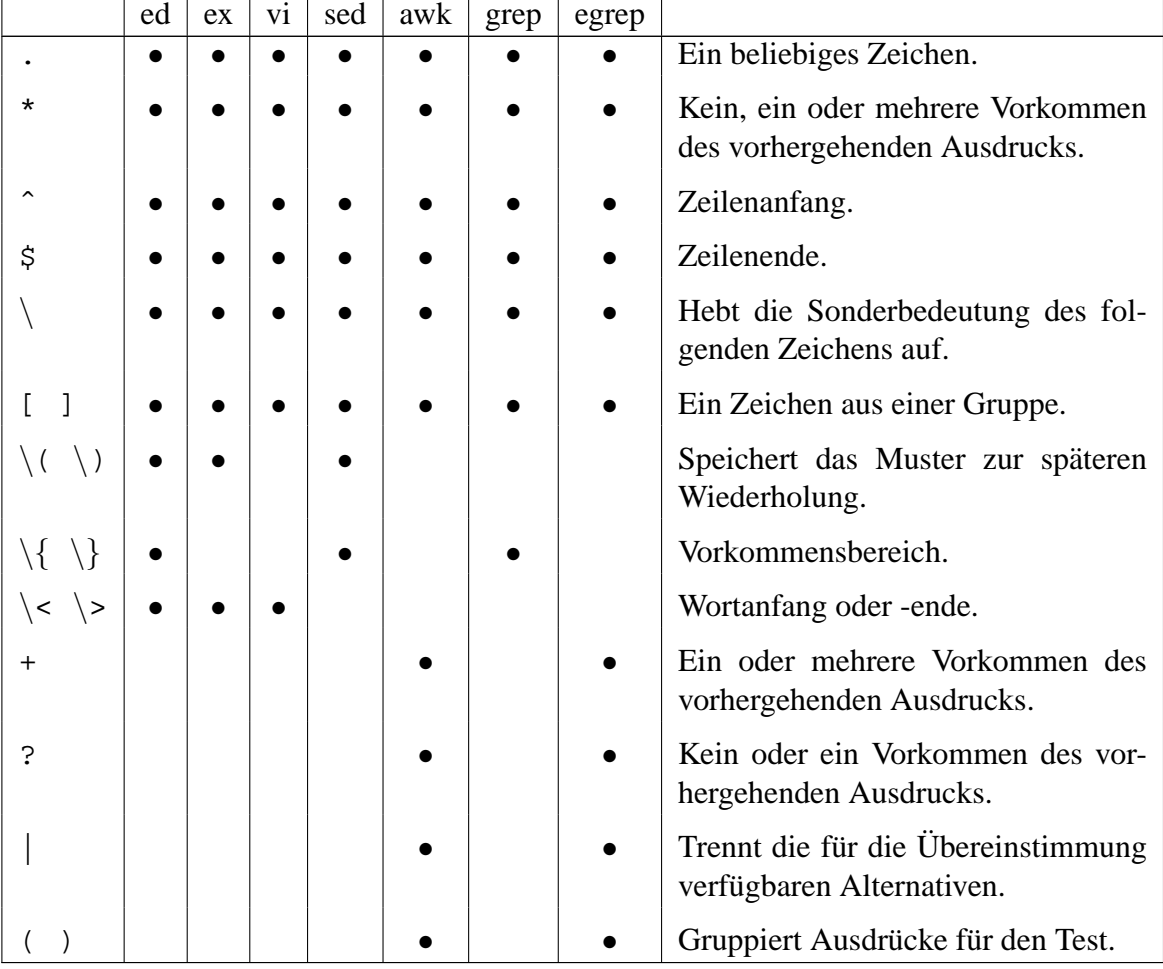

<span id="page-25-1"></span>Bei einigen Tools (ex, sed und ed) werden zwei Muster angegeben: Ein Suchmuster (links) und ein Ersatzmuster (rechts). Nur die folgenden Zeichen sind in einem Ersatzmuster gültig:

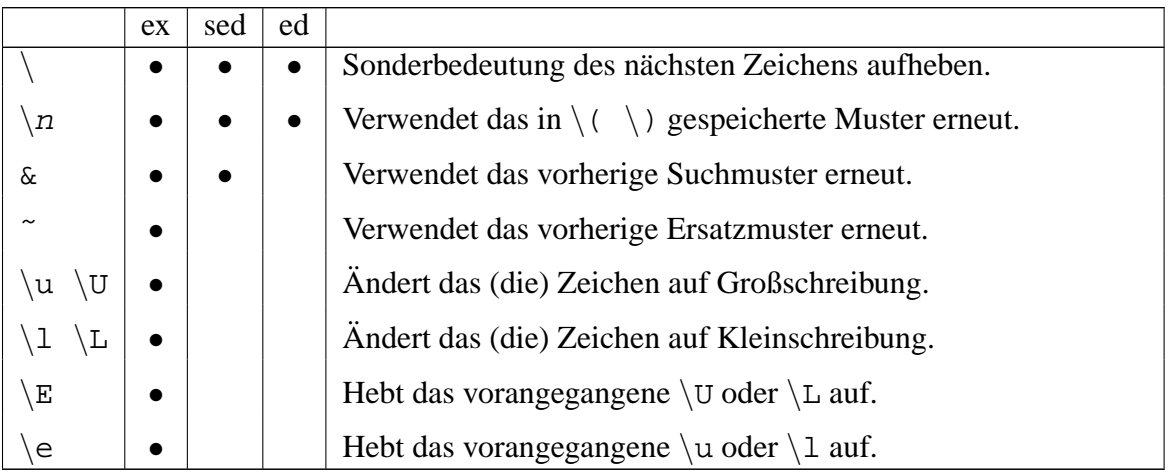

### *Sonderzeichen in Suchmustern:*

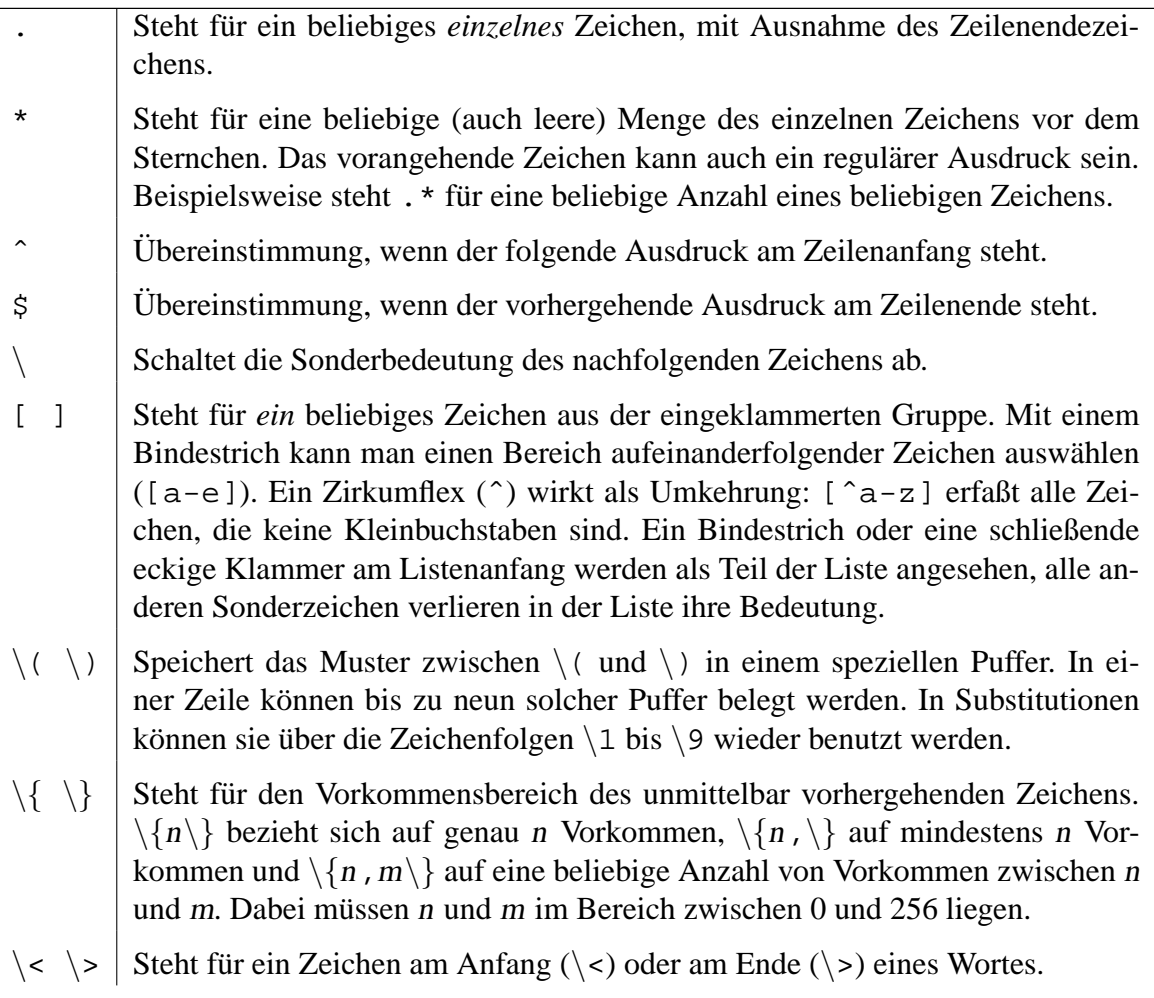

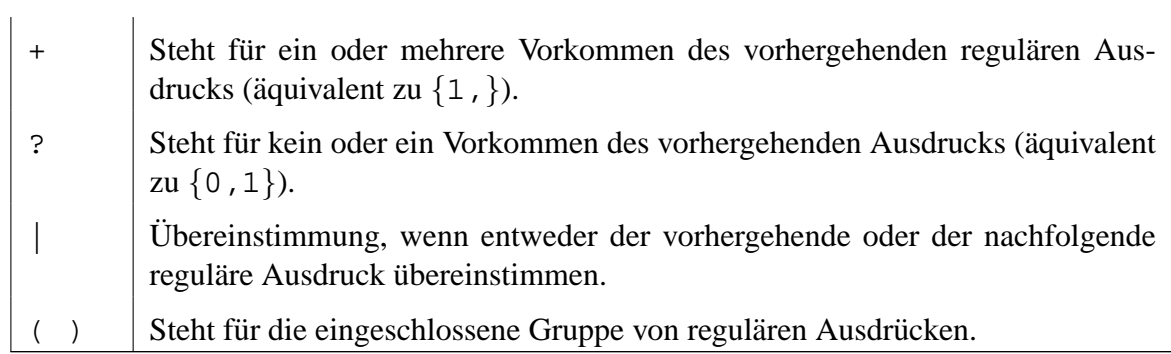

### *Sonderzeichen in Ersatzmustern:*

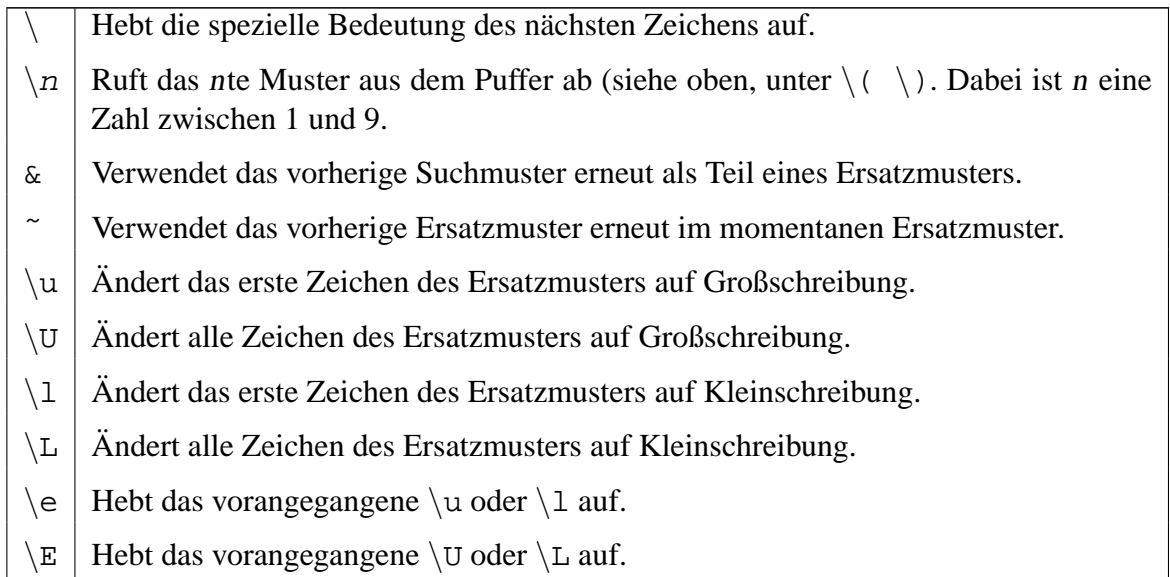

## *Beispiele:* Muster

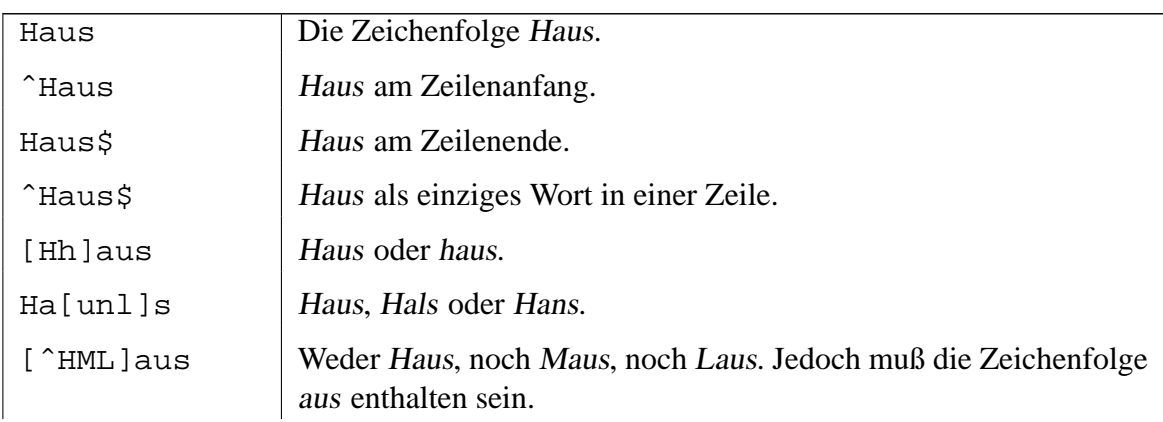

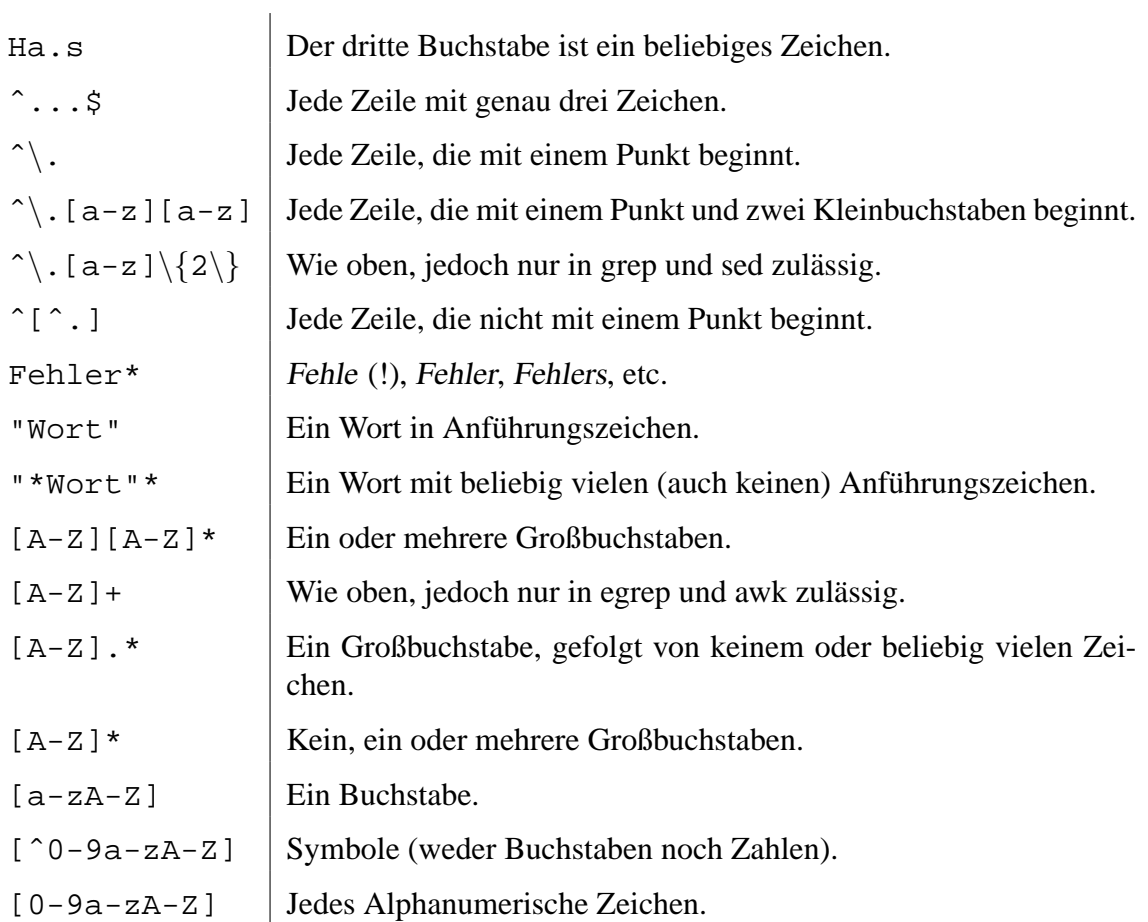

## *Beispiele:* egrep- oder awk-Muster

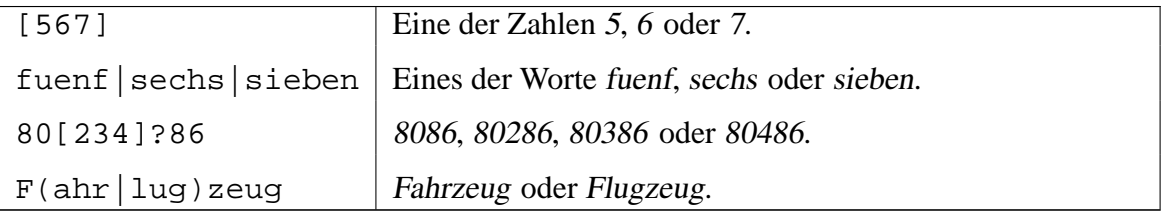

## *Beispiele:* ex- oder vi-Muster

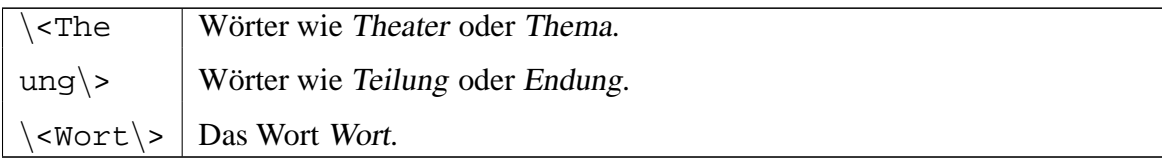

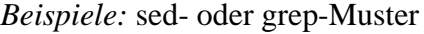

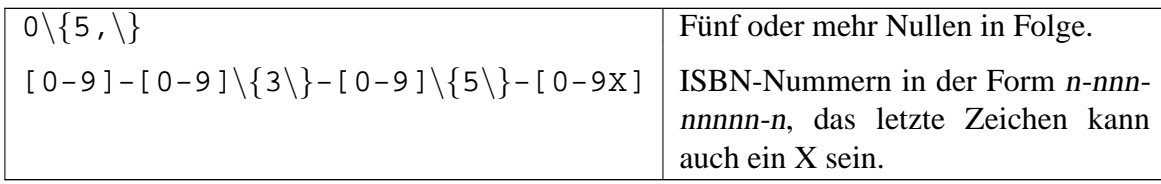

*Beispiele:* Suchen und Ersetzen mit sed und ex. Im Folgenden werden Leerzeichen durch Subsetted and Tabulatoren durch [1] ✝ ✆ Doppelpunkt eingeleitet. ✝ ☎ TAB) gekennzeichnet. Befehle für ex werden mit einem

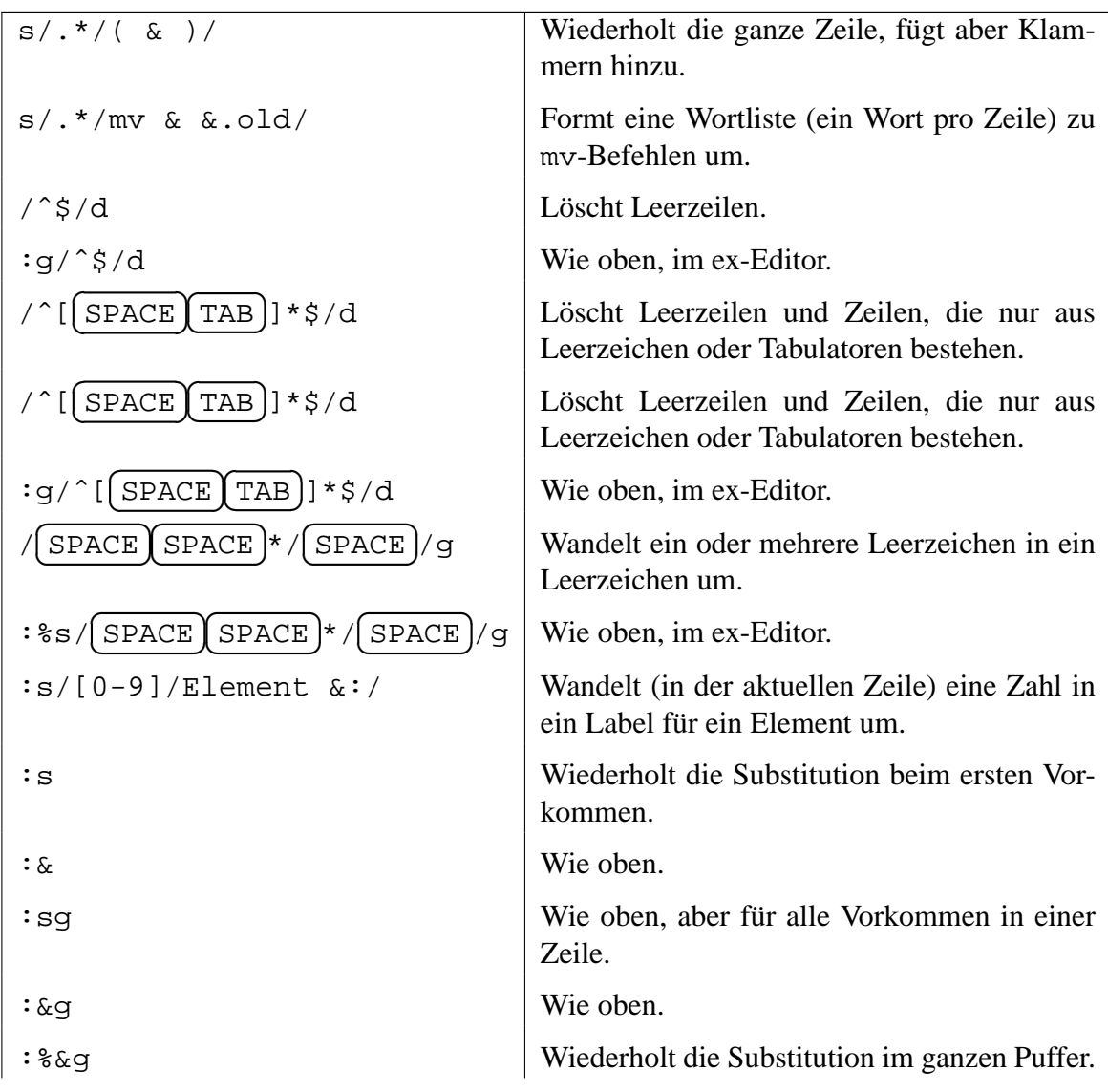

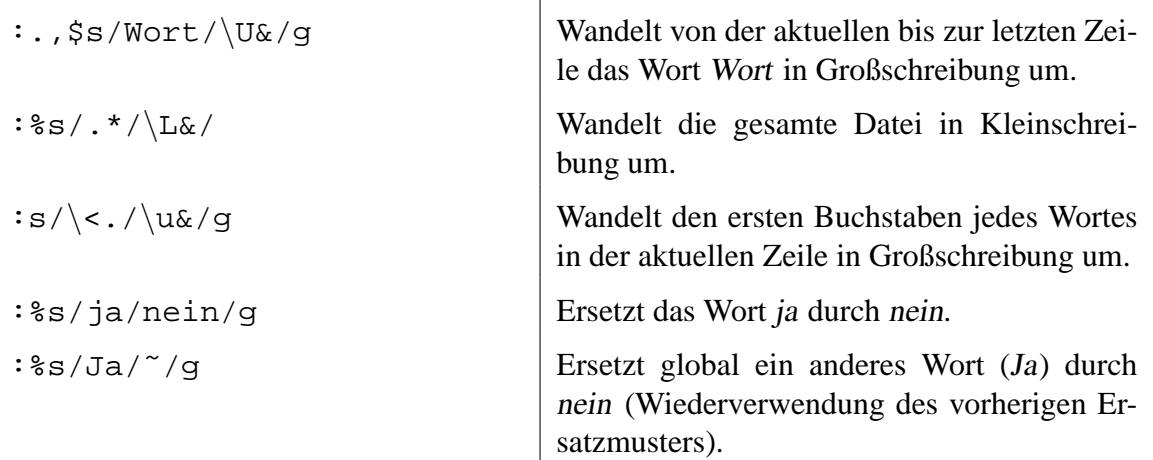

# <span id="page-30-0"></span>**4.10 Klammer-Expansion**

Dieser Mechanismus ist sehr praktisch, aber nur wenigen Programmierern bekannt. Er steht nicht in jeder Shell zur Verfügung.

Über die Klammer-Expansion (Brace Expansion) können automatisch Strings generiert werden. Dabei wird ein Muster angegeben, nach dem neue Strings aufgebaut werden. Dieses Muster besteht aus einem Prefix, der allen erzeugten Strings vorangestellt wird, und einer in geschweifte Klammern eingebundenen und durch Komma getrennten Menge von String-Teilen. Dieses Konstrukt expandiert zu mehreren, durch Leerzeichen getrennten Strings, indem sämtliche möglichen Permutationen generiert werden.

Die durch die Klammern angegebenen Mengen können auch verschachtelt werden. Dabei werden die Klammern von links nach rechts aufgelöst. Die Ergebnisse werden nicht sortiert, sondern in der Reihenfolge ihrer Erstellung zurückgegeben werden.

Die Expansion von Klammern erfolgt vor der Behandlung aller anderen Ersetzungen. Auch eventuell vorhandenen Sonderzeichen bleiben in dem expandierten Text erhalten. So lassen sich auch Variablen durch diese Technik erzeugen.

*Beispiele:*

```
# Folgende Verzeichnisse erzeugen:
```

```
2 # - /usr/local/src/bash/old
```

```
# - /usr/local/src/bash/new
```

```
4 # - /usr/local/src/bash/dist
```

```
# - /usr/local/src/bash/bugs
```

```
6 $ mkdir /usr/local/src/bash/{old,new,dist,bugs}
```

```
8 # Die folgenden Dateien / Verzeichnisse dem Benutzer root zuweisen:
  # - /usr/ucb/ex
10 \# - \sqrt{\text{usr}/\text{ucb}/\text{edit}}# - /usr/lib(ex?.?"12 \# - /usr/lib/how_ex
  # Dabei wird /usr/lib/ex?.?* noch weiter expandiert.
14 $ chown root /usr/{ucb/{ex,edit},lib/{ex?.?*,how_ex}}
```
# <span id="page-31-0"></span>**4.11 Arithmetik-Expansion**

Auch hier werden Klammern expandiert. Allerdings gleich doppelte Klammern. Mit einem Konstrukt in der Form  $i=\xi$ ( $(\xi i + 1)$ ) können einfache Berechnungen angestellt werden.

Dabei wird der Ausdruck in den Klammern bewertet als ob er in doppelten Anführungszeichen stehen würde. Das bedeutet zum Einen, daß man auch mit Variablen rechnen kann, zum anderen macht es das Quoten des Sternchens überflüssig.

Für komplexere Berechnungen steht das Tool bc (Siehe Abschnitt [5.2.3\)](#page-56-1) zur Verfügung.

## <span id="page-31-1"></span>**4.12 Eltern und Kinder: Prozeßordnung**

Jedes laufende Programm auf einem Unixoiden System besteht aus einem oder mehreren Prozessen, die jeweils eine eigene Prozeß-ID (PID) haben. Erzeugt ein Programm mehrere Prozesse, sind die zu einer Prozeßgruppe zusammengefaßt. Jeder laufende Prozeß<sup>12</sup> verfügt uber genau eine Parent-Prozeß-ID (PPID). Das ist die ID des Prozesses, der den jeweiligen ¨ Prozeß erzeugt hat. Man spricht in diesem Zusammenhang tatsachlich von Eltern- bzw. ¨ Kind-Prozessen.

Diese Zusammenhänge lassen sich sehr schön durch die Ausgabe eines Kommandos wie pstree oder ps -efH darstellen, letzteres zeigt auch gleich die PIDs und die PPIDs an.

Wenn in einer Shell ein Kommando gestartet wird, ist es ein Kind dieser Shell. Wird ein Skript gestartet, öffnet es sich seine eigene Shell (siehe [4.13.2\)](#page-32-2) und führt sich innerhalb dieser aus. Die Shell des Skriptes ist dabei ein Kind der interaktiven Shell, die einzelnen Kommandos des Skriptes sind Kinder der Skript-Shell.

<sup>12</sup>Es gibt eine Ausnahme: der Init-Prozeß, der immer die PID 1 hat, hat keine Eltern. Er stammt direkt vom Kernel ab.

Eine solche Shell-in-Shell-Umgebung wird 'Subshell' genannt, dieser Mechanismus – und somit auch der Begriff – tauchen immer wieder auf.

Wichtig in diesem Zusammenhang ist das Verständnis für die Vererbung zwischen den beteiligten Prozessen. Wenn in einer Shell eine Variable definiert und exportiert wird, existiert diese auch für die Kind-Prozesse. Gleiches gilt beispielsweise für einen Verzeichnis-Wechsel. Umgekehrt gilt dies nicht: ein Prozeß kann die Umgebung des Parent-Prozesses nicht verändern. Das geschieht nicht zuletzt aus Sicherheitsgründen so.

Will man die Änderungen eines Skriptes übernehmen – beispielsweise wenn ein Skript die Benutzerumgebung konfigurieren soll (.bashrc, .profile und Konsorten) – muß das explizit angefordert werden. Dazu ruft man es mit einem vorangestellten source bzw. in der Kurzform mit einem vorangestellten Punkt auf. Weiteres zu dem Thema findet sich im Abschnitt [4.13.4.](#page-33-1)

Besonders muß man diesen Umstand im Hinterkopf behalten, wenn mit Pipelines (siehe Abschnitt [4.14\)](#page-43-0) gearbeitet wird. Dabei werden auch Kommandos in Subshells ausgeführt, was dann dazu führt daß Variablen belegt werden die dann nach Ausführung der Pipeline plötzlich wieder leer sind. Die Abschnitte [A.2](#page-91-1) und [B.3.1](#page-106-1) widmen sich diesem mitunter recht ärgerlichen Thema.

# <span id="page-32-0"></span>**4.13 Programmablaufkontrolle**

Bei der Shell-Programmierung verfügt man über ähnliche Konstrukte wie bei anderen Programmiersprachen, um den Ablauf des Programms zu steuern. Dazu gehören Funktionsaufrufe, Schleifen, Fallunterscheidungen und dergleichen.

### <span id="page-32-1"></span>**4.13.1 Kommentare (#)**

Kommentare in der Shell beginnen immer mit dem Nummern-Zeichen (#). Dabei spielt es keine Rolle, ob das Zeichen am Anfang der Zeile steht, oder hinter irgendwelchen Befehlen. Alles von diesem Zeichen bis zum Zeilenende wird nicht beachtet (bis auf eine Ausnahme – siehe unter [4.13.2\)](#page-32-2).

### <span id="page-32-2"></span>**4.13.2 Auswahl der Shell (#!)**

In der ersten Zeile eines Shell-Skriptes sollte definiert werden, mit welchem Programm das Skript ausgeführt werden soll. Das System öffnet dann eine Subshell und führt das restliche Skript in dieser aus.

Die Angabe erfolgt über eine Zeile in der Form #!/bin/sh, wobei unter /bin/sh die entsprechende Shell (in diesem Fall die Bourne-Shell) liegt. Dieser Eintrag wirkt nur dann, wenn er in der ersten Zeile und der ersten Spalte des Skripts steht.

Dieser Mechanismus wurde mit dem Aufkommen modernerer Shells eingeführt um eben durch die Angabe von  $\frac{\text{#}}{\text{dim/s}}$  die Bourne-Shell für die Ausführung von Shell-Skripten benutzen zu können. Interpretiert wird die Zeile vom Kernel, in der Shell selbst wirkt das führende # als Kommentarzeichen.

### <span id="page-33-0"></span>**4.13.3 Null-Befehl (:)**

Dieser Befehl tut nichts, außer den Status 0 zurückzugeben. Er wird benutzt, um Endlosschleifen zu schreiben (siehe unter  $4.13.10$ ), oder um leere Blöcke in if-oder case-Konstrukten möglich zu machen.

```
if who | grep $1 > /dev/null; then | # who: Liste der Benutzer
2 2 1 g \frac{1}{2} 1 g \frac{1}{2} 1 g \frac{1}{2} 1 g \frac{1}{2} 1 g \frac{1}{2} 1 g \frac{1}{2} 1 g \frac{1}{2} 1 g \frac{1}{2} 1 g \frac{1}{2} 1 g \frac{1}{2} 1 g \frac{1}{2} 1 g \frac{1}{2} 
                                                                    # tut nichts
4 else
       echo "Benutzer $1 ist nicht angemeldet"
6f
```
### <span id="page-33-1"></span>**4.13.4 Source (.)**

Ein Shell-Skript kann in keiner Weise Einfluß auf die umgebende Shell nehmen. Das heißt, daß es beispielsweise nicht möglich ist, in einem Skript Variablen zu setzen, die dann in der aufrufenden Shell zur Verfügung stehen. Genauso wenig ist es möglich, daß ein Skript den Pfad ändert, in dem man sich befindet. Der Grund für dieses Verhalten ist die Systemsicherheit. Man will verhindern, daß ein Skript unbemerkt Änderungen an der Benutzerumgebung vornimmt.

Wenn es aber doch gewünscht wird, daß ein Skript die Umgebung des Benutzers ändern kann, dann muß es mit dem Source-Kommando aufgerufen werden. Das wird in der Form source skriptname bzw. . skriptname angegeben. Er wirkt ähnlich wie ein #include in der Programmiersprache C.

Die 'gesourcte' Datei wird eingelesen und ausgeführt, als ob ihr Inhalt an der Stelle des Befehls stehen würde. Diese Methode wird zum Beispiel beim Login in den Konfigurationsdateien des Benutzers (z. B. .profile, .bashrc) oder wahrend des Bootvorgangs in ¨ den Init-Skripten benutzt, um immer wieder benötigte Funktionen (Starten eines Dienstes, Statusmeldungen auf dem Bildschirm etc.) in einer zentralen Datei pflegen zu können (siehe Beispiel unter [A.3\)](#page-92-0).

### <span id="page-34-0"></span>**4.13.5 Funktionen**

Es ist in der Shell auch möglich, ähnlich wie in einer 'richtigen' Programmiersprache Funktionen zu deklarieren und zu benutzen. Da die Bourne-Shell (sh) nicht über Aliase verfügt, können einfache Funktionen als Ersatz dienen.

Der Rückgabewert einer Funktion ist gleich dem Rückgabewert des letzten in der Funktion aufgerufenen Kommandos, es sei denn man gibt mittels return (Siehe [4.13.15\)](#page-42-3) explizit einen anderen Wert zurück.

*Beispiel:* Die Funktion gibt die Anzahl der Dateien im aktuellen Verzeichnis aus. Aufgerufen wird diese Funktion wie ein Befehl, also einfach durch die Eingabe von count.

```
count () {
2 ls -1 | wc -l # ls: Liste aller Dateien im Verzeichnis
                 # Mit Parameter -1 einspaltig
4 # wc: Word-Count, z¨ahlt mit Parameter -l Zeilen
 }
```
### <span id="page-34-1"></span>**4.13.6 Bedingungen ([ ])**

Ursprünglich konnte die Standard-Shell keine arithmetischen oder logischen Ausdrücke auswerten $^{13}$ . Für diese Aufgabe mußte ein externes Programm benutzt werden, heutzutage ist der Befehl in die Shell integriert.

Dieser Befehl heißt test. Üblicherweise steht er auf allen Systemen auch noch unter dem Namen [ zur Verfügung. Diese Variante ist fast absolut gleichwertig zu benutzen (in dieser Form wird allerdings eine abschließende Klammer nach der Bedingung erwartet). Dementsprechend ist es auch zwingend erforderlich, nach der Klammer ein Leerzeichen zu schreiben. Das dient dazu, Bedingungen in if-Abfragen u. ä. lesbarer zu machen.

test bietet sehr umfangreiche Optionen an. Dazu gehören Dateitests und Vergleiche von Zeichenfolgen oder ganzen Zahlen. Diese Bedingungen können auch durch Verknüpfungen kombiniert werden.

*Dateitests:*

| -b Datei Die Datei existiert und ist ein blockorientiertes Gerät   |
|--------------------------------------------------------------------|
| -c Datei Die Datei existiert und ist ein zeichenorientiertes Gerät |
| -d Datei Die Datei existiert und ist ein Verzeichnis               |

 $13$ if und Konsorten prüfen nur den Rückgabewert eines aufgerufenen Programmes – 0 bedeutet 'true', alles andere bedeutet 'false', siehe auch [4.3.](#page-18-0)

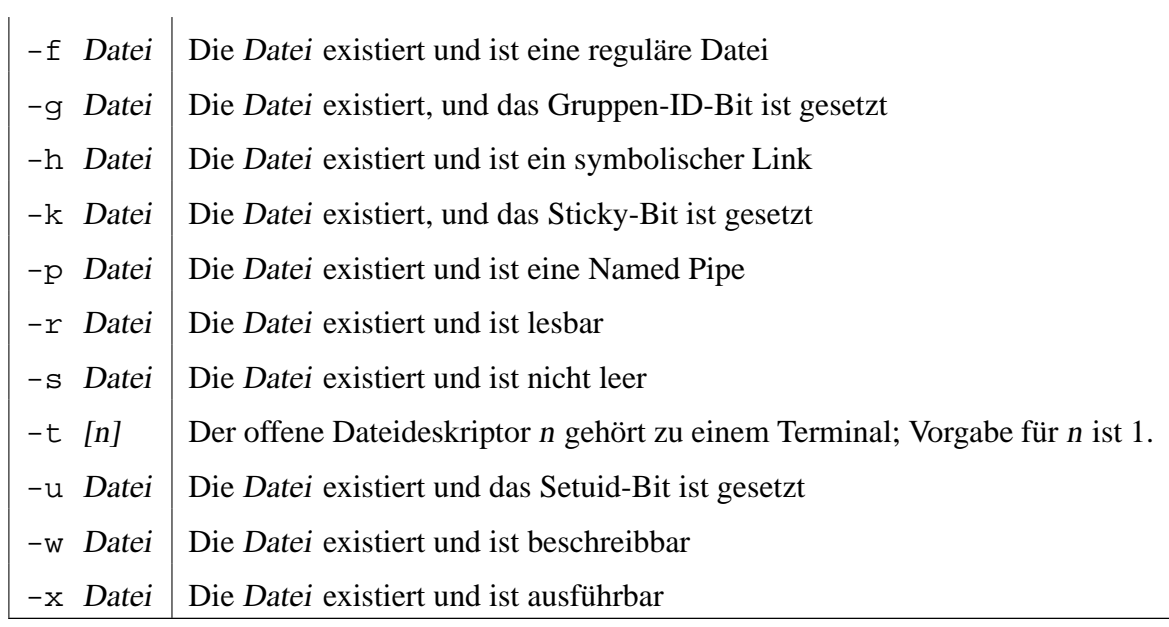

# *Bedingungen fur Zeichenfolgen: ¨*

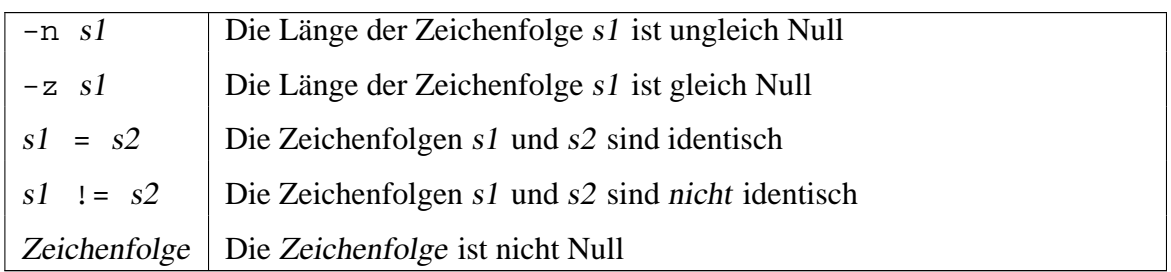

*Ganzzahlvergleiche:*

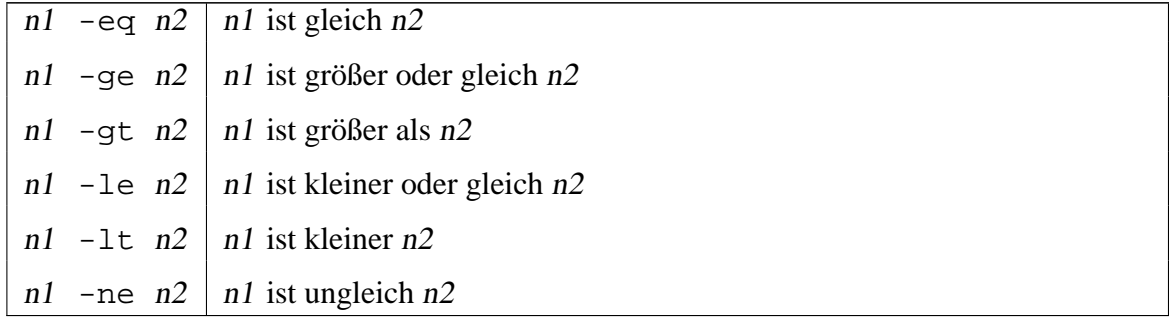

*Kombinierte Formen:*
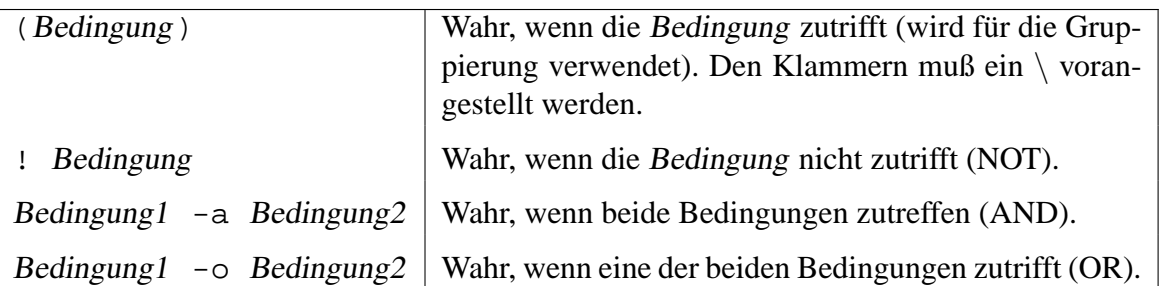

*Beispiele:*

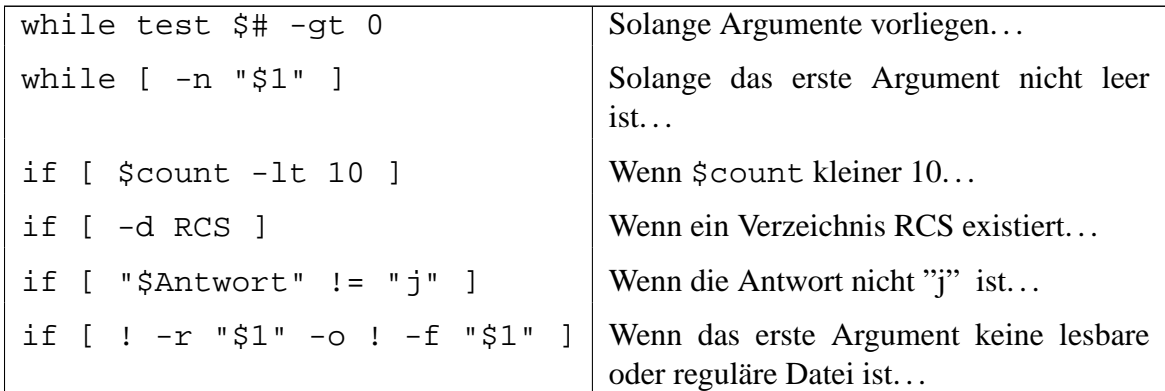

## **4.13.7 if. . .**

Die if-Anweisung in der Shell-Programmierung macht das gleiche wie in allen anderen Programmiersprachen, sie testet eine Bedingung auf Wahrheit und macht davon den weiteren Ablauf des Programms abhängig.

Die Syntax der if-Anweisung lautet wie folgt:

```
if Bedingung1
then Befehle1
[ elif Bedingung2
  then Befehle2 ]
  ...
[ else Befehle3 ]
fi
```
Wenn die Bedingung1 erfüllt ist, werden die Befehle1 ausgeführt; andernfalls, wenn die Bedingung2 erfüllt ist, werden die Befehle2 ausgeführt. Trifft keine Bedingung zu, sollen die Befehle3 ausgeführt werden.

Bedingungen werden normalerweise mit dem Befehl test (siehe unter [4.13.6\)](#page-34-0) formuliert. Es kann aber auch der Rückgabewert $^{14}$  jedes anderen Kommandos ausgewertet werden. Für Bedingungen, die auf jeden Fall zutreffen sollen steht der Null-Befehl (:, siehe unter [4.13.3\)](#page-33-0) zur Verfügung.

Beispiele: Man achte auf die Positionierung der Semikola<sup>15</sup>.

```
# Fuege eine 0 vor Zahlen kleiner 10 ein:
2 if [ $counter -lt 10 ]; then
    number=0$counter
4 elge
    number=$counter;
6 fi
8 # Loesche ein Verzeichnis, wenn es existiert:
  if [ -d $dir ]; then
10 rmdir $dir # rmdir: Verzeichnis loeschen
  fi
```
#### **4.13.8 case. . .**

Auch die case-Anweisung ist vergleichbar in vielen anderen Sprachen vorhanden. Sie dient, ähnlich wie die if-Anweisung zur Fallunterscheidung. Allerdings wird hier nicht nur zwischen zwei Fällen unterschieden (Entweder / Oder), sondern es sind mehrere Fälle möglich. Man kann die case-Anweisung auch durch eine geschachtelte if-Anweisung völlig umgehen, allerdings ist sie ein elegantes Mittel um den Code lesbar zu halten.

Die Syntax der case-Anweisung lautet wie folgt:

```
case Wert in
  Muster1) Befehle1;;
  Muster2) Befehle2; ;
  ...
esac
```
Wenn der Wert mit dem Muster1 übereinstimmt, wird die entsprechende Befehlsfolge (Be $fehle1$ ) ausgeführt, bei Übereinstimmung mit Muster2 werden die Kommandos der zweiten

 $\overline{^{14}$ Siehe unter [4.3.](#page-18-0)

<sup>15</sup>Und man verzeihe mir einen eventuell falschen Plural. . . :-)

Befehlsfolge (Befehle2) ausgeführt, usw. Der letzte Befehl in jeder Gruppe muß mit *i* i gekennzeichnet werden. Das bedeutet für die Shell soviel wie 'springe zum nächsten esac', so daß die anderen Bedingungen nicht mehr überprüft werden.

In den Mustern sind die gleichen Meta-Zeichen erlaubt wie bei der Auswahl von Dateinamen. Das bedeutet, daß man durch ein einfaches \* den Default-Pfad kennzeichnen kann. Dieser wird dann durchlaufen, wenn kein anderes Muster zutrifft. Wenn in einer Zeile mehrere Muster angegeben werden sollen, müssen sie durch ein Pipezeichen ( † , logisches ODER) getrennt werden.

#### *Beispiele:*

```
# Mit dem ersten Argument in der Befehlszeile wird die entsprechende
2 # Aktion festgelegt:
 case $1 in \qquad # nimmt das erste Argument
4 Ja|Nein) response=1;;
      -[LT]) table=TRUE;;
6 *) echo "Unbekannte Option"; exit 1;;
 esac
8
 # Lies die Zeilen von der Standard-Eingabe, bis eine Zeile mit einem
10 # einzelnen Punkt eingegeben wird:
 while :; do # Null-Befehl (immer wahr)
12 echo "Zum Beenden . eingeben ==> \c"
    read line # read: Zeile von StdIn einlesen
14 case "$line" in
       .) echo "Ausgefuehrt"
16 break;;
       *) echo "$line";;
18 esac
 done
```
#### **4.13.9 for. . .**

Dieses Konstrukt ähnelt nur auf den ersten Blick seinen Pendants aus anderen Programmiersprachen. In anderen Sprachen wird die for-Schleife meistens dazu benutzt, eine Zählvariable über einen bestimmten Wertebereich iterieren zu lassen ( $for i = 1 to$ 100...next). In der Shell dagegen wird die Laufvariable nicht mit aufeinanderfolgenden Zahlen belegt, sondern mit einzelnen Werten aus einer anzugebenden Liste<sup>16</sup>.

<sup>16</sup>Wenn man trotzdem eine Laufvariable braucht, muß man dazu die while-Schleife 'mißbrauchen' (siehe unter [4.13.10\)](#page-39-0).

Die Syntax der for-Schleife lautet wie folgt:

```
for x \upharpoonright in Liste ]
do
   Befehle
done
```
Die Befehle werden ausgeführt, wobei der Variablen x nacheinander die Werte aus der Liste zugewiesen werden. Wie man sieht ist die Angabe der Liste optional, wenn sie nicht angegeben wird, nimmt x der Reihe nach alle Werte aus \$@ (in dieser vordefinierten Varia-blen liegen die Aufrufparameter – siehe unter [4.5\)](#page-20-0) an. Wenn die Ausführung eines Schleifendurchlaufs bzw der ganzen Schleife abgebrochen werden soll, mussen die Kommandos ¨ continue [\(4.13.12\)](#page-42-0) bzw. break [\(4.13.13\)](#page-42-1) benutzt werden.

#### *Beispiele:*

```
# Seitenweises Formatieren der Dateien, die auf der Befehlszeile
2 # angegeben wurden, und speichern des jeweiligen Ergebnisses:
  for file do
4 pr $file > $file.tmp # pr: Formatiert Textdateien
  done
6
  # Durchsuche Kapitel zur Erstellung einer Wortliste (wie fgrep -f):
8 for item in 'cat program_list' # cat: Datei ausgeben
  do
10 echo "Pruefung der Kapitel auf"
    echo "Referenzen zum Programm $item ..."
12 grep -c "$item.[co]" chap* # grep: nach Muster suchen
  done
14
  # Ermittle einen Ein-Wort-Titel aus jeder Datei und verwende ihn
16 # als neuen Dateinamen:
  for file do
18 name='sed -n 's/NAME: //p' $file'
                             # sed: Skriptsprache zur Textformatierung
20 mv $file $name # mv: Datei verschieben bzw. umbenennen
  done
```
#### <span id="page-39-0"></span>**4.13.10 while. . .**

Die while-Schleife ist wieder ein Konstrukt, das einem aus vielen anderen Sprachen bekannt ist: die Kopfgesteuerte Schleife.

Die Syntax der while-Schleife lautet wie folgt:

```
while Bedingung; do
  Befehle
done
```
Die Befehle werden so lange ausgeführt, wie die Bedingung erfüllt ist. Dabei wird die Bedingung vor der Ausführung der Befehle überprüft. Die Bedingung wird dabei üblicherweise, genau wie bei der if-Anweisung, mit mit dem Befehl test (siehe unter [4.13.6\)](#page-34-0) formuliert. Wenn die Ausführung eines Schleifendurchlaufs bzw der ganzen Schleife abgebrochen werden soll, müssen die Kommandos continue  $(4.13.12)$  bzw. break  $(4.13.13)$ benutzt werden.

*Beispiel:*

```
# Zeilenweise Ausgabe aller Aufrufparameter:
2 while [ -n "$1" ]; do
   echo $1
4 shift \# mit shift werden die Parameter nach
                               # Links geshiftet (aus $2 wird $1)
```
6 done

Eine Standard-Anwendung der while-Schleife ist der Ersatz für die Zählschleife. In anderen Sprachen kann man mit der for-Schleife eine Laufvariable über einen bestimmten Wertebereich iterieren lassen (for i = 1 to 100...next). Da das mit der for-Schleife der Shell nicht geht<sup>17</sup>, ersetzt man die Funktion durch geschickte Anwendung der while-Schleife:

```
# Ausgabe der Zahlen von 1 bis 100:
2 i=1while [ $i -le 100 ]; do
4 echo $i
    i = 'expr $i + 1'
6 done
```
Ein weiterer typischer Anwendungsfall ist das zeilenweise Bearbeiten einer Eingabedatei. Dabei kann es sich entweder um eine einfache Textdatei handeln, oder um die Ausgabe eines anderen Kommandos.

Um die Ausgabe eines anderen Kommandos zu verarbeiten kann while als Teil einer Pipeline geschrieben werden:

```
# "hallo" suchen und umstaendlich ausgeben:
2 grep "hallo" datei.txt | while read zeile; do
    echo "Fundstelle: $zeile"
```
4 done

<sup>&</sup>lt;sup>17</sup>Auf einigen Systemen steht für diesen Zweck auch das Kommando seq (Siehe Abschnitt [5.2.39\)](#page-81-0) zur Verfügung.

Wenn die Eingabe als Textdatei vorliegt ist es verlockend, diese einfach mittels cat auszugeben und per Pipe in die Schleife zu schicken. Allerdings sollte an dieser Stelle eine Umleitung benutzt werden. So vermeidet man den überflüssigen Start des Kommandos cat:

```
# Zahlen aus einer Datei lesen und aufsummieren:
2 summe=0while read zeile; do
4 summe='expr $summe + $zeile'
 done < datei.txt
6 echo "Summe: $summe"
```
#### **4.13.11 until. . .**

Die until-Schleife ist das Gegenstück zur while-Schleife. Allerdings nicht in dem Sinn, wie sie in den meisten anderen Programmiersprachen verstanden wird. Sie arbeitet in der Shell genau wie die while-Schleife, mit dem Unterschied daß die Bedingung negiert wird. Es ist also auch eine kopfgesteuerte Schleife, die allerdings so lange läuft wie die angegebene Bedingung nicht zutrifft.

Die Syntax der until-Schleife lautet wie folgt:

```
until Bedingung; do
  Befehle
done
```
Die Bedingung wird dabei üblicherweise, genau wie bei der if-Anweisung, mit mit dem Befehl test (siehe unter [4.13.6\)](#page-34-0) formuliert. Wenn die Ausführung eines Schleifendurchlaufs bzw der ganzen Schleife abgebrochen werden soll, müssen die Kommandos continue [\(4.13.12\)](#page-42-0) bzw. break [\(4.13.13\)](#page-42-1) benutzt werden.

Beispiel: Hier wird die Bedingung nicht per test sondern mit dem Rückgabewert des Programms grep formuliert.

```
# Warten, bis sich der Administrator einloggt:
2 until who | grep "root"; do
                              # who: Liste der Benutzer
4 4 grep: Suchen nach Muster
   sleep 2 # sleep: warten
6 done
 echo "Der Meister ist anwesend"
```
## <span id="page-42-0"></span>**4.13.12 continue**

Die Syntax der continue-Anweisung lautet wie folgt:

```
continue [ n ]
```
Man benutzt continue um die restlichen Befehle in einer Schleife zu überspringen und mit dem nächsten Schleifendurchlauf anzufangen. Wenn der Parameter n angegeben wird, werden n Schleifenebenen übersprungen.

#### <span id="page-42-1"></span>**4.13.13 break**

Die Syntax der break-Anweisung lautet wie folgt:

```
break [n]
```
Mit break kann man die innerste Ebene (bzw. n Schleifenebenen) verlassen ohne den Rest der Schleife auszuführen.

#### **4.13.14 exit**

Die Syntax der exit-Anweisung lautet wie folgt:

exit  $[n]$ 

Die exit-Anweisung wird benutzt, um ein Skript zu beenden. Wenn der Parameter n angegeben wird, wird er von dem Skript als Exit-Code zurückgegeben.

#### **4.13.15 return**

Die Syntax der return-Anweisung lautet wie folgt:

return  $[n]$ 

Mittels return kann eine Funktion (siehe [4.13.5\)](#page-34-1) einen bestimmten Wert zurückgeben. Anderenfalls wird der Exit-Code des letzten in der Funktion ausgeführten Befehls zurückgegeben.

# <span id="page-43-0"></span>**4.14 Befehlsformen**

Es gibt eine Reihe verschiedener Möglichkeiten, Kommandos auszuführen. So kommen Verkettungen, Abhangigkeiten und Gruppierungen zustande: ¨

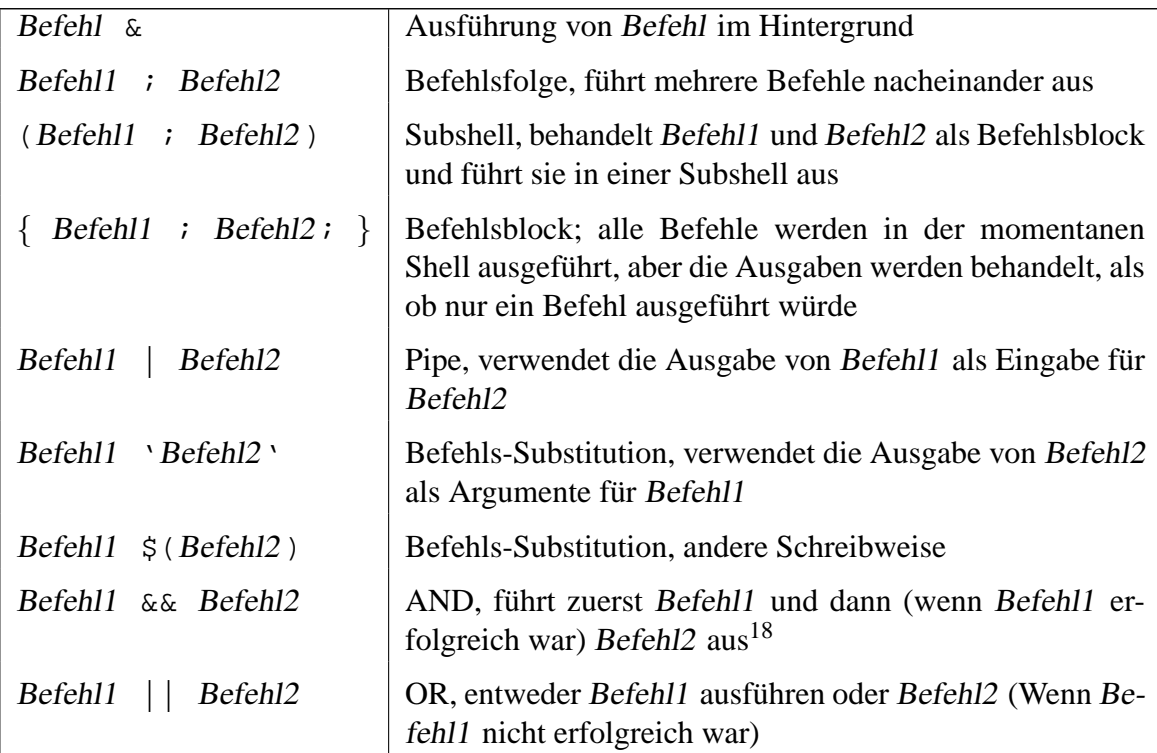

*Beispiele:*

| \$ nroff Datei &                            | Formatiert die Datei im Hintergrund                                   |
|---------------------------------------------|-----------------------------------------------------------------------|
| \$ cd; ls                                   | Sequentieller Ablauf                                                  |
| \$ (date; who; pwd) > logfile               | Führt die Befehle in einer Subshell aus<br>und lenkt alle Ausgaben um |
| $\frac{1}{2}$ { date; who; pwd; } > logfile | Lenkt alle Ausgaben um                                                |
| $$ time { date; who; pwdi }$                | Summiert die Laufzeit der drei Kom-<br>mandos                         |
| \$ sort Datei   lp                          | Sortiert die Datei und druckt sie                                     |

<sup>18</sup>Einen ähnlichen Mechanismus kennt man aus verschiedenen Programmiersprachen unter dem Begriff Kurzschlußauswertung bzw. lazy evaluation.

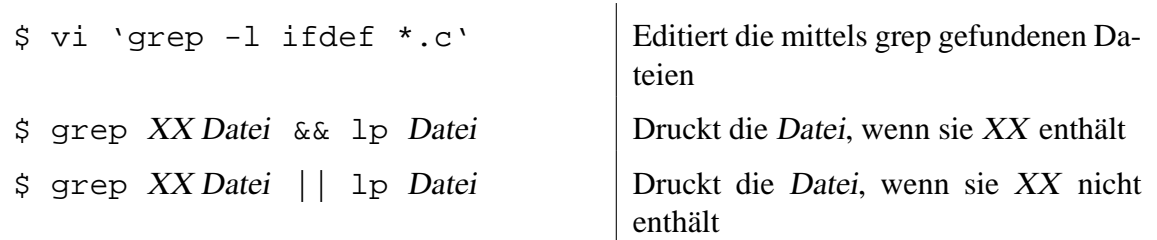

# <span id="page-44-0"></span>**4.15 Datenstrome ¨**

Eines der markantesten Konzepte, das in Shell-Skripten benutzt wird, ist das der Datenströme. Die meisten der vielen Unix-Tools bieten die Möglichkeit, Eingaben aus der sogenannten Standard-Eingabe entgegenzunehmen und Ausgaben dementsprechend auf der Standard-Ausgabe zu machen. Es gibt noch einen dritten Kanal für Fehlermeldungen, so daß man eine einfache Möglichkeit hat, fehlerhafte Programmdurchläufe zu behandeln indem man die Fehlermeldungen von den restlichen Ausgaben trennt.

Es folgt eine Aufstellung der drei Standardkanäle:

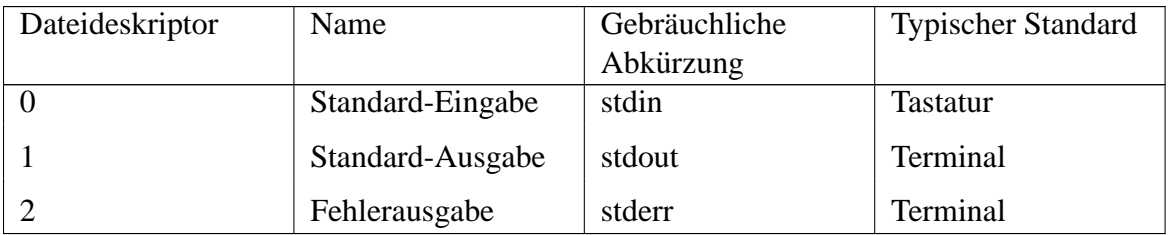

Die standardmäßige Eingabequelle oder das Ausgabeziel können wie folgt geändert werden:

*Einfache Umlenkung:*

| Befehl > Datei  | Standard-Ausgabe von Befehl in Datei schreiben. Die Datei<br>wird überschrieben, wenn sie schon bestand.               |
|-----------------|----------------------------------------------------------------------------------------------------|
| Befehl >> Datei | Standard-Ausgabe von Befehl an Datei anhängen. Die Datei<br>wird erstellt, wenn sie noch nicht bestand <sup>19</sup> . |
| Befehl < Datei  | Standard-Eingabe für Befehl aus Datei lesen.                                                                           |

<sup>&</sup>lt;sup>19</sup>In einigen sehr alten Versionen der sh und in der csh wird die Datei nicht erstellt. Um hier sicherzugehen, sollte die Datei vorher mittels touch erstellt werden.

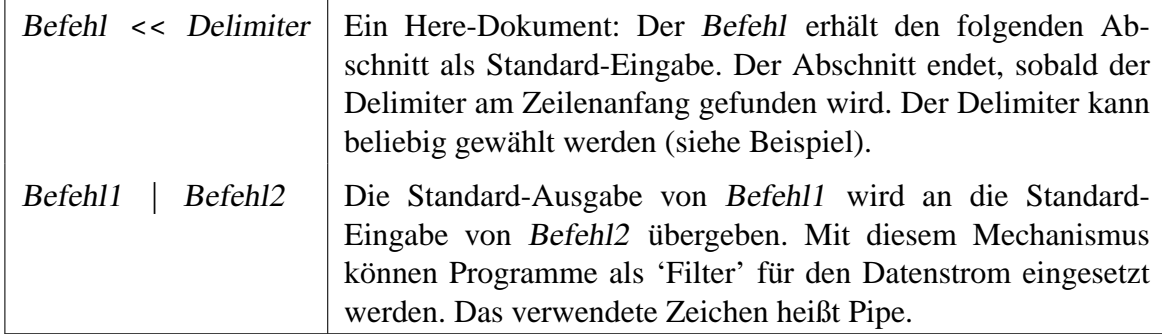

Die Technik eines Here-Dokuments ist sicherlich auf den ersten Blick etwas verwirrend. Man benutzt Here-Dokumente zum Beispiel in einer Situation, in der ein fest vorgegebener Text benötigt wird. Man stelle sich ein Skript vor, das jeden Tag eine Mail mit festem Inhalt und variablem Anhang verschickt.

Oder eine eingebaute Hilfe-Funktion, die bei falschen Parametern einen Hilfetext ausgibt.

Natürlich könnte man zu diesem Zweck eine eigene Datei einrichten, aber das ist eigentlich nicht notwendig. Man handelt sich nur Ärger ein, wenn man das Skript auf einen anderen Rechner portiert und die Datei vergißt. Abgesehen davon - wo legt man eine solche Datei sinnvoll ab?

Um diesem Ärger zu entgehen, sollte man in einer solchen Situation ein Here-Dokument benutzen.

*Umlenkung mit Hilfe von Dateideskriptoren:*

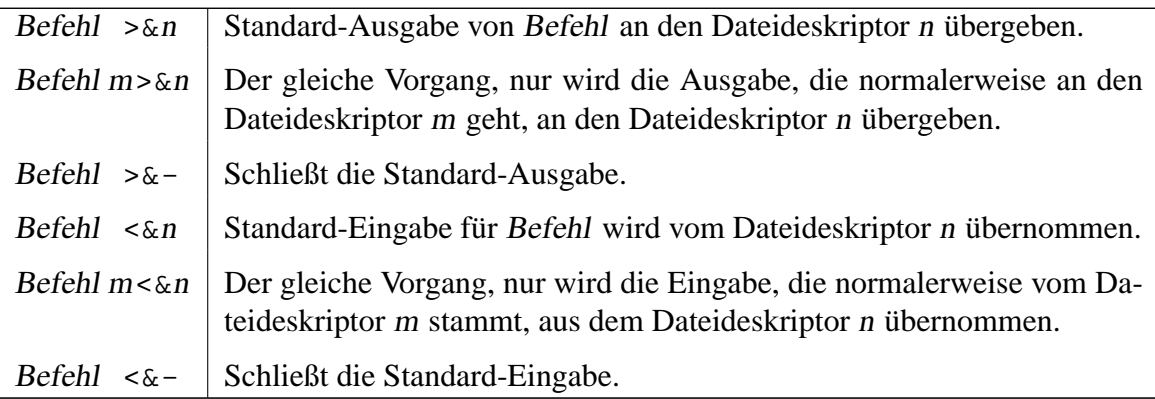

*Mehrfach-Umlenkung:*

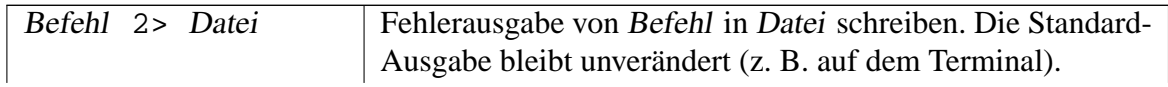

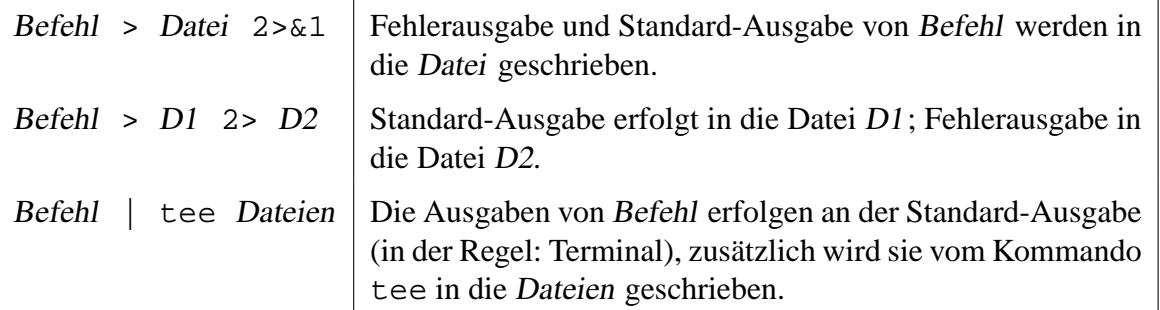

Zwischen den Dateideskriptoren und einem Umlenkungssymbol darf kein Leerzeichen sein; in anderen Fällen sind Leerzeichen erlaubt.

*Beispiele:*

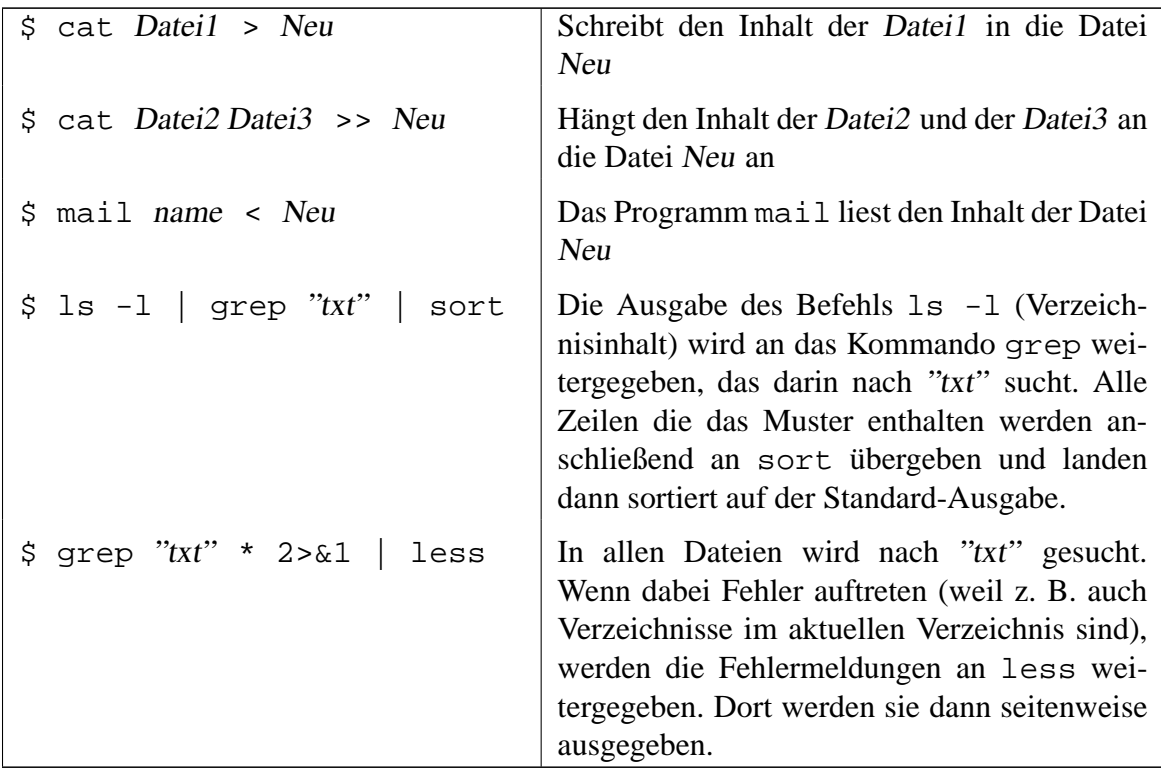

## *Beispiel eines Here-Dokuments:*

# Ein Here-Dokument: Nach dem << wird ein sogenannter Delimiter

2 # angegeben. Alle folgenden Zeilen werden an die Standard-Eingabe von

# cat ¨ubergeben. Der Text wird durch ein erneutes Vorkommen des

4 # Delimiters (einzeln und am Zeilenanfang) beendet.

4 Wie sieht ein Shell-Skript aus?

```
cat << EOF
6 Dieser Text wird zeilenweise ausgegeben,
 bis ein einzelnes EOF kommt.
8 FOF
```
Gerade der Mechanismus mit dem Piping sollte nicht unterschätzt werden. Er dient nicht nur dazu, relativ kleine Texte zwischen Tools hin- und herzureichen. An dem folgenden Beispiel soll die Mächtigkeit dieses kleinen Zeichens gezeigt werden:

Es ist mit den passenden Tools unter Unix möglich, eine ganze Audio-CD mit zwei Befehlen an der Kommandozeile zu duplizieren. Das erste Kommando veranlaßt, daß die TOC (Table Of Contents) der CD in die Datei cd.toc geschrieben wird. Das dauert nur wenige Sekunden. Die Pipe steckt im zweiten Befehl. Hier wird der eigentliche Inhalt der CD mit dem Tool 'cdparanoia' ausgelesen. Da kein Dateiname angegeben wird, schreibt cdparanoia die Daten auf seine Standard-Ausgabe. Diese wird von dem Brennprogramm 'cdrdao' ubernommen ¨ und in Verbindung mit der TOC 'on the fly' auf die CD geschrieben.

```
cdrdao read-toc --datafile - cd.toc
2 cdparanoia -q -R 1- - | cdrdao write --buffers 64 cd.toc
```
# **5 Werkzeugkasten**

Durch die gezeigten Steuerungsmöglichkeiten stehen dem Shell-Programmierer Möglichkeiten offen, fast alle gängigen Algorithmen zu implementieren. Es ist tatsächlich in der Shell möglich, Sortier- oder Suchfunktionen zu schreiben. Leider kommt aber an dieser Stelle einer der bedeutendsten Nachteile der Shell zum tragen: Die Geschwindigkeit.

In einem Shell-Skript wird für jedes externe Kommando<sup>1</sup> ein eigener Prozeß gestartet. Das kostet natürlich Zeit und Speicher.

Zeitkritische Anwendungen sind also kein Einsatzgebiet für Shell-Skripte. Die schreibt man besser in Perl, Python, oder noch besser in einer 'compilierten' Sprache wie C oder C++.

Es stehen jedoch an der Shell viele sehr nützliche externe Kommandos zur Verfügung, die einem die Entwicklung entsprechender eigener Routinen ersparen. Diese externen Kommandos sind zudem in anderen Sprachen geschrieben worden, so daß sie schneller ablaufen als jedes Shell-Skript. Man kommt als Shell-Programmierer nicht sinnvoll um den Einsatz dieser Programme herum.

In diesem Abschnitt sollen einige dieser Programme mit typischen Einsatzmoglichkeiten ¨ vorgestellt werden. Eine vollständige Beschreibung wäre (wenn überhaupt möglich) viel zu lang, um an dieser Stelle untergebracht zu werden. **Dies ist also nur ein grober Uber- ¨ blick, nicht mal annähernd eine vollständige Referenz! Für ausführlichere Beschreibun**gen empfiehlt sich das Studium der Man-Pages oder der Kauf eines entsprechenden Buches (Siehe Anhang [C,](#page-110-0) 'Quellen'). Am besten macht man natürlich beides.  $;$ -)

Eine globale Beschreibung aller gängigen Kommandos würde den Rahmen dieses Textes sprengen. Außerdem ware es nicht leicht, das zu einer Aufgabe passende Werkzeug zu fin- ¨ den. Die Werkzeuge nach Aufgaben zu sortieren fällt allerdings auch nicht leicht. Die Entwickler der Kommandos versuchen, ihre Tools möglichst universell einsetzbar zu halten, also gibt es keine 1:1-Beziehung zwischen Problem und Lösung.

Um sowohl das Finden eines Werkzeugs zu einem gegebenen Problem als auch das Finden einer Beschreibung zu einem gegebenen Werkzeug zu vereinfachen, und um die oben

<sup>1</sup>Externe Kommandos sind solche, die nicht direkt in der Shell enthalten sind, fur die also ein eigenes Binary ¨ aufgerufen wird.

beschriebene n:m-Beziehung abzubilden, werden hier also zunächst typische Aufgaben beschrieben. Diese enthalten 'Links' zu den in Frage kommenden Werkzeugen. Danach gibt es eine alphabetische Aufzählung der wichtigsten Kommandos.

☞ Viele der hier vorgestellten Kommandos stehen in erweiterten Versionen zur Verfugung. ¨ Besonders auf GNU-Systemen – und somit auch auf Linux – gibt es viele sehr nützliche Parameter, die man sich auf 'standardkonformeren' Systemen nur wünschen kann. Diese Vorteile sind allerdings mit Vorsicht zu genießen: Wenn sie zum Einsatz kommen sind die entstehenden Skripte nicht mehr plattformunabhängig.

Um Uberraschungen zu vermeiden wurde versucht, diese Besonderheiten kenntlich ¨ zu machen. Stellen mit einer Markierung wie in diesem Absatz sind also besonders zu betrachten.

# **5.1 Nagel... ¨**

#### <span id="page-49-0"></span>**5.1.1 Ein- und Ausgabe**

Praktisch jedes Skript verwendet in irgendeiner Form die Ein- oder Ausgabe. Sei es in interaktiver Art auf dem Terminal, oder im Hintergrund auf Dateien.

An dieser Stelle sei darauf hingewiesen, daß es auf unixoiden Systemen nicht nur Dateien im Sinne von 'ein paar Kilobytes Daten, die irgendwo auf der Festplatte rumliegen' gibt. Vielmehr findet man hier die Geräte des Rechners als Dateien unter /dev. Der Kernel selbst stellt Schnittstellen in Form von virtuellen Dateien unter /proc (ab Kernel 2.6 auch unter /sys) zur Verfügung. Und schlußendlich können Prozesse sich sogenannte Named Pipes anlegen, in die sie schreiben oder aus denen sie lesen.

Diese Kommandos sind also universell nützlich, nicht nur im Zusammenhang mit Dateien auf der Festplatte.

- cat [\(5.2.4\)](#page-57-0): Dateien einlesen und ausgeben
- date [\(5.2.13\)](#page-61-0): Datum oder Zeit ausgeben
- $\bullet$  echo [\(5.2.16\)](#page-62-0): Daten ausgeben
- grep  $(5.2.21)$ : In Dateien suchen
- head [\(5.2.22\)](#page-68-0): Dateianfang ausgeben
- logger [\(5.2.25\)](#page-69-0): Text ins System-Log schreiben
- printf [\(5.2.32\)](#page-73-0): Formatierte Datenausgabe
- read [\(5.2.34\)](#page-75-0): Zeilen einlesen
- tail [\(5.2.42\)](#page-83-0): Dateiende ausgeben

## **5.1.2 Dateiinhalte bearbeiten**

Natürlich bietet die Shell eine Reihe von Befehlen, um die Inhalte von Dateien zu bearbeiten. Diese Auflistung ist in weiten Teilen deckungsgleich mit der Liste der Tools zur Manipulation von Pipes, auch diese Kommandos kommen also in mehreren Situationen zum Einsatz.

- awk  $(5.2.1)$ : In einer Pipe editieren
- cmp [\(5.2.10\)](#page-59-0): Binäre Dateien vergleichen
- cut [\(5.2.12\)](#page-60-0): Teile einer Zeile ausschneiden
- diff [\(5.2.14\)](#page-61-1): Textdateien vergleichen
- paste [\(5.2.29\)](#page-71-0): Dateien zusammenführen
- sed [\(5.2.38\)](#page-77-0): In einer Pipe editieren
- sort [\(5.2.41\)](#page-82-0): Zeilenweises Sortieren
- tr [\(5.2.45\)](#page-84-0): Zeichen ersetzen
- uniq [\(5.2.48\)](#page-87-0): Doppelte Zeilen suchen

## **5.1.3 Pfade und Dateien**

Eine der Hauptaufgaben von Shell-Skripten ist natürlich das Hantieren mit Dateien. In diesem Abschnitt geht es allerdings nicht um den Umgang mit Dateiinhalten, sondern vielmehr werden einige nützliche Tools im Umgang mit Dateien an sich vorgestellt.

Auch hier gilt natürlich der Hinweis aus Abschnitt [5.1.1:](#page-49-0) Eine Datei kann viel mehr sein als nur ein paar Daten im Filesystem.

- basename [\(5.2.2\)](#page-56-0): Den Namen einer Datei (ohne Pfad) ausgeben
- $\bullet$  cd [\(5.2.5\)](#page-57-1): Verzeichnis wechseln
- cp  $(5.2.11)$ : Dateien kopieren
- $\bullet$  chgrp [\(5.2.6\)](#page-57-2): Gruppen-ID einer Datei ändern
- chmod [\(5.2.7\)](#page-57-3): Zugriffsrechte einer Datei ändern
- chown [\(5.2.8\)](#page-59-1): Eigentümer einer Datei ändern
- $cmp (5.2.10)$  $cmp (5.2.10)$ : Binäre Dateien vergleichen
- dirname [\(5.2.15\)](#page-61-2): Den Pfad zu einer Datei (ohne den Namen) ausgeben
- find [\(5.2.20\)](#page-64-0): Dateien suchen
- mkdir [\(5.2.27\)](#page-71-1): Verzeichnisse anlegen
- mv [\(5.2.28\)](#page-71-2): Dateien verschieben
- $rm (5.2.35)$  $rm (5.2.35)$ : Dateien löschen
- $r$ mdir [\(5.2.36\)](#page-76-1): Verzeichnisse löschen
- touch [\(5.2.44\)](#page-84-1): Eine leere Datei anlegen, bzw. das Zugriffsdatum einer Datei ändern
- type [\(5.2.47\)](#page-86-0): Art eines Kommandos feststellen
- which [\(5.2.51\)](#page-88-0): Ausführbare Dateien suchen
- xargs [\(5.2.53\)](#page-88-1): Ausgaben eines Kommandos als Parameter eines anderen Kommandos benutzen

#### **5.1.4 Pipes manipulieren**

Das Konzept der Pipes (Röhren) wird bereits in dem Kapitel über Befehlsformen ([4.14\)](#page-43-0) vorgestellt. Im wesentlichen besteht es darin, daß Daten von einem Programm an ein anderes weitergeleitet werden. Auf diese Weise entsteht eine sogenannte *Pipeline* aus mehreren Kommandos. Einige Kommandos sind für den Einsatz in einem solchen Konstrukt prädestiniert, obwohl die meisten auch alleine eingesetzt werden können.

Übrigens gibt es einen goldenen Merksatz für die Auswahl einiger dieser Tools:

Benutze nicht awk, wenn Du sed benutzen kannst. Benutze nicht sed, wenn Du grep benutzen kannst. Benutze nicht grep, wenn Du cut benutzen kannst.

Der Grund dafür liegt darin, daß diese Programme bei jedem Einsatz gestartet und ausgeführt werden müssen. Und man sollte sich um der Performance willen den kleinsten geeigneten Hammer nehmen.

- awk  $(5.2.1)$ : In einer Pipe editieren
- cut [\(5.2.12\)](#page-60-0): Teile einer Zeile ausschneiden
- exec  $(5.2.18)$ : Dateideskriptoren umhängen
- grep  $(5.2.21)$ : In einer Pipe suchen
- sed [\(5.2.38\)](#page-77-0): In einer Pipe editieren
- sort [\(5.2.41\)](#page-82-0): Zeilenweises Sortieren
- tee [\(5.2.43\)](#page-84-2): Datenstrom in einer Datei protokollieren
- $\bullet$  tr [\(5.2.45\)](#page-84-0): Zeichen ersetzen
- uniq [\(5.2.48\)](#page-87-0): Doppelte Zeilen suchen
- wc  $(5.2.50)$ : Zeilen, Wörter oder Zeichen zählen

## **5.1.5 Prozeßmanagement**

Oft werden Shell-Skripte benutzt um Prozesse zu steuern oder zu überwachen. So werden Systemdienste üblicherweise über die Init-Skripte hoch- oder heruntergefahren. Es ist auch nicht sonderlich schwer, mit einem Skript einen 'Wachhund' zu implementieren, der regelmäßig kontrolliert ob ein Prozeß noch läuft und ihn bei bedarf nachstartet.

Für Aufgaben in diesem Bereich stehen unter anderem die folgenden Kommandos zur Verfügung.

- $\bullet$  exec [\(5.2.18\)](#page-63-0): Kommandos ausführen
- kill [\(5.2.23\)](#page-68-1): Signal an einen Prozeß schicken
- killall [\(5.2.24\)](#page-69-1): Signal an mehrere Prozesse schicken
- ps [\(5.2.33\)](#page-74-0): Prozeßliste ausgeben
- pgrep [\(5.2.30\)](#page-72-0): Bestimmte Prozesse suchen
- pkill [\(5.2.31\)](#page-72-1): Bestimmte Prozesse töten
- trap [\(5.2.46\)](#page-86-1): Auf Signale reagieren
- wait [\(5.2.49\)](#page-87-1): Auf einen Prozeß warten

## **5.2 ... und Hammer ¨**

Um es noch einmal zu betonen: **Dies ist keine vollständige Kommandoreferenz!** Es werden nur die wichtigsten Kommandos vorgestellt, und deren Funktion wird in den meisten Fällen auch nur kurz angerissen. Für ausgiebigere Informationen empfehle ich entsprechen-de Bücher (siehe Anhang [C,](#page-110-0) 'Quellen') und vor allem die Man-Pages.

#### <span id="page-53-0"></span>**5.2.1 awk**

Über die Skriptsprache awk wurden schon ganze Bücher geschrieben, eine vollständige Beschreibung würde den Rahmen dieses Dokumentes bei weitem sprengen. Hier werden nur ein paar grundlegende Techniken beschrieben, die häufig im Zusammenhang mit Shell-Skripten auftauchen.

Oben wurde awk 'Skriptsprache' genannt. Das ist insofern richtig, als daß es eine mächtige und komplexe Syntax zur Verfügung stellt, um Texte automatisiert zu bearbeiten. Es fällt somit in die gleiche Tool-Kategorie wie sed (Abschnitt [5.2.38\)](#page-77-0).

Es unterscheidet sich aber in seinen grundlegenden Prinzipien entscheidend von den meisten anderen Programmiersprachen: awk arbeitet 'Datenbasiert'. Das bedeutet, daß zunachst die ¨ Daten spezifiziert werden mit denen gearbeitet werden soll, dann folgen die auszuführenden Kommandos. Das Prinzip wird schnell klar, wenn man sich einige der Beispiele weiter unten ansieht.

#### **Aufruf**

Auch der Aufruf erfolgt analog zu sed: Bei einfachen Aufgaben kann das awk-Programm direkt an der Kommandozeile mitgegeben werden, komplexere Programme werden in Dateien gespeichert und von dort gelesen.

Eine weitere Gemeinsamkeit ist die Art der Ein- und Ausgabe. Wenn eine Eingabedatei angegeben wird, wird diese verarbeitet. Ansonsten wird die Standard-Eingabe gelesen. Ausgaben erfolgen immer auf der Standard-Ausgabe.

```
# Aufruf als Filter:
2 kommando1 | awk '{ print $1; print $2 }' | kommando2
4 # Aufruf mit einer zu bearbeitenden Datei:
  awk '{ print $1; print $2 }' datei.txt
6
  # In einem Skript kann das Kommando auch über mehrere Zeilen gehen:
8 awk '
  {
10 print $1;
   print $2;
12 }' datei.txt
14 # Alternativ können die Kommandos auch in eine eigene Datei gespeichert
  # und über den Parameter -f eingebunden werden:
16 awk -f script.awk datei.txt
```
Neben dem Parameter -f zum Einlesen der Programmdatei gibt es noch den Parameter -F mit dem der Feld-Trenner angegeben werden kann. Die folgende Zeile gibt beispielsweise alle Benutzernamen und deren User-IDs aus der Doppelpunktseparierten Datei /etc/passwd aus:

awk -F: '{ print \$1" hat ID "\$3 }' /etc/passwd

#### **Muster und Prozeduren**

Die Skripte für awk bestehen aus Blöcken von Mustern und Prozeduren. Ein Block hat den folgenden Aufbau:

muster { prozedur }

Dabei sind beide Bestandteile des Blockes Optional: Wird das Muster weggelassen, wird die Prozedur auf alle Textbestandteile angewandt. Und wird keine Prozedur angegeben, wird der betroffene Text einfach ausgegeben.

Das Muster kann dabei auf verschiedene Weise angegeben werden:

- Als regulärer Ausdruck (siehe Abschnitt [4.9\)](#page-25-0), eingebettet in Slashes: / muster/
- Als relationaler Ausdruck, bei dem bestimmte Kriterien auf die Eingabedaten zutreffen müssen. Mit \$2>\$1 werden beispielsweise Zeilen angesprochen, deren zweites Feld einen größeren Wert hat als das erste.
- Mit Operatoren für das Pattern-Matching, ähnlich wie in Perl ( $\degree$  oder ! $\degree$ )
- BEGIN kennzeichnet Prozeduren, die vor der Bearbeitung anderer Blöcke zum Tragen kommen sollen.
- Analog dazu gibt es ein END, mit dem abschließende Aktionen gekennzeichnet werden.

Abgesehen von BEGIN und END können die Muster auch durch logische Operatoren (&&, | | oder !) kombiniert werden. Durch Komma getrennt besteht die Möglichkeit, Wirkungsbereiche zu definieren.

Die Prozeduren können Variablen- oder Array-Zuweisungen, Ausgabeanweisungen, Funktionsaufrufe oder Kontrollstrukturen enthalten.

#### **Variablen**

Es gibt in awk eine Reihe eingebauter Variablen, die in Mustern oder Prozeduren verwendet werden können:

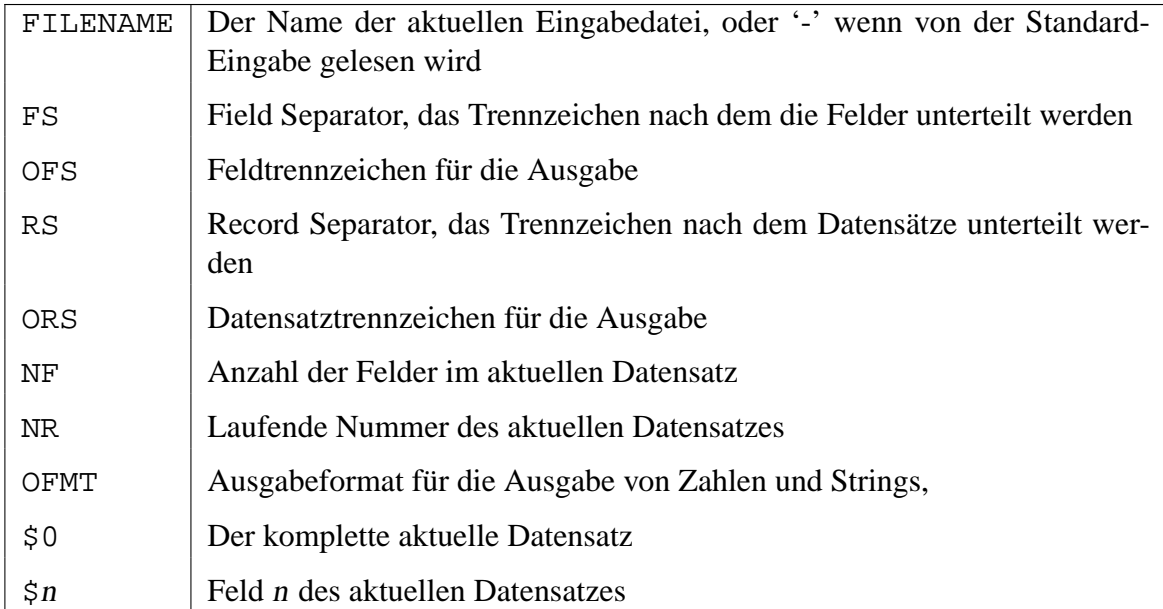

Eigene Variablen können nach Belieben verwendet werden, siehe dazu das Beispiel mit den T<sub>E</sub>X-Dateien weiter unten.

#### **Beispiele**

Hier ein paar Einfache Beispiele für Blocks aus Mustern und Prozeduren:

```
# Das erste Feld jeder Zeile ausgeben:
2 { print $1 }
4 # Alle Zeilen ausgeben, die 'regexp' enthalten:
  /regexp/
6
  # Das erste Feld jeder Zeile ausgeben, die 'regexp' enthält:
8 /regexp/ { print $1 }
10 # Datensätze mit mehr als zwei Feldern auswählen:
  NF > 2
12
  # Das dritte und das zweite Feld jeder Zeile ausgeben, deren erstes Feld
14 # den String 'WICHTIG' enthält:
  $1 ˜ /WICHTIG/ { print $3, $2 }
16
  # Die Vorkommen von 'muster' zählen, und deren Anzahl ausgeben:
18 /muster/ { ++x }
  END \{ print x \}20
```

```
# Alle Zeilen mit weniger als 23 Zeichen ausgeben:
22 length($0) < 23
24 # Alle Zeilen ausgeben, die mit 'Name:' anfangen und exakt sieben Felder
  # enthalten:
26 \text{ NF} = 7 \&\&\; / \text{Name}: /28 # Alle Felder der Eingabedaten zeilenweise in umgekehrter Reihenfolge
  # ausgeben:
30 {
    for (i = NF; i >= 1; i--)32 print $i
  }
34
  # Die Größe aller TeX-Dateien addieren, die Summe in kB umrechnen und
36 # ausgeben, verarbeitet die Ausgabe von 'ls -l':
  /.*tex/ { summe += $5 }
38 END { summe /= 1024; print "Die Größe aller TeX-Files:", summe, "kB" }
40 # Pipe-Separierte Liste aller gemounteten Partitionen und derer
  # Füllstände ausgeben, verarbeitet die Ausgabe von 'df':
42 BEGIN { OFS="|" }
  /^{\wedge}\ / dev \ / / { print $1,$5 }
44
  # Alle Hosts aus der /etc/hosts anpingen, muß mit der /etc/hosts als
46 # Eingabedatei aufgerufen werden:
  /ˆ[ˆ#]/ { system("ping -c 1 "$1) }
```
#### <span id="page-56-0"></span>**5.2.2 basename**

Dem Tool basename wird als Parameter ein Pfad zu einer Datei übergeben. Der in der Angabe enthaltene Pfad wird abgeschnitten, nur der Name der eigentlichen Datei wird zurückgegeben. Siehe auch dirname [\(5.2.15\)](#page-61-2).

#### <span id="page-56-1"></span>**5.2.3 bc**

Bei bc handelt es sich, ähnlich wie bei expr um einen Taschenrechner. Allerdings verfügt dieses Kommando um eine vergleichsweise komplexe Syntax, die auch Berechnungen mit hoher Genauigkeit zulassen.

Für einfache Grundrechenaufgaben wie das Inkrementieren von Variablen sollte man entweder die eingebaute Arithmetik-Expansion der Shell (Siehe [4.11\)](#page-31-0) oder das wesentlich ressourcenfreundlichere expr (Siehe [5.2.19\)](#page-63-1) benutzen.

#### <span id="page-57-0"></span>**5.2.4 cat**

Auch cat ist ein oft unterbewertetes Tool. Seine Aufgabe besteht zwar lediglich darin, etwas von der Standardeingabe oder aus einer Datei zu lesen, und das dann auf der Standardausgabe wieder auszugeben. Allerdings leistet es an vielen, teilweise sehr unterschiedlich gelagerten Aufgaben wertvolle Dienste.

Durch Umlenklung der Ausgabe können Dateien erzeugt und erweitert werden. So können mehrere Dateien per cat datei1.txt datei2.txt > datei.txt verkettet werden.

Außerdem kann man mit einem Aufruf in der Art cat datei.txt | kommando Daten an ein Programm ubergeben, das nur von der Standardeingabe lesen kann (Filter). Das geht ¨ zwar auch durch eine Umleitung (siehe Abschnitt [4.15\)](#page-44-0), wird aber in dieser Form von vielen als lesbarer angesehen. Vorteil der Umleitungs-Methode ist, daß nicht erst ein externes Kommando ausgeführt werden muß.

☞ GNU-cat verfugt ¨ uber eine Reihe von Parametern, um die Ausgabe zu formatieren, ¨ so können mit  $-n$  bzw.  $-b$  die Zeilen numeriert werden, oder mit  $-s$  mehrere Zeilen zu einer einzigen zusammengefaßt werden.

## <span id="page-57-1"></span>**5.2.5 cd**

Mit dem Kommando cd wird das aktuelle Verzeichnis gewechselt.

#### <span id="page-57-2"></span>**5.2.6 chgrp**

Jede Datei gehört einem Benutzer und einer Gruppe. Letzteres läßt sich mit chgrp einstellen. Als Parameter wird der Name oder die ID der Gruppe, sowie ein oder mehrere Dateinamen übergeben. Verzeichnisse können rekursiv mit dem Parameter –R bearbeitet werden.

Der Eingentümer der Datei wird mit chown (Abschnitt [5.2.8\)](#page-59-1) festgelegt.

## <span id="page-57-3"></span>**5.2.7 chmod**

In unixoiden Systemen verfügt jede Datei über eine Reihe von Attributen. Damit kann eine Menge gemacht werden, für den vollen Funktionsumfang empfiehlt sich das Studium der Man-Page oder einer umfangreicheren Kommandoreferenz. Hier nur das wichtigste in Kürze:

Die Syntax lautet chmod [options] mode file....

Die einzig wichtige Option ist, analog zu chgrp und chown der Parameter -R für die rekursive Bearbeitung von Verzeichnissen.

In der Syntax steht 'file' für einen oder mehrere Dateinamen.

Den Modus einer Datei sieht man, indem man ls -l darauf ansetzt, die Ausgabe wird im entsprechenden Abschnitt [\(5.2.26\)](#page-69-2) beschrieben.

Dort ist von den drei 'rwx-Blöcken' die Rede, die die Berechtigungen für User (u), Group  $(g)$  und Other (o) angeben. Genau die können mittels  $chmod$  gesteuert werden. Zusätzlich gibt es hier noch die Angabe All (a), mit denen die Rechte für alle Benutzer verändert werden können.

Hier wird der Modus gesteuert, indem direkt angegeben wird fur wen welche Rechte gelten ¨ sollen. Mit '+' werden die Rechte erweitert, '-' nimmt Rechte und mit '=' werden die Rechte hart gesetzt.

chmod u+x datei macht die Datei für den Besitzer ausführbar. Mit dem Parameter u=rw,go=r werden die Rechte auf 'rw-r–r–' gesetzt, der Besitzer kann lesen und schreiben, alle anderen nur lesen.

Neben dieser Art der Notation gibt es noch eine – wesentlich gängigere – numerische Schreibweise. Dabei werden die Berechtigungen in Form von Zahlen angegeben. Dabei werden drei Zahlen von eins bis sieben benutzt. Deren Bedeutung ergibt sich, wenn man sich die drei Stellen 'rwx' als Binärzahl vorstellt. Das x steht an der niederwertigsten Stelle, erhält also den Wert 1. Das w steht für die 2 und r für 4. In Summe ergeben diese Zahlen die Berechtigung. Also ist 'rwx' gleichbedeutend mit 4+2+1=7. 'rw' entspricht 4+2=6. Die reine Leseberechtigung 'r' bleibt als 4 stehen.

Zur Verdeutlichung ein paar Beispiele, wo es möglich ist in beiden Notationen:

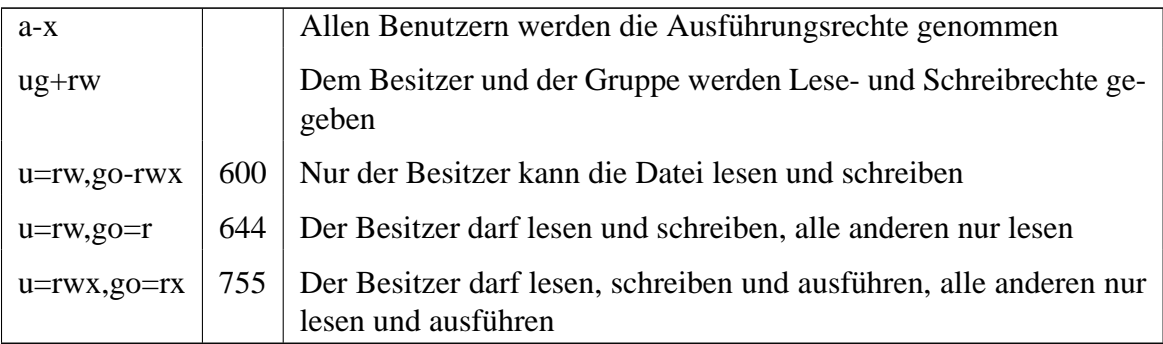

Am wichtigsten sind also die Aufrufe chmod 644 datei und chmod 755 datei, je nachdem ob die Datei ausführbar sein soll oder nicht.

#### <span id="page-59-1"></span>**5.2.8 chown**

Mit chown lassen sich Benutzer- und Gruppen-ID von Dateien und Verzeichnissen festlegen. Mit dem Parameter - R sogar rekursiv für Verzeichnisse.

Ein einzelner Parameter gibt die User-ID oder den Namen des zukünfigen Benutzers an, in der Form name:gruppe können sowohl User- als auch Gruppen-ID gleichzeitig geändert werden.

Will man lediglich die Gruppen-ID ändern, benutzt man das Kommando chgrp (Abschnitt [5.2.6\)](#page-57-2).

#### **5.2.9 chpasswd**

☞ Dies ist kein Standard-Kommando, es steht nicht auf allen Systemen zur Verfugung. ¨

Mit diesem Kommando bietet sich dem Administrator des Systems die Möglichkeit, scriptgesteuert die Paßwörter für neue Benutzer zu vergeben. Manuell ändert man ein Paßwort mit dem Kommando passwd, allerdings löscht (flusht) dieses Programm die Standard-Eingabe, bevor es das neue Paßwort erwartet. Somit lassen sich Paßwörter mit passwd nur interaktiv ändern<sup>2</sup>.

Das Kommando wird in der Form

echo *name*:*pass* | chpasswd

aufgerufen. Es ist auch moglich, dem Programm eine Datei mit vielen Name / Paßwort- ¨ Kombinationen an die Standard-Eingabe zu übergeben:

cat *passwoerter.txt* | chpasswd

Allerdings sollte dabei aus Sicherheitsgründen darauf geachtet werden, daß diese Datei nicht allgemein lesbar ist.

#### <span id="page-59-0"></span>**5.2.10 cmp**

Mit cmp werden zwei Dateien verglichen. Wenn die beiden Dateien identisch sind gibt es keine Ausgabe, ansonsten wird die Position des ersten Unterschiedes ausgegeben.

Einer der beiden anzugebenden Dateinamen kann auch durch - ersetzt werden, dann wird die Standard-Eingabe mit der anderen angegebenen Datei verglichen.

<sup>2</sup>Es gibt auch einen anderen Weg: Man kann passwd auch mittels expect fernsteuern. Allerdings ist diese Methode weniger elegant.

Mit dem Parameter -l werden alle abweichenden Bytes aufgelistet, jeweils mit der Position (dezimal) und den beiden Bytes (oktal).

Durch -s läßt sich die Ausgabe von Unterschieden unterdrücken, der Exit-Status gibt weiterhin das Ergebnis an.

☞ In der GNU-Version gibt es auch Parameter, mit denen Bereiche der Datei vom Vergleich ausgeschlossen werden können  $(-i)$ , oder mit denen nur die ersten n Bytes der Dateien verglichen werden (-n).

## <span id="page-60-1"></span>**5.2.11 cp**

Mit cp werden Dateien kopiert. Die wichtigsten Optionen im Zusammenhang mit Skripten sind -f und -R. Ersteres erzwingt (force) das Kopieren, falls an der Zielstelle schon Dateien existieren werden sie überschrieben. Letzteres ermöglicht ein rekursives Kopieren. Verzeichnisse – auch leere – können nur mit -R kopiert werden.

#### <span id="page-60-0"></span>**5.2.12 cut**

Wie der Name (fast) schon sagt, kann man mit diesem Kommando Zeilen zerschneiden. Mit den Parametern -c (Character) oder -f (Field) wird bestimmt, in welcher Einheit die Schnittstellen abgesteckt werden sollen. Falls die Zeilen in Felder zerteilt werden sollen, kann zusätzlich mittels -d der Delimiter, also das Trennzeichen bestimmt werden. Wird das nicht explizit getan, wird der Tabulator benutzt.

Dieser Definition folgt die Angabe des zu behaltenden Bereichs. Dafür kann eins der Formate N, N-, N-M oder -M benutzt werden.

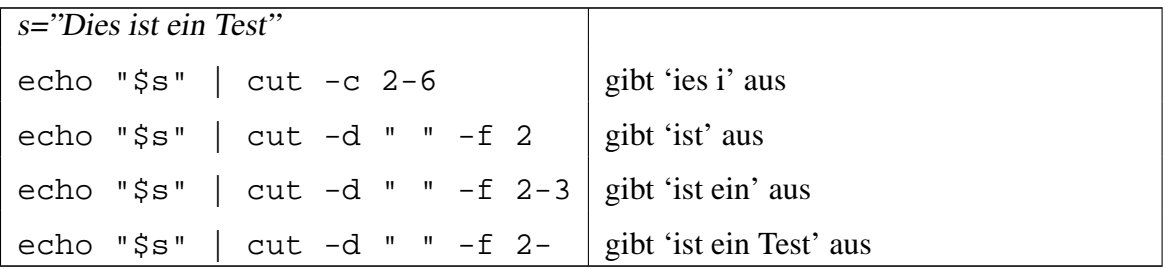

Praktisch das Gegenstück zu cut ist paste, damit werden Dateien in Spalten zusammen-geführt. Nährers dazu in Abschnitt [5.2.29.](#page-71-0)

#### <span id="page-61-0"></span>**5.2.13 date**

Ein einfacher Aufruf von date führt zu einem Ergebnis in der Art:

```
Do Jan 27 00:17:51 CET 2005
```
Wie man sieht, wird das Datum auf dem System entsprechend der lokalen Einstellungen ausgegeben. Auf diesem Rechner ist das deutsch, auf den meisten Rechnern wird Englisch voreingestellt sein.

Neben dieser umfassenden aber starren Ausgabe ist es möglich, das Datum den eigenen Wünschen entsprechend zu formatieren. Ein paar Beispiele:

```
$ date +"%d.%m.%y, %H:%M"
2 27.01.05, 00:17
4 $ date +"Heute ist %A."
 Heute ist Donnerstag.
6
 $ date +"%A ist der %u. Tag der Woche."
8 Donnerstag ist der 4. Tag der Woche.
```
Die zur Formatierung bereitstehenden Platzhalter stehen in der Man-Page. Eigentlich sollte %s zur Ausgabe der Unix-Systemzeit<sup>3</sup> ein naheliegender Parameter sein, leider steht er nur in der GNU-Version von date zur Verfügung.

#### <span id="page-61-1"></span>**5.2.14 diff**

Mit diff werden zwei Dateien verglichen, und die Änderungen auf der Standardausgabe aufgelistet, die nötig sind um die erste an die zweite Datei anzupassen.

Mit dem Parameter  $-r$  können auch ganze Verzeichnisse rekursiv verglichen werden.

Die ausgegebenen Listen können mit dem patch-Kommando auf Dateien angewandt werden um sie auf den geänderten Stand zu bringen.

#### <span id="page-61-2"></span>**5.2.15 dirname**

Analog zu basename [\(5.2.2\)](#page-56-0) gibt dirname nur die Pfad-Komponente einer angegebenen Datei zurück.

<sup>3</sup>Sekunden seit dem 01.01.1970, 0:00 Uhr

## <span id="page-62-0"></span>**5.2.16 echo**

Dies ist wohl der grundlegendste Befehl, der in einem Skript verwendet werden kann. Er ist die Voraussetzung, um eines der wichtigsten Werkzeuge der Kybernetik auch mittels eines Shell-Skriptes effizient umzusetzen: Hello World. :-)

Die eigentliche Aufgabe dieses Befehls dürfte jedem bekannt sein, der sich bis zu dieser Stelle durchgearbeitet hat. Allerdings wissen viele nicht, daß auch der echo-Befehl über Parameter verfügt. Zumindest zwei davon erweisen sich in der Praxis oft als sehr hilfreich:

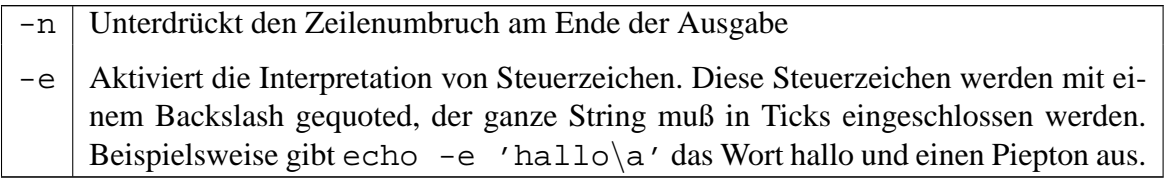

☞ Die Steuerzeichen, die nach einem -e angegeben werden konnen sind nicht in allen ¨ Shells gleich. Das sollte berucksichtigt werden, wenn das Skript portabel bleiben soll. ¨

## **5.2.17 eval**

Die Wirkungsweise von eval läßt sich wohl am ehesten durch ein kleines Beispiel erklären:

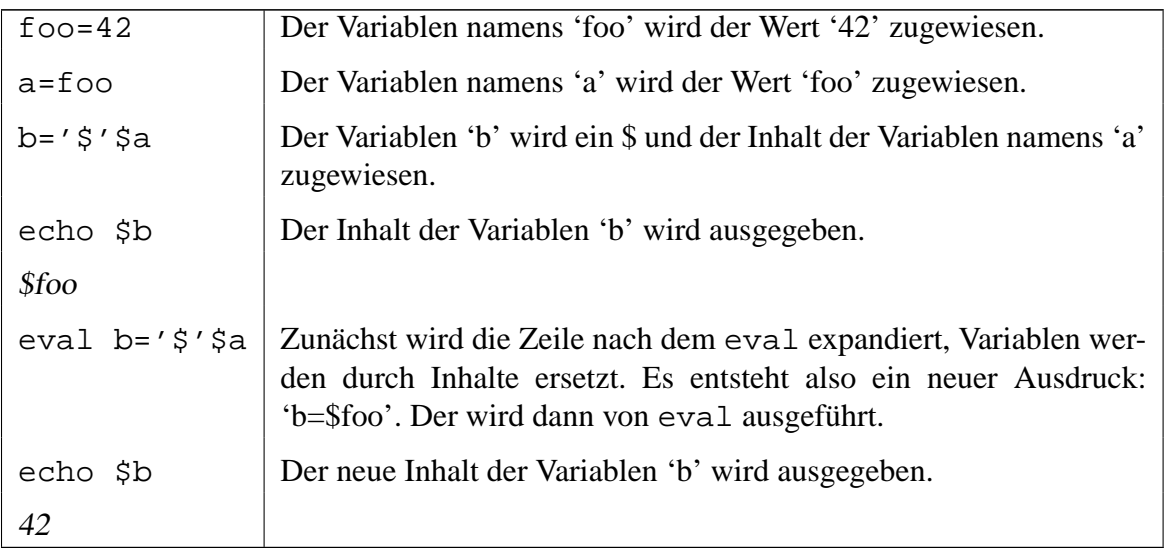

Bevor eine Zeile in der Shell tatsächlich ausgeführt wird, wird sie von der Shell expandiert, bzw. evaluiert. Der letzte Begriff deutet schon an was damit gemeint ist: Enthaltene Variablennamen werden durch ihre Werte ersetzt.

Das Kommando eval führt die Zeile die durch die Expansion entstanden ist noch einmal aus. So ist es möglich, Variablennamen aus den Inhalten anderer Variablen zu bilden.

Eine wichtige Anwendung für dieses Kommando ist der Fall, wenn eigentlich ein Array gebraucht würde. Wenn arr der Name des Arrays und index der Name der Variablen ist, die den Index des auszugebenden Elementes enthält, dann kann durch die folgende Zeile der Inhalt eines Array-Elementes ausgegeben werden:

eval echo \\$arr\$index

#### <span id="page-63-0"></span>**5.2.18 exec**

Dieses Kommando hat zwei wesentliche Einsatzgebiete:

Wenn das laufende Skript nur benutzt wird um ein anderes Programm zu starten, beispielsweise um die Umgebungsvariablen geeignet zu belegen, sollte das Programm mit exec ausgeführt werden. Der Effekt ist, daß sich die Shell in der das Skript ausgeführt wird beendet und die Kontrolle vollständig an das neue Programm übergibt. So vermeidet man einen überflüssigen Prozeß, der lediglich auf die Beendigung seiner Kinder wartet.

Der zweite Anwendungsfall ist etwas für den fortgeschrittenen Benutzer: Man kann mit exec Dateideskriptoren umhängen. Damit ist gemeint, daß zum Beispiel die Standardausgabe mittels exec >5 auf den Dateideskriptor mit der Nummer 5 gelegt werden kann. Auf diesem Weg kann mit mehreren Datenströmen jongliert werden. Die Beispiele in Anhang [B.3](#page-106-0) verdeutlichen die Anwendung.

## <span id="page-63-1"></span>**5.2.19 expr**

Mit dem Kommando expr verfügt die Shell praktisch über einen Taschenrechner für einfache Berechnungen. Für komplexe Aufgaben bietet sich das Tool bc an, näheres dazu steht in Abschnitt [5.2.3.](#page-56-1)

Genau genommen kann man mit expr nicht nur Berechnungen durchführen, sondern ganz allgemein 'Ausdrücke evaluieren'. Damit ist gemeint, daß es zum Beispiel auch Operatoren für Pattern-Matching gibt. Die wichtigsten Operatoren lauten wie folgt:

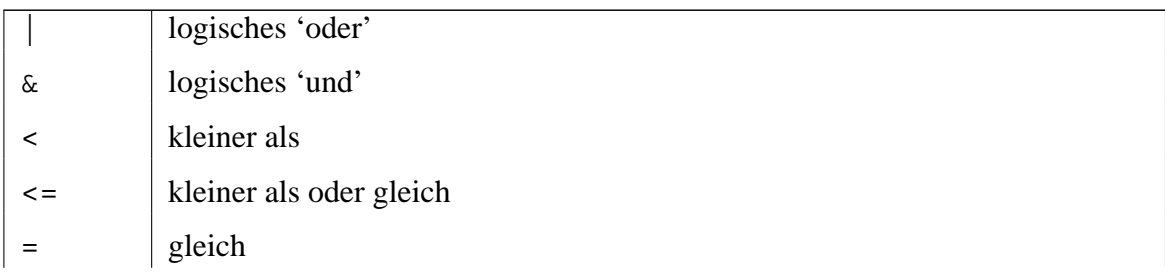

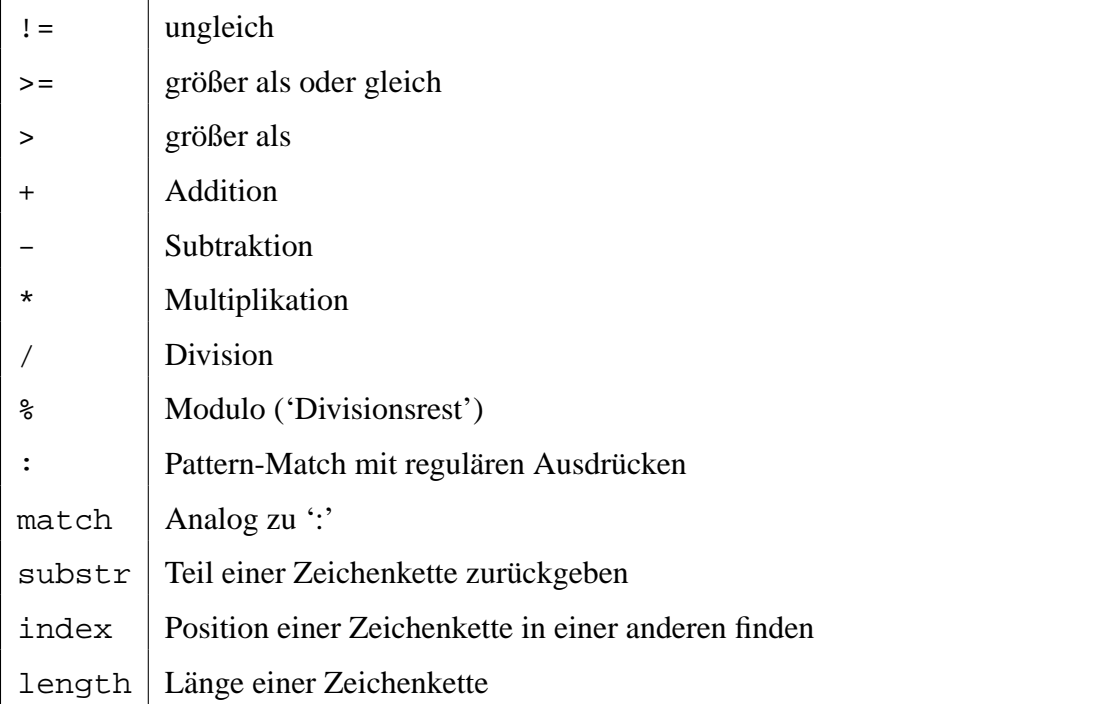

Bei einigen Sonderzeichen ist deren Bedeutung in der Shell zu berücksichtigen, sie sind also durch Anführungszeichen oder Backslashes zu quoten:  $i = \exp r \sin \pi / x$  3'.

Eine andere Möglichkeit für einfache Rechnungen besteht in der sogenannten Arithmetik-Expansion (Siehe [4.11\)](#page-31-0).

# <span id="page-64-0"></span>**5.2.20 find**

Auf einem modernen System sind nicht selten mehrere zehn- oder hunderttausend Dateien vorhanden. Um eine bestimmte Datei anhand komplexer Kriterien ausfindig zu machen benutzt man find.

Bei einem Aufruf wird zuerst das zu durchsuchende Verzeichnis, dann die Suchkriterien und eventuell abschließend die durchzuführenden Aktionen angegeben.

Die Angabe der Suchkriterien ist sehr vielseitig, hier werden nur die wichtigsten Optionen beschrieben. Wie immer empfehle ich das Studium der Man-Page oder eines entsprechenden Buches.

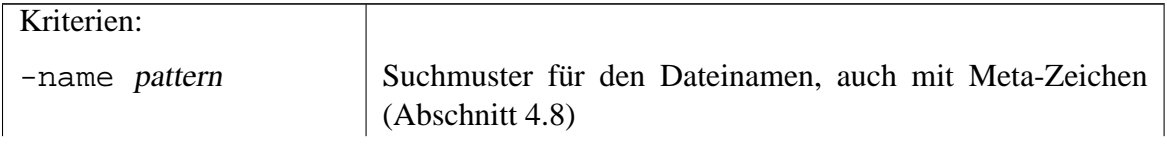

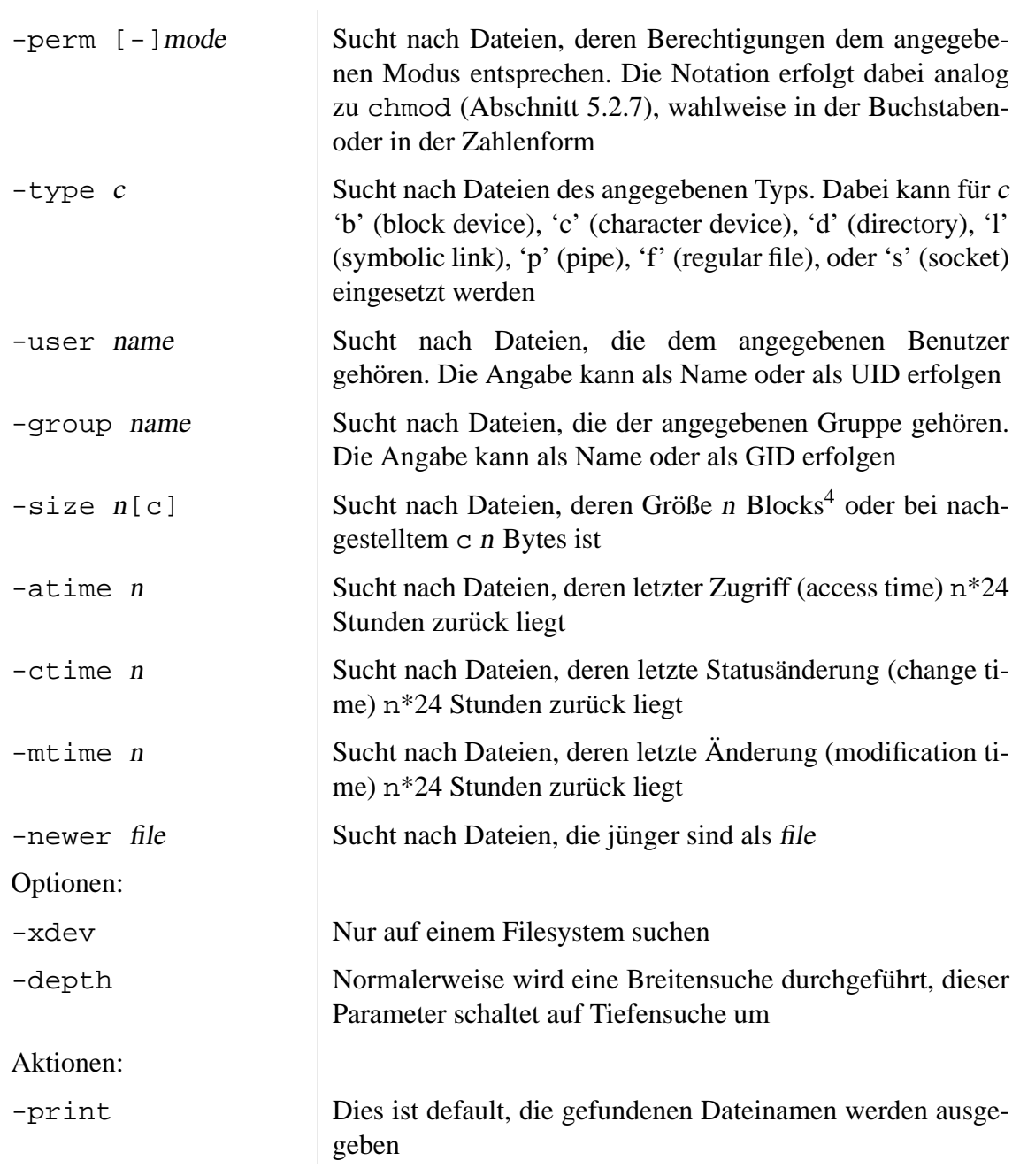

<sup>4</sup>Blocks geben die Dateigröße in Bytes dividiert durch 512 und aufgerundet auf den nächsten Integer an. Das hat historische Gründe.

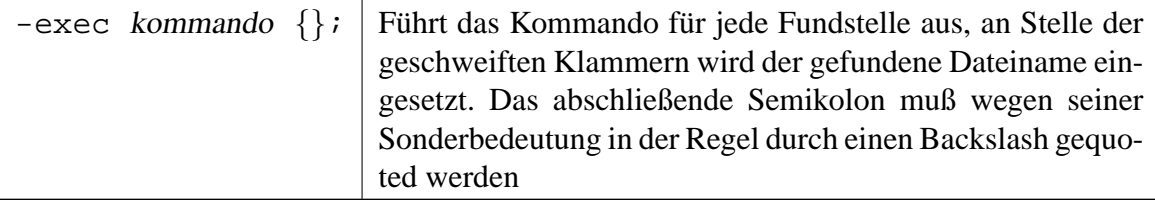

Die verschiedenen Suchkriterien können kombiniert werden. Mit – a oder – o erreicht man eine logische AND- bzw. OR-Verknüpfung, mit einem vorangestellten ! können Kriterien negiert werden. Die AND-Verknüpfung muß nicht explizit angegeben werden, wenn mehrere Kriterien verwandt werden. Komplexere Ausdrücke können durch runde Klammern gruppiert werden, dabei ist jedoch deren Sonderbedeutung in der Shell entsprechend zu quoten (Siehe Abschnitt [4.7\)](#page-22-0).

Bei der Angabe numerischer Parameter zu den Suchkriterien wird normalerweise nach dem exakten Wert gesucht. Statt eines einfachen n kann jedoch auch +n oder -n angegeben werden, damit wird dann nach Vorkommen größer bzw. kleiner als n gesucht.

Da die reine Beschreibung der Parameter manchmal etwas verwirrend ist, folgen hier ein paar praktische Beispiele:

```
# Suche alle Einträge in bzw. unter dem aktuellen Verzeichnis:
2 find .
4 # Suche alle normalen Dateien mit der Endung txt unter /home:
  find /home -type f -name \setminus^*.txt
6
  # Suche alle Einträge außer symbolischen Links, in die jeder schreiben
8 \# \text{darrf}:
  find / \backslash ! -type l -perm 777
10
  # Suche alle Dateien unter dem Homeverzeichnis, deren Größe 10000000
12 # Bytes übersteigt und gib sie ausführlich aus:
  find \sim -size +10000000c -exec ls -1 \{\}\ \setminus i14
  # Suche alle Einträge im Homeverzeichnis, die innerhalb der letzten zwei
16 # Tage geändert wurden:
  find \tilde{ } -mtime -2
```
Wenn mittels -exec weitere Kommandos gestartet werden, sollte beachtet werden daß mindestens ein Prozeß pro Fundstelle gestartet wird. Das kostet sehr viel, unter Umständen macht der Einsatz von xargs (Abschnitt [5.2.53\)](#page-88-1) Sinn.

Die Ausführung von find erzeugt unter Umständen sehr viel Last auf der Festplatte, bei Netzlaufwerken auch Netzwerkbandbreite. In einigen Fallen bieten sich alternative Such- ¨ verfahren an:

**Alternative 1:** Falls man den Namen der zu suchenden Datei kennt, und das Locate-System installiert ist kann man die Datei auch mittels locate suchen. Das ist ressourcenschonender, da nicht 'live' das Filesystem durchforstet wird, sondern nur die Locate-Datenbank. Diese wird allerdings im Regelfall nur einmal täglich aktualisiert, die Suche taugt nicht für schnell wechselnde Bestände.

**Alternative 2:** Sucht man nach einer ausfuhrbaren Datei, die im Pfad vorhanden ist ('Wo ¨ liegt eigentlich Firefox?'), dann sucht man mittels which (Abschnitt [5.2.51\)](#page-88-0) oder type  $(5.2.47)$ .

Siehe auch: Abschnitt [A.7.2.](#page-99-0)

## <span id="page-67-0"></span>**5.2.21 grep**

Das Tool grep stammt aus dem Standard-Repertoire eines jeden Systemadministrators. Mit seiner Hilfe kann in einer oder mehreren Dateien, oder eben auch in einem Datenstrom nach dem Auftreten bestimmter regulärer Ausdrücke (siehe [4.9\)](#page-25-0) gesucht werden.

Die folgende Tabelle stellt einige der vielen Parameter vor:

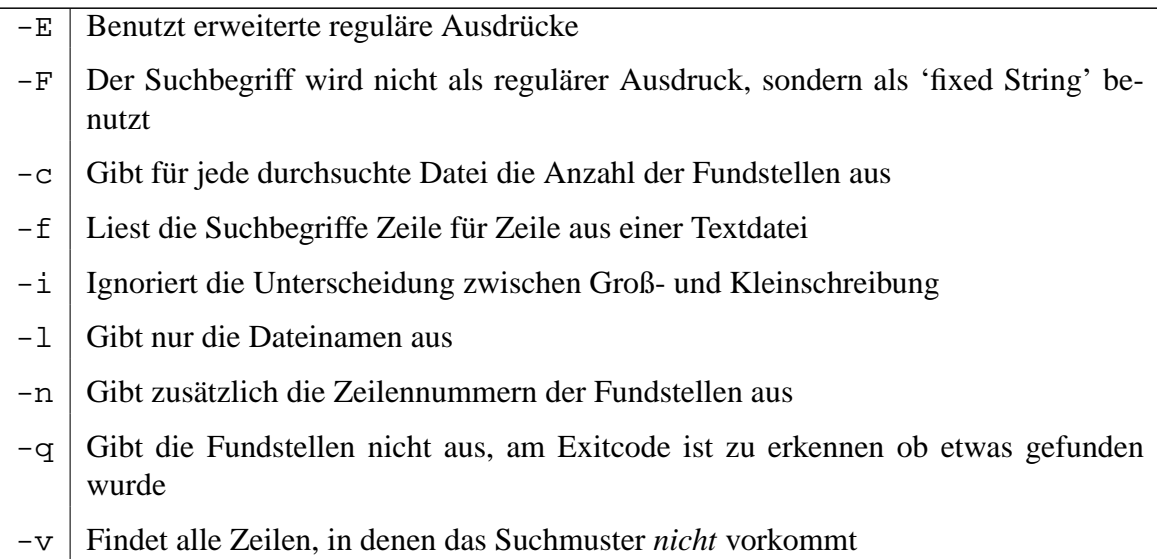

Siehe auch: Abschnitt [A.7.](#page-98-0)

#### <span id="page-68-0"></span>**5.2.22 head**

head ist das Gegenstück zu  $tail$  (Siehe [5.2.42\)](#page-83-0). Hier werden allerdings nicht die letzten Zeilen angezeigt, sondern die ersten.

## <span id="page-68-1"></span>**5.2.23 kill**

Die landläufige Annahme ist, daß man mit dem kill-Kommando Prozesse 'umbringt'. Das ist zwar wahr, aber nicht die ganze Wahrheit.

Im Prinzip sendet kill lediglich ein Signal an einen Prozeß. Ohne weitere Parameter ist das tatsachlich ein SIGTERM, das den Prozeß im Regelfall dazu bewegt sich zu beenden. ¨ Jeder Admin kennt das Verfahren, einem hängenden Prozeß mittels kill −9 den Gnadenschuß zu geben. Die 9 steht dabei für das Signal mit der Nummer 9, SIGKILL. Noch ein gebräuchliches Signal ist SIGHUP (1), der 'Hangup'. Historisch wurde das gesendet wenn die Leitung zum Rechner aufgelegt wurde, mittlerweile ist es gangige Praxis damit einen ¨ Daemon neu zu initialisieren.

Daneben stehen noch eine Reihe weiterer Signale zur Verfügung. Mit kill -l kann man sich eine Liste ansehen.

Es gibt verschiedene Wege, das Signal abzusetzen. Welchen man wählt ist Geschmackssache. Hier ein paar Beispiele:

```
# Die folgenden Befehle sind gleichwertig. Alle senden ein HUP an
2 # Prozeß-ID 42:
  kill -1 42
4 kill -HUP 42
 kill -SIGHUP 42
6 kill -s 1 42
 kill -s HUP 42
8 kill -s SIGHUP 42
10 # virtueller Selbstmord:
  # Alle Prozesse umbringen, die man umbringen kann:
12 kill -9 -1
14 # SIGTERM an mehrere Prozesse senden:
  kill 123 456 789
```
Siehe auch: Das Beispiel 'Fallensteller' in Abschnitt [A.5](#page-96-0) zeigt, wie ein Skript auf Signale reagieren kann.

## <span id="page-69-1"></span>**5.2.24 killall**

Im Abschnitt über  $k$ ill [\(5.2.23\)](#page-68-1) wird beschrieben, wie man ein Signal an einen Prozeß schickt, dessen ID bekannt ist. Kennt man die ID nicht, oder will man das Signal an mehrere Prozesse schicken, kann dieses Kommando auf vielen Systemen eine große Hilfe darstellen.

Mit dem Parameter -i wird vor jedem Signal interaktiv gefragt, ob es geschickt werden soll. Mit -v wird angegeben, ob die Signale erfolgreich versandt wurden, -q hingegen unterdrückt die Ausgaben.

Da ein Prozeß nach einem Signal nicht notwendigerweise sofort stirbt, gibt es eine Option -w. Diese Veranlaßt killall zu warten, bis alle Empfanger tot sind. Dieser Parameter ¨ ist allerdings mit Vorsicht zu genießen: Wenn der Prozeß sich weigert zu sterben, wartet killall ewig.

Eine ähnliche Funktionalität bietet auch das Kommando pkill (Abschnitt [5.2.31\)](#page-72-1), allerdings hat killall den Vorteil daß es auf mehr Systemen zur Verfügung steht.

## <span id="page-69-0"></span>**5.2.25 logger**

Mit logger werden Nachrichten an die Log-Mechanismen des Systems geschickt. So können auch unbeobachtet laufende Skripte über ihr tun informieren.

Der zu loggende Text wird einfach als Parameter übergeben.

☞ Die GNU-Version verfugt ¨ uber einige Parameter, unter anderem kann die Nachricht ¨ mit -s parallel zum System-Log auch auf der Standard-Fehlerausgabe ausgegeben werden.

## <span id="page-69-2"></span>**5.2.26 ls**

Den Inhalt von Verzeichnissen im Dateisystem bringt man mit ls in Erfahrung. Ein einfacher Aufruf listet lediglich die Dateinamen im aktuellen oder angegebenen Verzeichnis auf, das Kommando hat aber auch sehr viele Parameter mit denen sich die Ausgabe anpassen läßt. Hier sind die wichtigsten, eine vollständige Auflistung bietet wie immer die Man-Page.

☞ Einige der folgenden Parameter entsprechen nicht dem allgemeinen Standard:

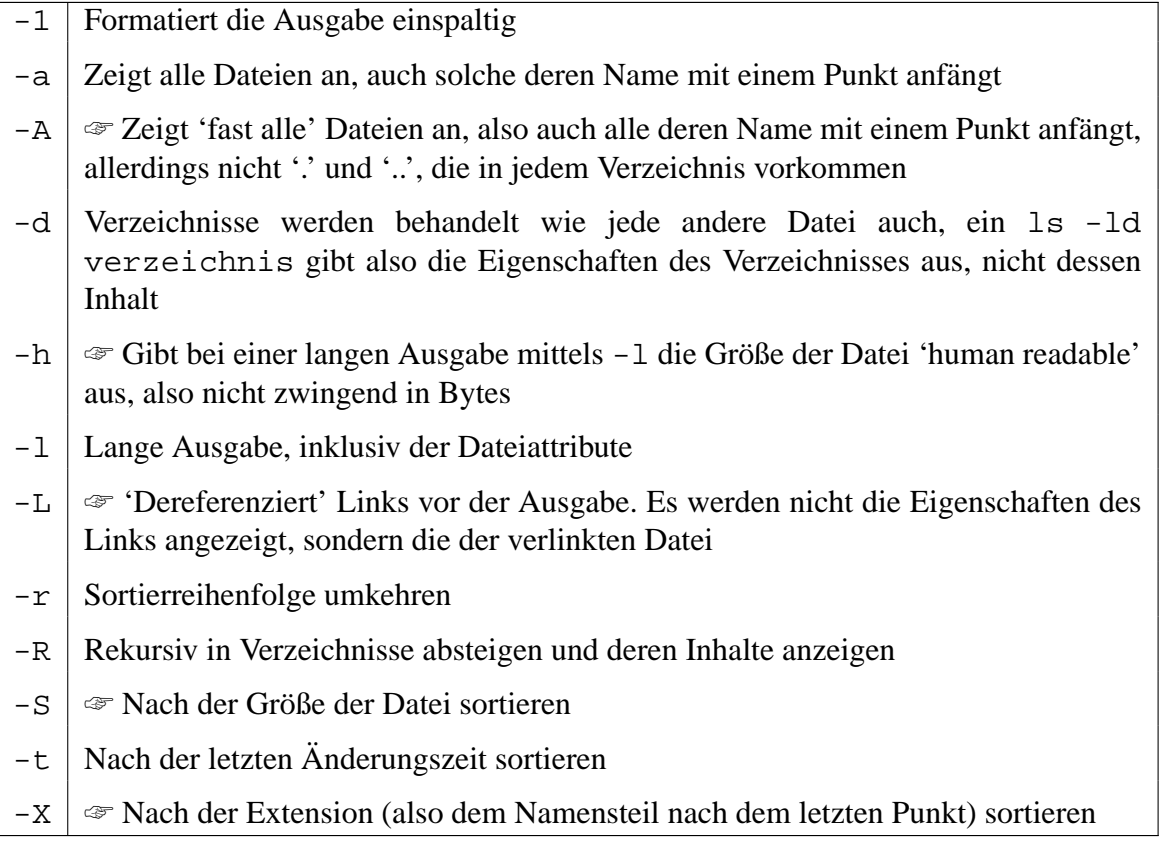

Besonders informativ gibt sich der Parameter  $-1$ , da damit auch die Eigentümer und die Berechtigungen der Dateien angezeigt werden. Die Ausgabe hat die folgende Form:

-rw-r--r-- 1 rschaten users 6252 Nov 19 14:14 shell.tex

Die linke Spalte der Ausgabe zeigt die bestehenden Berechtigungen. Es ist ein Block in der Form 'drwxrwxrwx'. An Stelle des d können auch andere Buchstaben stehen, hier wird der Dateityp angegeben, also ob es sich um eine einfache Datei (-), ein Verzeichnis (d), einen Link (l) oder ähnliches<sup>5</sup> handelt. Die rwx-Blöcke geben die Dateiberechtigungen jeweils für den Besitzer, die Gruppe und andere User an. Dabei steht das r für read, w für write und x für execute. An ihrer Stelle können auch Striche stehen, die repräsentieren nicht gesetzte Attribute. Die Datei im Beispiel ist also für ihren Besitzer les- und schreibbar, für alle anderen nur lesbar. Die Berechtigungen werden mit dem Kommando chmod (Abschnitt [5.2.7\)](#page-57-3) gesetzt.

Die nächste Spalte stellt die Anzahl der Links dar, die auf diese Datei verweisen, im Beispiel existiert die Datei an nur einer Stelle im Filesystem.

<sup>5</sup>Siehe Man-Page

Dann folgen der Benutzer und die Gruppe, denen die Datei gehört. Diese Parameter werden mit chown (Abschnitt [5.2.8\)](#page-59-1) bzw. chgrp (Abschnitt [5.2.6\)](#page-57-2) gesetzt.

Es folgt die Größe der Datei in Bytes, sowie das Datum der letzten Änderung. Liegt dieses mehr als ein halbes Jahr zurück wird an Stelle der Uhrzeit die Jahreszahl angegeben, es gilt also Vorsicht walten zu lassen, wenn dieser Wert in Skripten benutzt werden soll.

Abschließend wird der Name der jeweiligen Datei ausgegeben.

#### <span id="page-71-1"></span>**5.2.27 mkdir**

Mit diesem Kommando werden Verzeichnisse angelegt. Dabei kann mit -m angegeben werden, welche Berechtigungen das Verzeichnis bekommen soll. Mit -p werden bei Bedarf auch Parent-Verzeichnisse angelegt, es entsteht also ein kompletter Pfad.

Entfernen lassen sich Verzeichnisse mit rmdir (Abschnitt [5.2.36\)](#page-76-1).

#### <span id="page-71-2"></span>**5.2.28 mv**

Dateien und Verzeichnisse können mit dem Kommando my verschoben werden. Falls am Ziel schon Dateien existieren erzwingt der Parameter – f die Aktion, die alten Dateien werden überschrieben. Mit – i wird der Vorgang interaktiv, vor jeder Dateibewegung wird nachgefragt.

#### <span id="page-71-0"></span>**5.2.29 paste**

Während mit cut (Abschnitt [5.2.12\)](#page-60-0) Dateien spaltenweise zerlegt werden, werden sie mit paste zusammengeführt. Die Dateinamen werden als Parameter übergeben, woraufhin Zeile für Zeile die Inhalte aller Dateien zu einer Tabelle gemacht werden.

Die Spalten werden standardmaßig durch Tabulatorzeichen getrennt, man kann mit dem Pa- ¨ rameter -d auch ein oder mehrere andere Trennzeichen definieren. Werden mehrere Zeichen angegeben, werden sie der Reihe nach zum trennen der Spalten benutzt.

Mit -s wird die Tabelle transponiert, also praktisch um 90 Grad gedreht.
### <span id="page-72-0"></span>**5.2.30 pgrep**

☞ Dies ist kein Standard-Kommando, es steht nicht auf allen Systemen zur Verfugung. ¨

Eine häufig wiederkehrende Aufgabe ist es, zu sehen ob ein bestimmter Prozeß existiert oder nicht. Falls das Kommando pgrep zur Verfügung steht, kannn man auf das Konstrukt mit ps und grep verzichten. Der folgende Aufruf liefert alle Prozeß-IDs, deren Name httpd enthält, inclusive des vollen Kommandos:

pgrep -lf httpd

Über weitere Parameter läßt sich genauer spezifizieren, wonach gesucht werden soll, hier die wichtigsten:

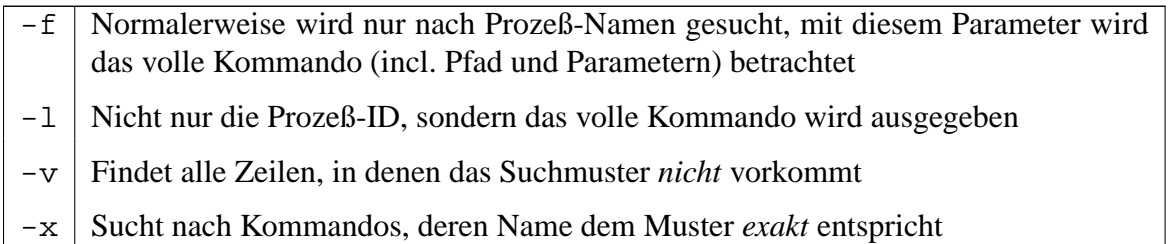

Die Ausgabe enthält per Default nur die Prozeß-IDs der Fundstellen. Diese läßt sich als Parameter für andere Programme benutzen. Das folgende Beispiel liefert detaillierte Informationen über alle xterm-Prozesse:

ps -fp \$(pgrep -d, -x xterm)

Siehe auch: Abschnitt [A.7.1.](#page-98-0)

## **5.2.31 pkill**

☞ Dies ist kein Standard-Kommando, es steht nicht auf allen Systemen zur Verfugung. ¨

Dieses Kommando ist eng verwandt mit pgrep (Siehe Abschnitt [5.2.30\)](#page-72-0), es versteht im Wesentlichen die gleichen Parameter. Allerdings werden die Fundstellen hier nicht ausgegeben. Wie der Name schon andeutet, werden hiermit Prozesse umgebracht. Da man hier mit einem Kommando unter Umständen viele Prozesse beendet, sollten **die verwendeten** Parameter genau unter die Lupe genommen werden, um 'Kollateralschäden' zu vermeiden. :-)

Es besteht auch die Möglichkeit, den Prozessen andere Signale zuzuschicken, diese Funk-tion wird im Abschnitt zu kill [\(5.2.23\)](#page-68-0) näher beschrieben. Das folgende Kommando veranlaßt beispielsweise den Syslog-Daemon, seine Konfiguration neu einzulesen:

pkill -HUP syslogd

Das Kommando killall (Abschnitt [5.2.24\)](#page-69-0) bietet eine ähnliche Funktionalität, allerdings fehlen ihm einige Parameter. Trotzdem sollte im Zweifel killall benutzt werden, da es auf mehr Systemen zur Verfügung steht.

#### **5.2.32 printf**

Analog zum gleichnamigen Befehl in Programmiersprachen wie Perl oder C dient printf der formatierten Ausgabe von Daten. Als Parameter wird ein sogenannter Format-String und eine Liste von auszugebenden Daten mitgegeben. Dabei enthält der Format-String eine Reihe von Platzhaltern, die nach bestimmten Regeln durch die Daten ersetzt werden.

Der Format-String folgt im Wesentlichen den gleichen Regeln wie in der C-Version. Näheres dazu erfährt man mit man 3 printf.

Hier die wichtigsten Parameter für den Format-String:

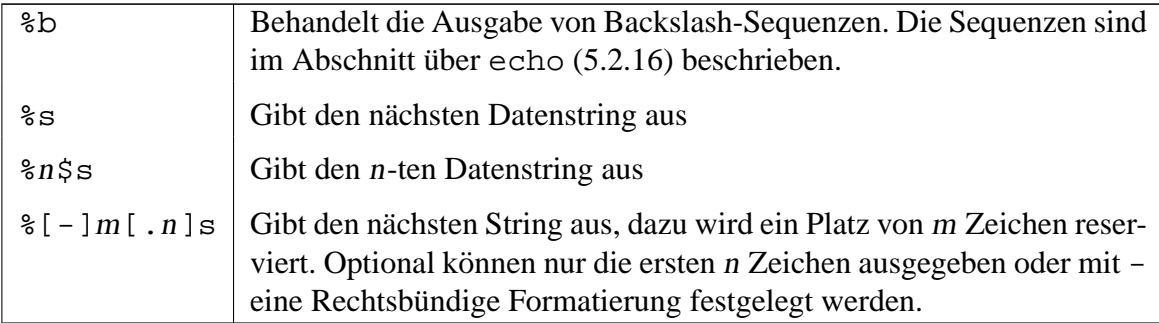

Besonders nützlich ist dieses Kommando bei der tabellarischen Ausgabe von Daten. Im folgenden Beispiel werden alle Benutzernamen, deren Home-Verzeichnisse und Default-Shells aus der Datei /etc/passwd extrahiert und übersichtlich ausgegeben:

```
#!/bin/sh
2 IFS=:
 while read user pass uid gid name home shell; do
4 printf "%-15s %-25s %s\n" $user $home $shell
 done < /etc/passwd
```
Zur Erinnerung: Die vordefinierte Variable \$IFS ist der Feld-Separator, die Eingabezeilen werden also als Doppelpunkt-separierte Liste gesehen. Näheres dazu steht im Abschnitt über vordefinierte Variablen ([4.5\)](#page-20-0).

## **5.2.33 ps**

Mit ps gibt man einen Schnappschuß des Zustandes der aktuell laufenden Prozesse aus<sup>6</sup>.

Ohne weitere Parameter listet ps alle Prozesse auf, die dem aufrufenden Benutzer gehören und die mit dem aktuellen Terminal assoziiert sind. Angezeigt werden dann die Prozeß-ID, das Terminal, die verbrauchte CPU-Zeit und der Name des laufenden Kommandos.

In Skripten möchte man üblicherweise feststellen, ob ein bestimmtes Kommando aktiv ist, ob also zum Beispiel ein bestimmter Serverdienst läuft. Dazu macht man ps über Optionen gesprächiger.

☞ Das Kommando versteht in der GNU-Version zwei unterschiedliche Arten von Optionen. Den sogenannten Unix- bzw. Posix-Stil und den BSD-Stil. Zusätzlich gibt es noch ausführliche Parameter, aber die sollen hier nicht beschrieben werden. Die jeweiligen Formen stehen nicht auf allen Systemen zur Verfügung, wenn ein Skript beispielsweise auch unter Solaris benutzt werden soll ist man gezwungen, die Unix-Parametrisierung zu benutzen.

Unix-Parameter zeichnen sich durch die ubliche Angabe mit Bindestrich aus. BSD- ¨ Parameter werden ohne Bindestrich angegeben, was neben den meisten anderen Kommandos etwas ungewohnt aussieht.

Es gibt sehr viele verschiedene Parameter, die beste Informationsquelle ist wie immer die Man-Page bzw. ein entsprechendes Buch. Hier werden nur ein paar typische Aufrufbeispiele gezeigt, deren Ausgabe sich jeder selber ansehen kann:

```
# Alle Prozesse auflisten, Unix-Syntax:
2 ps -eps -ef
4 ps -eFps -ely
6
  # Alle Prozesse auflisten, BSD-Syntax:
8 ps ax
  ps axu
10
  # Prozeßbaum ausgeben. Das ist in Skripten weniger Sinnvoll, wird hier
12 # aber angegeben weil es so eine praktische Funktion ist... :-)
  ps -ejH
14 ps axjf
16 # Alle Prozesse ausgeben, die nicht dem Benutzer 'root' gehören:
  ps -U root -u root -N
18
```
<sup>&</sup>lt;sup>6</sup>Wenn man interaktiv den Zustand der laufenden Prozesse beobachten möchte, benutzt man top, das eignet sich jedoch nicht zur Shell-Programmierung und wird deshalb nicht ausführlich beschrieben.

```
# Nur die Prozeß-ID von Syslog ausgeben:
20 ps -C syslogd -o pid=
22 # Nur den Namen des Prozesses mit der ID 42 ausgeben:
  ps -p 42 -o comm=
```
Für die Suche nach Prozessen bestimmten Namens steht auf manchen Systemen auch das Kommando pgrep (Abschnitt [5.2.30\)](#page-72-0) zur Verfügung.

Siehe auch: Abschnitt [A.7.1.](#page-98-0)

#### **5.2.34 read**

Mit dem Kommando read kann man Eingaben von der Standard-Eingabe lesen. Dabei wird üblicherweise einer oder mehrere Variablennamen übergeben. Dem ersten Namen wird das erste eingegebene Wort zugewiesen, dem zweiten das zweite Wort usw. Dem letzen Variablennamen wird der verbleibende Rest der Eingabezeile zugewiesen. Wenn also nur ein Variablenname angegeben wird, erhalt dieser die komplette Eingabezeile. Wenn weniger ¨ Worte gelesen werden als Variablen angegeben sind, enthalten die verbleibenden Variablen leere Werte. Als Wort-Trennzeichen dienen alle Zeichen, die in der vordefinierten Variable \$IFS enthalten sind (siehe Abschnitt [4.5\)](#page-20-0).

Wenn keine Variablennamen angegeben werden, wird die Eingabe in der Variable REPLY abgelegt.

Sonderzeichen können während der Eingabe normalerweise mittels eines Backslash vor der Interpretation geschützt werden. Ein Backslash vor einem Newline bewirkt also eine mehrzeilige Eingabe. Dieses Verhalten kann mit dem Parameter -r abgeschaltet werden.

☞ Normalerweise wird eine Eingabezeile mit einem Newline abgeschlossen. Mit dem Parameter -d ist es möglich, ein anderes Zeilenendezeichen anzugeben. Beispielsweise liest read -d " " var alle Zeichen bis zum ersten Leerzeichen in die Variable var ein.

Wenn nur eine bestimmte Zahl von Zeichen gelesen werden soll, kann diese durch den Parameter -n angegeben werden. Der Befehl read -n 5 var liest die ersten fünf Zeichen in die Variable var ein. Demzufolge kann ein Skript durch ein read -n 1 dazu gebracht werden, auf einen einzelnen Tastendruck – nicht zwingend ein Return – zu warten.

Mit dem Parameter -p kann man einen Prompt, also eine Eingabeaufforderung ausgeben lassen. read -p "Gib was ein:" var schreibt also erst den Text *Gib was ein:* auf das Terminal, bevor die Eingaben in die Variable var ubernommen werden. Die- ¨ ser Prompt wird nur an einem interaktiven Terminal ausgegeben, also nicht in einem Skript das seine Eingaben aus einer Datei oder aus einem Stream erhält.

Wenn die Eingabe von einem Terminal kommt und nicht auf dem Bildschirm erscheinen soll, zum Beispiel bei Paßwortabfragen, kann die Ausgabe mit dem Parameter -s (Silent) unterdrückt werden.

Mit -t kann ein Time-Out definiert werden, nach dessen Ablauf das Kommando mit einem Fehler abbricht. Dieser Parameter ist nur bei interaktiver Eingabe oder beim Lesen aus einer Pipe aktiv.

Der Rückgabewert des read-Kommandos ist 0, es sei denn es trat ein Timeout oder ein EOF auf.

#### <span id="page-76-0"></span>**5.2.35 rm**

Mit diesem Kommando können Dateien und Verzeichnisse gelöscht werden. Dabei kann man vorsichtig vorgehen, indem man mit  $-i$  dafür sorgt, daß jeder Löschvorgang bestätigt werden muß. Oder rabiat, indem man mit -f das Löschen erzwingt.

Verzeichnisse können mit dem Parameter -R entfernt werden, im Gegensatz zu rmdir werden dann auch sämtliche enthaltenen Dateien und Unterverzeichnisse gelöscht.

☞ Die GNU-Version von rm unterstutzt zus ¨ atzlich den Parameter ¨ -v, mit dem jeder Löschvorgang ausgegeben wird.

#### **5.2.36 rmdir**

Mit rmdir werden Verzeichnisse gelöscht. Das funktioniert nur, wenn sie leer sind. Mit -p kann ein kompletter Verzeichnispfad gelöscht werden, will sagen: Alle höher liegenden Verzeichnisse im angegebenen Pfad werden gelöscht. Voraussetzung ist hier natürlich auch, daß die Verzeichnisse nichts außer dem angegebenen Unterverzeichnis enthalten.

Angelegt werden Verzeichnisse mit mkdir (Abschnitt [5.2.27\)](#page-71-0), nicht-leere Verzeichnisse können rekursiv mit  $rm -r$  (Abschnitt [5.2.35\)](#page-76-0) gelöscht werden.

#### **5.2.37 script**

☞ Dies ist kein Standard-Kommando, es steht nicht auf allen Systemen zur Verfugung. ¨

Dieses Kommando eignet sich vorzüglich für das Debuggen fertiger Skripte. Man ruft es in Verbindung mit einem Dateinamen auf. Dieser Aufruf startet eine neue Shell, in der man beliebige Kommandos ausführen kann. Wenn man fertig ist, beendet man den script-Befehl durch die Eingabe von exit, logout oder Druck der Tastenkombination (  $CTRL +$ ✆ ✝ ☎ ✆ d (EOF).

Script schreibt alle Ein- und Ausgaben die an dem Terminal vorgenommen werden in die angegebene Datei. So kann man auch interaktive Skripte relativ leicht debuggen, da sowohl Ein- als auch Ausgaben in dem Logfile sichtbar sind.

#### <span id="page-77-0"></span>**5.2.38 sed**

Der 'Stream Editor' sed stellt, ähnlich wie awk (Abschnitt [5.2.1\)](#page-53-0) eigentlich eine eigene Skriptsprache dar. Er wird auch 'nicht-interaktiver Editor' genannt. Die Kommandos sind minimalistisch, aber exakt auf die Aufgabe zugeschnitten.

sed liest Zeilenweise aus einer Datei, wenn keine Datei angegeben wurde wird von der Standard-Eingabe gelesen. Auf die eingelesenen Zeilen wird dann ein mehr oder weniger kompliziertes sed-Skript angewendet, bevor auf der Standard-Ausgabe die Resultate ausgegeben werden.

Eine vollständige Beschreibung von sed würde an dieser Stelle den Rahmen sprengen, es gibt aber im Handel gute Bücher zu dem Thema. Hier sollen nur die gängigsten Kommandos und einige Anwendungsbeispiele genannt werden.

#### **Aufruf**

```
# Aufruf als Stream-Editor:
2 kommando1 | sed 's/alt/neu/' | kommando2
4 # Aufruf mit einer zu bearbeitenden Datei:
  sed 's/alt/neu/' datei.txt
6
  # Wenn mehr als ein Kommando ausgeführt werden soll, muß der Parameter
8 # -e verwendet werden:
  sed -e 's/alt/neu/' -e '/loeschen/d' datei.txt
10
  # Man kann auch mehrere Kommandos mit einem -e aufrufen, wenn sie durch
12 # ein Semikolon getrennt werden:
  sed 's/alt/neu/; /loeschen/d' datei.txt
```

```
14
  # In einem Skript kann das Kommando auch ¨uber mehrere Zeilen gehen:
16 sed '
  s/alt/neu/
18 /loeschen/d' datei.txt
20 # Alternativ können die Kommandos auch in eine eigene Datei gespeichert
  # und über den Parameter -f eingebunden werden:
22 sed -f script.sed datei.txt
```
Neben den oben erwähnten Parametern kann sed auch mit -n ruhig gestellt werden. Damit werden die Zeilen nur dann ausgegeben, wenn das mittels 'p' explizit gefordert wird.

**■ Die GNU-Version stellt noch ein paar Parameter zur Verfügung, die Man-Page verrät** näheres

#### **Addressierung**

Durch die Adressierung können Befehle gezielt auf bestimmte Zeilen angewandt werden. Dabei können einem Befehl keine, eine oder zwei Adressen mitgegeben werden.

Wenn keine Zeilen adressiert werden, wirkt der Befehl auf alle Zeilen.

Wenn eine Adresse mitgegeben wird, wirkt der Befehl auf alle Zeilen die durch diese Adresse angesprochen werden. Das können, zum Beispiel bei einem regulären Ausdruck, auch mehrere Zeilen sein.

Werden zwei Adressen angegeben, wirkt der Befehl auf die erste betroffene Zeile, sowie auf alle weiteren bis zur zweiten angegebenen Zeile. Die beiden Adressen müssen durch ein Komma getrennt angegeben werden.

Die Auswahl der Zeilen kann durch ein an die Adresse angehängtes Rufzeichen negiert werden, der Befehl wirkt dann also auf alle Zeilen die **nicht** adressiert wurden.

Aber wie sehen solche Adreßangeben aus? Die folgende Tabelle zeigt einige Beispiele anhand des Kommandos 'd', mit dem Zeilen gelöscht werden:

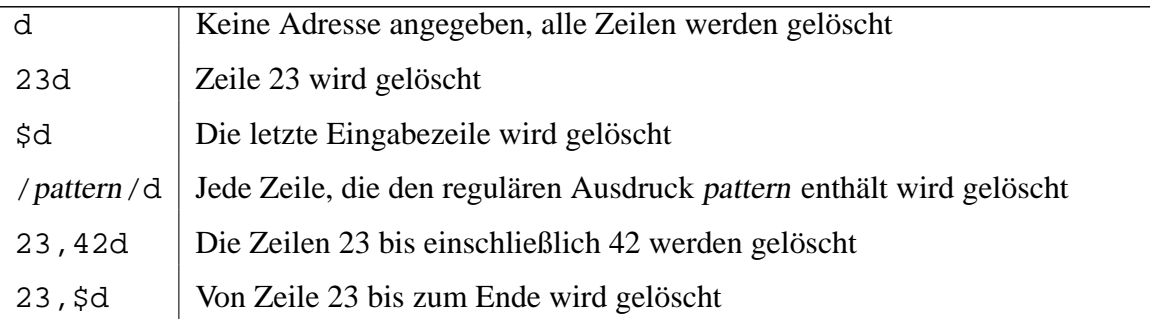

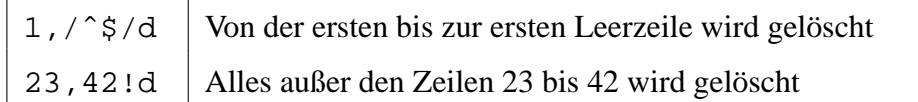

Adressen können auch vor geschweiften Klammern stehen, dann wirken sie auf die komplette Befehlsfolge innerhalb der Klammern.

#### **Kommandos**

Es gibt eine ganze Reihe von Kommandos, diese Beschreibung konzentriert sich aber auf die wichtigsten 'Brot und Butter-Kommandos'. In den Beispielen weiter unten kommen auch andere Kommandos vor, die können bei Bedarf anhand der einschlägigen Quellen nachgeschlagen werden.

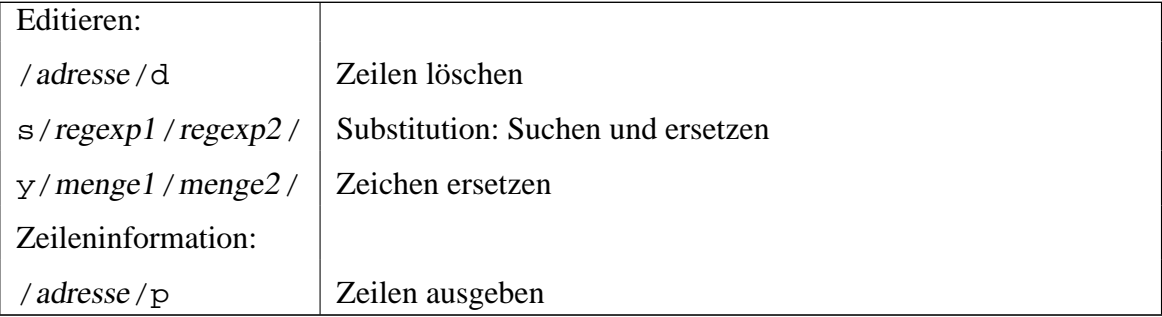

Mit s wird substituiert. Das heißt, in der Eingabezeile wird nach einem Muster gesucht, und im Erfolgsfall wird es ersetzt. Wichtigster Modifikator für dieses Kommando ist g, damit wird 'global' ersetzt, falls mehrere Fundstellen in einer Zeile vorkommen. Der Aufruf sieht wie folgt aus:

s/Suchmuster/Ersatzmuster/g

Im Ersatzmuster können auch Teile der Fundstelle wieder vorkommen, wenn sie durch Klammern in einen Puffer kopiert werden:

s/Seite ( $[0-9]$ \*) von ( $[0-9]$ \*)/ $\1$  aus  $\2/$ 

Mit y hingegen werden einzelne Buchstaben durch andere vertauscht. Das folgende Kommando wandelt alle eingehenden Kleinbuchstaben in Großbuchstaben um<sup>7</sup>:

y/abcdefghijklmnopqrstuvwxyz/ABCDEFGHIJKLMNOPQRSTUVWXYZ/

<sup>7</sup>Umlaute und Sonderzeichen ausgeschlossen

Normalerweise werden alle Eingabezeilen nach der Bearbeitung wieder ausgegeben, unabhängig davon ob sie verändert wurden oder nicht. Das Verhalten kann über den Kommandozeilenparameter -n abgeschaltet werden. Da dann allerdings nichts mehr ausgegeben wird kann durch ein an ein Kommando angehängtes p bestimmt werden, daß die Veränderten Zeilen – und nur die – ausgegeben werden.

#### **Beispiele**

Da es in diesem Text nicht um sed-Skripte, sondern um Shell-Skripte gehen soll werden hier keine komplexen Sachen vorgestellt, sondern nur ein paar Einzeiler. Nichtsdestotrotz können es auch diese unscheinbaren Aufrufe in sich haben.

```
### SUCHEN UND ERSETZEN
\gamma# Im kompletten Text 'rot' durch 'blau' ersetzen:
4 sed 's/rot/blau/' # Ersetzt nur das erste Vorkommen in jeder Zeile
  sed 's/rot/blau/4' # Ersetzt nur das vierte Vorkommen in jeder Zeile
6 sed 's/rot/blau/g' # Ersetzt nur jedes Vorkommen in jeder Zeile
8 # 'rot' durch 'blau' ersetzen, aber NUR in Zeilen die auch 'gelb'
  # enthalten:
10 sed '/gelb/s/rot/blau/g'
12 # 'rot' durch 'blau' ersetzen, AUSSER in Zeilen die auch 'gelb'
  # enthalten:
14 sed '/gelb/!s/rot/blau/g'
16 # 'rosa', 'hellrot' und 'magenta' durch 'pink' ersetzen:
  sed 's/rosa/pink/g;s/hellrot/pink/g;s/magenta/pink/g'
18 gsed 's/rosa\|hellrot\|magenta/pink/g' # nur in GNU sed
20 # Jede Zeile um fünf Leerzeichen einrücken:
  # lies: 'ersetze jeden Zeilenanfang durch fünf Leerzeichen'
22 sed 's/ˆ/ /'
24 # Führende Blanks (Leerzeichen, Tabulatoren) von den Zeilenanfängen
  # l¨oschen:
26 # ACHTUNG: An Stelle des \t muß der Tabulator gedrückt werden, die
  # Darstellung als \t versteht nicht jedes sed!
28 sed 's/ˆ[ \t]*//'
30 # Schliessende Blanks vom Zeilenende löschen, siehe oben:
  sed 's/[ \t]*$//'
32
  # Führende und schließende Blanks löschen:
34 sed 's/ˆ[ \t]*//;s/[ \t]*$//'
36 # Wenn eine Zeile mit Backslash aufhört den Zeilenumbruch entfernen:
```

```
sed -e :a -e '/\\$/N; s/\\\n//; ta'
38
  ### BESTIMMTE ZEILEN AUSGEBEN
40
  # Nur Zeile 42 ausgeben:
42 sed -n '42p' # Methode 1
  sed '42!d' # Methode 2
44
  # Nur die Zeilen 23-42 ausgeben (inklusive):
46 sed -n '23,42p' # Methode 1
  sed '23,42!d' # Methode 2
48
  # Von einem regulären Ausdruck bis zum Dateiende ausgeben:
50 sed -n '/regexp/,$p'
52 # Den Bereich zwischen zwei regulären Ausdrücken ausgeben (inklusive):
  sed -n '/rot/,/blau/p'
54
  # Nur Zeilen mit mindestens 42 Zeichen ausgeben:
56 sed -n '/^.\{42\}/p'
58 # Nur Zeilen mit höchstens 42 Zeichen ausgeben:
  sed -n '/^.\{42\}/!p' # Methode 1, analog zu oben
60 sed '/^.\{42\}/d' \# Methode 2, einfachere Syntax
62 ### BESTIMMTE ZEILEN LÖSCHEN
64 # Die ersten zehn Zeilen löschen:
  sed '1,10d'
66
  # Die letzte Zeile löschen:
68 sed '$d'
70 # Alles außer dem Bereich zwischen zwei regulären Ausdrücken ausgeben:
 sed '/rot/,/blau/d'
72
  # Alle Leerzeilen löschen:
74 sed '/ˆ$/d' # Methode 1
  sed '/./!d' # Methode 2
76
  # Alle Leerzeilen am Dateianfang löschen:
78 sed '/./,$!d'
```
#### **5.2.39 seq**

☞ Dies ist kein Standard-Kommando, es steht nicht auf allen Systemen zur Verfugung. ¨

Oft wird eine auf- oder absteigende Sequenz aufeinanderfolgender Zahlen benotigt, bei- ¨ spielsweise um eine Schleife 100 mal zu durchlaufen. Es ist nicht sehr performant bei jedem Schleifendurchlauf hochzuzahlen und dann die entstandene Zahl mit dem Limit zu ¨ vergleichen. Daher nimmt man an der Stelle seq zur Hilfe, wenn es zur Verfügung steht.

Die zu zählenden Werte werden durch drei unterschiedliche Arten der Parametrisierung definiert: Ein Aufruf in der Form seq 10 gibt die Zahlen von 1 bis 10 aus. Mit seq 10 20 wird von 10 bis 20 gezählt, und seq 20 -2 10 zählt in zweierschritten rückwärts von 20 nach 10.

Per default kommen die Werte zeilenweise, mit dem Parameter -s kann aber auch ein anderes Trennzeichen definiert werden. Will man etwas numerieren und später nach den Zahlen sortieren, ist es sinnvoll wenn 'schmalere' Zahlen mit führenden Nullen aufgefüllt werden. Das erreicht man mit dem Parameter -w.

## **5.2.40 sleep**

Das Kommando sleep veranlaßt die Shell, für eine angegebene Zeit zu warten. Die Zeit wird dabei in Sekunden angegeben.

☞ In der GNU-Variante von sleep kann die Einheit der angegebenen Zeitspanne durch Suffixe definiert werden: sleep  $10s$  schläft zehn Sekunden, sleep  $10m$  zehn Minuten. Genauso werden Stunden (h) und Tage (d) definiert.

Außerdem kann die GNU-Variante auch mit nicht-Integer Zeiten arbeiten: sleep 0.5 schläft eine halbe Sekunde.

## <span id="page-82-0"></span>**5.2.41 sort**

Mit diesem Befehl wird wie der Name schon andeutet sortiert. Wenn kein Dateiname als Parameter angegeben wird, liest sort von der Standard-Eingabe. Geschrieben wird immer auf der Standard-Ausgabe.

Man kann sich vorstellen, daß ein solches Kommando recht flexibel sein muß, daher stehen eine Menge Parameter zur Verfügung:

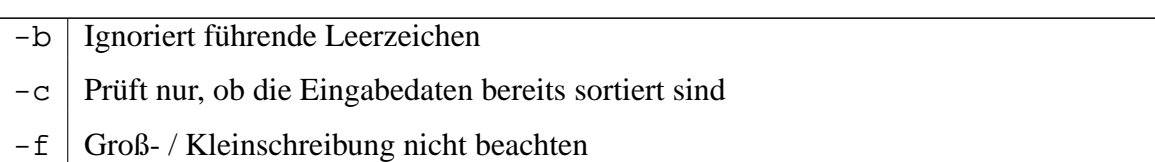

-i Nur 'printable' Zeichen beachten

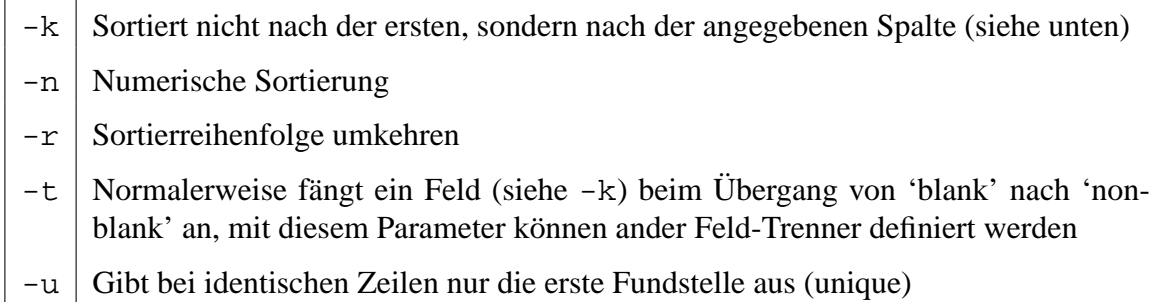

Die Sortierung nach der Spalte (mit -k) ist etwas tricky. Die genaue Syntax wird in der Man-Page mit -k POS1[, POS2] angegeben, das bedeutet man muß einen Parameter angeben, man kann bei Bedarf einen zweiten angeben. Bei der Sortierung wird dann der Bereich ab POS1, bzw. der Bereich zwischen POS1 und POS2 berücksichtigt.

Dabei lautet die Syntax für POS F[.C][OPTS]. Dabei gibt F die Feldnummer an (siehe Parameter -t). Wenn nicht nach dem Feld an sich sortiert werden soll, kann C die Position des Zeichens innerhalb des Feldes angeben. Und als ob das noch nicht kompliziert genug wäre, kann man dem ganzen Konstrukt noch einen einbuchstabigen Parameter für die Sortier-Option mitgeben.

Wenn das angegebene Feld nicht existiert wird nach der ganzen Zeile sortiert.

OK, Beispiele:

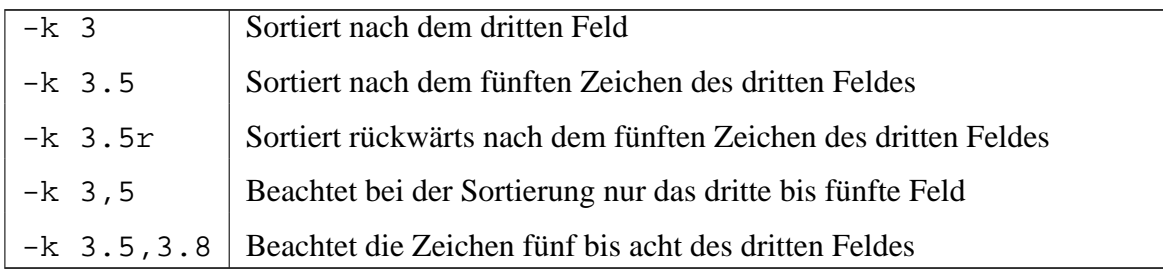

Weitere Parameter verrät wie immer die Man-Page.

## **5.2.42 tail**

Der Befehl tail gibt die letzten zehn Zeilen einer Datei aus. Wenn kein Dateiname (oder ein -) angegeben wird, liest tail von der Standard-Eingabe. Man kann die Anzahl der ausgegebenen Zeilen mit dem Parameter -n steuern.

Mit dem Parameter -f (follow) gibt tail neue Zeilen aus, sobald sie an die Datei angehängt werden.

☞ Die GNU-Version kann auch das Ende mehrere Dateien ausgeben bzw. verfolgen, wenn mehrere Namen angegeben werden.

## **5.2.43 tee**

Dies ist praktisch ein T-Stück für Pipes. tee liest von seiner Standard-Eingabe, und gibt alle Eingaben direkt auf der Standard-Ausgabe wieder aus. Nebenbei werden die Ausgaben in eine oder mehrere Dateien geschrieben.

Wenn die Ausgabedateien schon existieren, werden sie überschrieben. Dieses Verhalten kann mit dem Parameter -a geändert werden.

## **5.2.44 touch**

Mit diesem Kommando kann man einerseits Dateien anlegen wenn sie nicht existieren, und andererseits die Änderungs- und Zugriffszeiten einer Datei ändern. Ohne die Angabe weiterer Parameter wird die Datei erzeugt wenn sie nicht existierte, bzw. in ihrer Änderungsund Zugriffszeit auf die aktuelle Zeit gesetzt.

Mit dem Parameter -a wird nur die Zugriffs-, mit -m nur die Änderungszeit gesetzt. Mit -c kann die Erstellung einer neuen Datei unterdrückt werden.

Die eingesetzte Zeit kann auch durch die Parameter -t bzw. -d angegeben werden. Mit -r kann die Zeit der einer angegebenen Referenzdatei angepaßt werden.

## **5.2.45 tr**

Will man ganze Worte oder komplexe Muster in Dateien oder Pipes suchen und ersetzen, greift man üblicherweise zu sed (Abschnitt [5.2.38\)](#page-77-0). Für einzelne Buchstaben nimmt man hingegen tr.

Normalerweise wird tr mit zwei Zeichenketten als Parametern aufgerufen und übernimmt die zu konvertierenden Daten von der Standard-Eingabe. Jedes Zeichen im eingehenden Datenstrom wird anhand der beiden Zeichenketten ersetzt, dabei wird das erste Zeichen der ersten Kette durch das erste Zeichen der zweiten Kette ersetzt, das zweite durch das zweite, und so weiter.

Ist die zweite Zeichenkette länger als die erste, werden überschüssige Zeichen ignoriert. Ist die zweite Zeichenkette kurzer als die erste, wird ihr letztes Zeichen so lange wiederholt bis ¨ sie gleich sind. Durch den Parameter -t kann dieses Verhalten abgeschaltet werden, so daß überschüssige Zeichen abgeschnitten werden.

Mit dem Parameter -c wird die erste Zeichenkette 'invertiert', es werden also alle Zeichen ersetzt die nicht darin vorkommen.

tr kann aber auch mit nur einer Zeichenkette aufgerufen werden, wenn die Parameter -d oder -s benutzt werden. Mit -d werden alle Zeichen aus dem Eingabestrom gelöscht, die in der Zeichenkette vorkommen. Mit -s werden doppelt vorkommende Zeichen durch ein einzelnes ersetzt.

Die Zeichenketten an sich können übrigens nicht nur Buchstaben oder Zahlen enthalten, sondern auch Sonderzeichen oder Zeichenklassen. Näheres dazu steht in der Man-Page.

Die folgenden Beispiele verdeutlichen die Anwendung:

```
text="Dies ist ein Testtext"
\mathcal{D}# kleine Umlaute durch grosse ersetzen:
4 echo "$text" | tr aeiou AEIOU
  # -> DIEs Ist EIn TEsttExt
6
  # Kleinbuchstaben durch Großbuchstaben ersetzen:
8 echo "$text" | tr a-z A-Z
  # -> DIES IST EIN TESTTEXT
10
  # alle Vokale durch Unterstriche ersetzen:
12 echo "$text" | tr aeiouAEIOU _
  # -> D__s _st __n T_stt_xt
14
  # Großbuchstaben löschen:
16 echo "$text" | tr -d A-Z
  # -> ies ist ein esttext
18
  # doppelte Buchstaben löschen:
20 echo "$text" | tr -s "a-zA-Z"
  # -> Dies ist ein Testext
22
  # doppelte Buchstaben löschen, mit Zeichenklasse:
24 echo "$text" | tr -s "[:alpha:]"
  # -> Dies ist ein Testext
```
### **5.2.46 trap**

Wie alle anderen Prozesse in einem Unix-System auch, so können auch Shell-Skripte Signale empfangen. Diese können durch Kommandos wie  $k$ ill (Abschnitt [5.2.23\)](#page-68-0) geschickt worden sein, oder zum Beispiel durch einen Tastatur-Interrupt.

Mit trap kann ein Skript darauf vorbereitet werden, ein oder mehrere Signale zu empfangen. Beim Aufruf wird eine Aktion mitgegeben, und eine oder mehrere Bedingungen die zum Ausführen der Aktion führen sollen. Das folgende Kommando gibt zm Beispiel eine Fehlermeldung aus wenn sein Skript ein Signal 1 (HUP), 2 (INT) oder 15 (TERM) erhält:

trap 'echo "'basename \$0': Ooops..." 1>&2' 1 2 15

Die Zeile ist dem Beispiel aus Abschnitt [A.5](#page-96-0) entnommen, dort findet sich auch nochmal eine ausführliche Erklärung.

Ein weiterer nutzlicher Einsatz für trap ist es, Signale zu ignorieren. Das kann gewünscht sein, wenn eine Folge von Kommandos in einem Skript auf keinen Fall unterbrochen wer- $\frac{d}{dt}$  den darf. Um zu verhindern daß ein  $\boxed{\text{CTRL}} + \boxed{C}$  des Benutzers das Skript beendet wird ✝ ✆ ✝  $^{\prime}$ folgendes Konstrukt eingesetzt:

```
trap '' 2 # Signal 2 ist Ctrl-C, jetzt deaktiviert.
2 kommando1
 kommando2
4 kommando3
 trap 2 # Reaktiviert Ctrl-C
```
Vielleicht wäre es aber auch dem Benutzer gegenüber freundlicher, auf das entkräftete Signal hinzuweisen:

trap 'echo "Ctrl-C ist ausser Kraft."' 2

Eine Sonderbehandlung machen viele Shells, wenn als Signal DEBUG angegeben wird. Dann wird nach jedem ausgeführten Kommando der Trap ausgelöst. Dieses Feature wird wie der Name schon erahnen läßt zum Debuggen benutzt, ein Beispiel findet sich in Ab-schnitt [4.2.](#page-17-0)

## <span id="page-86-0"></span>**5.2.47 type**

Das in die Shell eingebaute Kommando type gibt Auskunft über die Art eines ausführbaren Kommandos. So kann man herausfinden ob beim Absetzen des Befehls ein externes Programm gestartet, eine Shell-Funktion ausgeführt oder ein Alias benutzt wird.

Sucht man nur nach einer ausführbaren Datei, hilft which (Abschnitt [5.2.51\)](#page-88-0).

## **5.2.48 uniq**

Mit dem Kommando uniq werden doppelt vorkommende Zeilen in einer Eingabedatei oder der eingehenden Pipe (Standard-Eingabe) bearbeitet. Per default steht 'bearbeitet' an dieser Stelle für 'gelöscht', aber durch Parameter kann dieses Verhalten angepaßt werden.

☞ Einige der folgenden Parameter entsprechen nicht dem allgemeinen Standard:

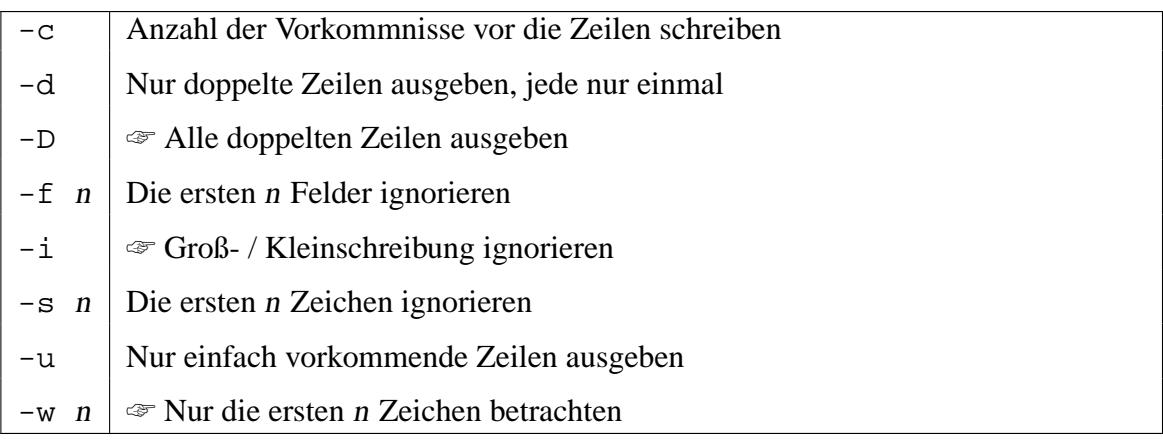

Achtung: uniq betrachtet beim Vergleich nur direkt aufeinander folgende Zeilen. Sollen alle Duplikate Dateiweit betrachtet werden, bietet sich ein 'vorsortieren' mit sort (Abschnitt [5.2.41\)](#page-82-0) an, vielleicht sogar ausschließlich ein sort -u.

## **5.2.49 wait**

Das Kommando wait wird benutzt um auf die Beendigung eines Prozesses zu warten. Als Parameter wird eine Prozeß-ID übergeben, wait läuft so lange bis sich der Prozeß mit der angegebenen ID beendet hat.

Wenn keine Prozeß-ID angegeben wurde, wartet wait auf alle Kind-Prozesse der aktuellen Shell.

Ein Beispiel für die Benutzung findet sich im Kapitel über Wachhunde (Abschnitt [B.4\)](#page-108-0).

#### **5.2.50 wc**

Wie der Name schon suggeriert $8$  kann man mit diesem Kommando Wörter zählen (word count). Gezählt wird entweder in einer Datei, oder – wenn kein Dateiname angegeben wurde – in der Standardeingabe.

Weitaus häufiger wird aber der Parameter – 1 benutzt, mit dem sich die Zeilen zählen lassen. Weiterhin kann man Bytes  $(-c)$  oder Zeichen  $(-m)$  zählen lassen.

**Exercise Parameter -L gibt in der GNU-Version die Länge der längsten enthaltenen Zeile** aus.

### <span id="page-88-0"></span>**5.2.51 which**

☞ Dies ist kein Standard-Kommando, es steht nicht auf allen Systemen zur Verfugung. ¨

Sucht im Pfad (vordefinierte Variable \$PATH, siehe Abschnitt [4.5\)](#page-20-0) nach einer Ausführbaren Datei. Wenn mehrere Dateien auf das Suchwort passen wird die erste Fundstelle ausgegeben, also die Datei die tatsächlich ausgeführt würde. Mit -a werden alle Fundstellen ausgegeben.

Einen ähnlichen Zweck erfüllt auch type (Abschnitt [5.2.47\)](#page-86-0).

#### **5.2.52 who**

Das Kommando who gibt eine Liste aller angemeldeten Benutzer, zusammen mit deren aktueller Konsole und der Anmeldezeit aus.

#### **5.2.53 xargs**

Bisweilen kommt man in die Verlegenheit, versehentlich zu lange Einzeiler geschrieben zu haben. Neben den Fällen, in denen der Tipp-Eifer überhand genommen hat handelt es sich in aller Regel um Zeilen in der Art grep 'text'  $\frac{s}{\text{final}}$  / -name \\*.txt). Dieses Kommando sucht alle Dateien mit der Endung txt, die im System vorhanden sind. Diese werden 'in die Kommandozeile eingebaut'. Wenn sehr viele Dateien gefunden werden, wird die Zeile zu lang für die Shell<sup>9</sup>.

<sup>8</sup>Oder etwa nicht?!? ;-)

<sup>&</sup>lt;sup>9</sup>Die maximale Länge der Kommandozeile unterscheidet sich von System zu System

Ein weiterer und in der Praxis mindestens ebenso sinnvoller Einsatzzweck ist das Vermeiden von Schleifen. Das obige Problem ließe sich auch mit einer Zeile in der folgende Form lösen:

find / -name \\*.txt -exec grep 'text'  $\{\}\ \setminus i$ 

Allerdings hätte das den Nachteil, daß für jede gefundene Datei ein neuer grep gestartet werden muß. Das kostet Resourcen. Beide Probleme werden durch eine Zeile in der folgenden Form umgangen:

find / -name \\*.txt | xargs grep 'text'

Dabei liest xargs aus der Standardeingabe die Parameter, die dann an den grep-Aufruf angehängt werden. Sollten zu viele Dateien gefunden werden, wird grep mehrfach aufgerufen, allerdings im Gegensatz zum obigen Beispiel nicht einmal pro Fundstelle.

☞ Neben einigen anderen Parametern informiert die Manpage der GNU-Version uber die ¨ Option -r. Damit kann vermieden werden, daß xargs das Kommando startet wenn keine Eingabe vorhanden ist. Bezogen auf das angegebene Beispiel würde grep ohne Dateinamen gestartet, wenn find nichts findet. Es würde auf Input von der Standardeingabe warten, der aber wahrscheinlich nicht kommt. Das Skript würde hängen, wenn der Parameter  $-r$  nicht angewandt würde.

# **A Beispiele**

# **A.1 Schleifen und Rückgabewerte**

Man kann mit einer until- bzw. mit einer while-Schleife schnell kleine aber sehr nützliche Tools schreiben, die einem lästige Aufgaben abnehmen.

### **A.1.1 Schleife, bis ein Kommando erfolgreich war**

Angenommen, bei der Benutzung eines Rechners tritt ein Problem auf, bei dem nur der Administrator helfen kann. Dann möchte man informiert werden, sobald dieser an seinem Arbeitsplatz ist. Man kann jetzt in regelmäßigen Abständen das Kommando who ausführen, und dann in der Ausgabe nach dem Eintrag 'root' suchen. Das ist aber lästig.

Einfacher geht es, wenn wir uns ein kurzes Skript schreiben, das alle 30 Sekunden automatisch überprüft, ob der Admin angemeldet ist. Wir erreichen das mit dem folgenden Code:

```
#!/bin/sh
2 until who | grep "ˆroot "; do
   sleep 30
4 done
 echo "Big Brother is watching you!"
```
Das Skript führt also so lange das Kommando aus, bis die Ausführung erfolgreich war. Dabei wird die Ausgabe von who mit einer Pipe [\(4.15\)](#page-44-0) in das grep-Kommando umgeleitet. Dieses sucht darin nach einem Auftreten von 'root ' am Zeilenanfang. Der Rückgabewert von grep ist 0 wenn das Muster gefunden wird, 1 wenn es nicht gefunden wird und 2 wenn ein Fehler auftrat. Damit der Rechner nicht die ganze Zeit mit dieser Schleife beschaftigt ist, ¨ wird im Schleifenkörper ein sleep 30 ausgeführt, um den Prozeß für 30 Sekunden schlafen zu schicken. Sobald der Admin sich eingeloggt hat, wird eine entsprechende Meldung ausgegeben.

#### **A.1.2 Schleife, bis ein Kommando erfolglos war**

Analog zum vorhergehenden Beispiel kann man auch ein Skript schreiben, das meldet, sobald sich ein Benutzer abgemeldet hat. Dazu ersetzen wir nur die until- Schleife durch eine entsprechende while-Schleife:

```
#!/bin/sh
2 while who | grep "ˆroot "; do
   sleep 30
4 done
 echo "Die Katze ist aus dem Haus, Zeit, daß die Mäuse tanzen!"
```
Die Schleife wird nämlich dann so lange ausgeführt, bis grep einen Fehler (bzw. eine erfolglose Suche) zurückmeldet.

## <span id="page-91-0"></span>**A.2 Subshell-Schleifen vermeiden**

Wir wollen ein Skript schreiben, das die /etc/passwd liest und dabei zählt, wie viele Benutzer eine UID kleiner als 100 haben.

Folgendes Skript funktioniert nicht:

```
#!/bin/sh
2 count=0
  cat /etc/passwd | while read i; do
4 uid='echo $i | cut -f 3 -d:'
   if [ $uid -lt 100 ]; then
6 count='expr $count + 1'
     echo $count
8 fi
  done
10 echo Es sind $count Benutzer mit einer ID kleiner 100 eingetragen
```
Was ist passiert?

Dieses Skript besteht im Wesentlichen aus einer Pipe. Wir haben ein cat-Kommando, das den Inhalt der /etc/passwd durch eben diese Pipe an eine Schleife übergibt. Das read-Kommando in der Schleife liest die einzelnen Zeilen aus, dann folgt ein Bißchen Auswertung.

Es ist zu beobachten, daß bei der Ausgabe in Zeile 7 die Variable \$count korrekte Werte enthält. Um so unverständlicher ist es, daß sie nach der Vollendung der Schleife wieder den Wert 0 enthält.

Das liegt daran, daß diese Schleife als Teil einer Pipe in einer Subshell ausgeführt wird. Die Variable \$count steht damit in der Schleife praktisch nur lokal zur Verfugung, sie wird ¨ nicht an das umgebende Skript 'hochgereicht'.

Neben der Methode in [B.3.1](#page-106-0) bietet sich hier eine viel einfachere Lösung an:

```
#!/bin/sh
2 count=0
  while read i; do
4 uid='echo $i | cut -f 3 -d:'
   if [ $uid -lt 100 ]; then
6 count='expr $count + 1'
     echo $count
8 fi
  done < /etc/passwd
10 echo Es sind $count Benutzer mit einer ID kleiner 100 eingetragen
```
Hier befindet sich die Schleife nicht in einer Pipe, daher wird sie auch nicht in einer Subshell ausgeführt. Man kann auf das cat-Kommando verzichten und den Inhalt der Datei durch die Umlenkung in Zeile 9 direkt auf die Standardeingabe der Schleife (und somit auf das read-Kommando) legen.

# **A.3 Ein typisches Init-Skript**

Dieses Skript dient dazu, den Apache HTTP-Server zu starten. Es wird während des Bootvorgangs gestartet, wenn der dazugehörige Runlevel initialisiert wird.

Das Skript muß mit einem Parameter aufgerufen werden. Möglich sind hier start, stop, status, restart und reload. Wenn falsche Parameter übergeben wurden, wird eine entsprechende Meldung angezeigt.

Das Ergebnis der Ausführung wird mit Funktionen dargestellt, die aus der Datei functions stammen. Ebenfalls in dieser Datei sind Funktionen, die einen Dienst starten oder stoppen.

Zunächst wird festgelegt, daß dieses Skript in der Bourne-Shell ausgeführt werden soll [\(4.13.2\)](#page-32-0).

#!/bin/sh

Dann folgen Kommentare, die den Sinn des Skriptes erläutern ([4.13.1\)](#page-32-1).

```
#
3 # Startup script for the Apache Web Server
 #
5 # chkconfig: 345 85 15
 # description: Apache is a World Wide Web server. It is \
```

```
7 # used to serve HTML files and CGI.
  # processname: httpd
9 # pidfile: /var/run/httpd.pid
  # config: /etc/httpd/conf/access.conf
11 # config: /etc/httpd/conf/httpd.conf
  # config: /etc/httpd/conf/srm.conf
```
Jetzt wird die Datei mit den Funktionen eingebunden [\(4.13.4\)](#page-33-0).

```
13 # Source function library.
  . /etc/rc.d/init.d/functions
```
Hier werden die Aufrufparameter ausgewertet [\(4.13.8\)](#page-37-0).

```
15 # See how we were called.
  case "$1" in
17 start)
          echo -n "Starting httpd: "
```
Nachdem eine Meldung über den auszuführenden Vorgang ausgegeben wurde, wird die Funktion daemon aus der Funktionsbibliothek ausgefuhrt. Diese Funktion startet das Pro- ¨ gramm, dessen Name hier als Parameter übergeben wird. Dann gibt sie eine Meldung über den Erfolg aus.

19 daemon httpd echo

Jetzt wird ein Lock-File<sup>1</sup> angelegt.

```
21 touch /var/lock/subsys/httpd
         ;;
23 stop)
         echo -n "Shutting down http: "
```
Hier passiert im Prinzip das gleiche wie oben, nur daß mit der Funktion killproc der Daemon angehalten wird.

25 killproc httpd echo

Danach werden Lock-File und PID-File<sup>2</sup> gelöscht.

```
27 rm -f /var/lock/subsys/httpd
        rm -f /var/run/httpd.pid
29 i i
   status)
```
 $1$ Ein Lock-File signalisiert anderen Prozessen, daß ein bestimmter Prozeß bereits gestartet ist. So kann ein zweiter Aufruf verhindert werden.

<sup>&</sup>lt;sup>2</sup>In einem sogenannten PID-File hinterlegen einige Prozesse ihre Prozeß-ID, um anderen Programmen den Zugriff zu erleichtern (z. B. um den Prozeß anzuhalten etc).

Die Funktion status stellt fest, ob der entsprechende Daemon bereits läuft, und gibt das Ergebnis aus.

```
31 status httpd
        ;;
33 restart)
```
Bei Aufruf mit dem Parameter restart ruft sich das Skript zwei mal selbst auf (in \$0 steht der Aufrufname des laufenden Programms). Einmal, um den Daemon zu stoppen, dann, um ihn wieder zu starten.

```
$0 stop
35 $0 start
         ;;
37 reload)
         echo -n "Reloading httpd: "
```
Hier sendet die killproc-Funktion dem Daemon ein Signal das ihm sagt, daß er seine Konfiguration neu einlesen soll.

```
39 killproc httpd -HUP
        echo
41 ;;
   *)
43 echo "Usage: $0 {start|stop|restart|reload|status}"
```
Bei aufruf mit einem beliebigen anderen Parameter wird eine Kurzhilfe ausgegeben. Dann wird dafür gesorgt, daß das Skript mit dem Exit-Code 1 beendet wird. So kann festgestellt werden, ob das Skript ordnungsgemäß beendet wurde ([4.13.14\)](#page-42-0).

45 esac

exit 1

47 exit 0

# **A.4 Parameter ¨ubergabe in der Praxis**

Es kommt in der Praxis sehr oft vor, daß man ein Skript schreibt, dem derAnwender Parameter übergeben soll. Wenn das nur eine Kleinigkeit ist (zum Beispiel ein Dateiname), dann fragt man einfach die entsprechenden vordefinierten Variablen [\(4.5\)](#page-20-0) ab. Sollen aber 'richtige' Parameter eingesetzt werden, die sich so einsetzen lassen wie man es von vielen Kommandozeilentools gewohnt ist, dann benutzt man das Hilfsprogramm getopt. Dieses Programm parst die originalen Parameter und gibt sie in 'standardisierter' Form zurück.

Das soll an folgendem Skript verdeutlicht werden. Das Skript kennt die Optionen -a und -b. Letzterer Option muß ein zusatzlicher Wert mitgegeben werden. Alle anderen Parameter ¨ werden als Dateinamen interpretiert.

```
#!/bin/sh
2 set -- 'getopt "ab:" "$@"' || {
```
Das set-Kommando belegt den Inhalt der vordefinierten Variablen [\(4.5\)](#page-20-0) neu, so daß es aussieht, als ob dem Skript die Rückgabewerte von getopt übergeben wurden. Man muß die beiden Minuszeichen angeben, da sie dafür sorgen, daß die Aufrufparameter an getopt und nicht an die Shell selbst übergeben werden. Die originalen Parameter werden von getopt untersucht und modifiziert zurückgegeben: a und b werden als Parameter Markiert, b sogar mit der Möglichkeit einer zusätzlichen Angabe.

Wenn dieses Kommando fehlschlägt ist das ein Zeichen dafür, daß falsche Parameter übergeben wurden. Also wird nach einer entsprechenden Meldung das Programm mit Exit-Code 1 verlassen.

```
3 echo "Anwendung: 'basename $0' [-a] [-b Name] Dateien" 1>&2
    exit 1
5 }
 echo "Momentan steht in der Kommandozeile folgendes: $*"
7 aflag=0 name=NONE
 while :
9 do
```
In einer Endlosschleife, die man mit Hilfe des Null-Befehls (:, [4.13.3\)](#page-33-1) baut, werden die 'neuen' Parameter der Reihe nach untersucht. Wenn ein -a vorkommt, wird die Variable aflag gesetzt. Bei einem -b werden per shift alle Parameter nach Links verschoben, dann wird der Inhalt des nächsten Parameters in der Variablen name gesichert.

```
case "$1" in
11 -a) aflag=1;
     -b) shift; name="$1" ;;
13 --) break ;;
```
Wenn ein -- erscheint, ist das ein Hinweis darauf, daß die Liste der Parameter abgearbeitet ist. Dann wird per break [\(4.13.13\)](#page-42-1) die Endlosschleife unterbrochen. Die Aufrufparameter enthalten jetzt nur noch die eventuell angegebenen Dateinamen, die jetzt von dem Restlichen Skript wie gewohnt weiterverarbeitet werden können.

```
esac
15 shift
  done
17 shift
```
Am Ende werden die Feststellungen ausgegeben.

echo "aflag=\$aflag / Name = \$name / Die Dateien sind \$\*"

# <span id="page-96-0"></span>**A.5 Fallensteller: Auf Traps reagieren**

Ein laufendes Shell-Skript kann durch Druck auf die Interrupt-Taste ( $\overline{\text{CTRL}}$ + $\overline{\text{C}}$ ) unwerden. Durch Druck auf diese Taste wird ein Signal an den entsprechenden terbrochen werden. Durch Druck auf diese Taste wird ein Signal an den entsprechenden Prozeß gesandt, das ihn bittet sich zu beenden. Dieses Signal heißt SIGINT (fur SIGnal IN- ¨ Terrupt) und trägt die Nummer 2. Das kann ein kleines Problem darstellen, wenn das Skript sich temporäre Dateien angelegt hat, da diese nach der Ausführung nur noch unnötig Platz verbrauchen und eigentlich gelöscht werden sollten. Man kann sich sicher auch noch wichtigere Fälle vorstellen, in denen ein Skript bestimmte Aufgaben auf jeden Fall erledigen muß, bevor es sich beendet.

Es gibt eine Reihe weiterer Signale, auf die ein Skript reagieren kann. Alle sind in der Man-Page von signal beschrieben. Hier die wichtigsten:

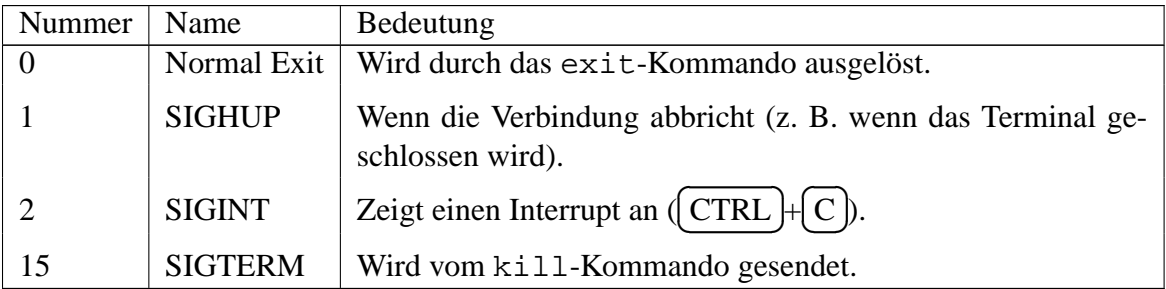

Wie löst man jetzt dieses Problem? Glücklicherweise verfügt die Shell über das trap-Kommando, mit dessen Hilfe man auf diese Signale reagieren kann. Die Anwendung soll in folgendem Skript beispielhaft dargestellt werden.

Das Skript soll eine komprimierte Textdatei mittels zcat in ein temporäres File entpacken, dieses mit pg seitenweise anzeigen und nachher wieder löschen.

```
#!/bin/sh
2 stat=1
 temp=/tmp/zeige$$
```
Zunächst werden zwei Variablen belegt, die im weiteren Verlauf benutzt werden sollen. In stat wird der Wert abgelegt, den das Skript im Falle eines Abbruchs als Exit-Status zurückliefern soll. Die Variable temp enthält den Namen für eine temporäre Datei. Dieser setzt sich zusammen aus /tmp/zeige und der Prozeßnummer des laufenden Skripts. So soll sichergestellt werden, daß noch keine Datei mit diesem Namen existiert.

```
trap 'rm -f $temp; exit $stat' 0
5 trap 'echo "'basename $0': Ooops..." 1>&2' 1 2 15
```
Hier werden die Traps definiert. Bei Signal 0 wird die temporäre Datei gelöscht und der Wert aus der Variable stat als Exit-Code zurückgegeben. Dabei wird dem rm-Kommando der Parameter -f mitgegeben, damit keine Fehlermeldung ausgegeben wird, falls die Datei (noch) nicht existiert. Dieser Fall tritt bei jedem Beenden des Skriptes auf, also sowohl bei einem normalen Ende, als auch beim Exit-Kommando, bei einem Interrupt oder bei einem Kill. Der zweite Trap reagiert auf die Signale 1, 2 und 15. Das heißt, er wird bei jedem unnormalen Ende ausgeführt. Er gibt eine entsprechende Meldung auf die Standard-Fehlerausgabe [\(4.15\)](#page-44-0) aus. Danach wird das Skript beendet, und der erste Trap wird ausgeführt.

```
case $# in
7 1) zcat "$1" > $temp
     pg $temp
9 stat=0
     ;;
```
Jetzt kommt die eigentliche Funktionalität des Skriptes: Das case-Kommando [\(4.13.8\)](#page-37-0) testet die Anzahl der übergebenen Parameter. Wenn genau ein Parameter übergeben wurde, entpackt zcat die Datei, die im ersten Parameter angegeben wurde, in die temporäre Datei. Dann folgt die Seitenweise Ausgabe mittels pg. Nach Beendigung der Ausgabe wird der Status in der Variablen auf 0 gesetzt, damit beim Skriptende der korrekte Exit-Code zurückgegeben wird.

```
11 *) echo "Anwendung: 'basename $0' Dateiname" 1>&2
  esac
```
Wenn case eine andere Parameterzahl feststellt, wird eine Meldung mit der Aufrufsyntax auf die Standard-Fehlerausgabe geschrieben.

# **A.6 Chaoten: Dateien in zufallige Reihenfolge bringen ¨**

Wir wollen uns einen MP3-Player programmieren, der Alle MP3-Dateien aus einem bestimmten Verzeichnisbaum in zufälliger Reihenfolge abspielt. Damit dieses Problem für uns eine Herausforderung darstellt<sup>3</sup>, wollen wir vor dem Abspielen der jeweiligen Datei etwas mit dem Dateinamen anstellen. Ob das eine einfache Ausgabe per echo ist, oder ob der Name per Sprachsynthese oder auf einem externen Display angezeigt werden soll ist an dieser Stelle egal.

Das Problem ist, daß wir in der Shell nur über Umwege an Zufallszahlen kommen können. Auf Systemen, in denen die Datei /dev/urandom existiert, liefert uns der Kernel aber schon sehr zufällige Zeichenfolgen. Diese Folgen können alle Zeichen enthalten, daher müssen sie vor der Benutzung für unsere Zwecke noch etwas 'bereinigt' werden.

Wie das aussieht, wenn es fertig ist, sieht man im folgenden Skript:

<sup>3</sup>Denn schließlich hat mpg123 schon von Hause aus eine Random-Funktion.

```
#!/bin/sh
2 for i in 'find $1 -type f -name "*.[mM][pP]3"'; do
```
Hier beginnt eine Schleife, die über alle Ausgaben des find-Kommandos iteriert. Dabei sucht find nach allen normalen Dateien (-type f), die die Extension .mp3 tragen (-name "\*.[mM][pP]3" – wir ignorieren Groß- / Kleinschreibung).

```
3 echo 'tr -dc "[:alpha:]" < /dev/urandom \vert \ \rangledd count=8 bs=1 2> /dev/null'$i
```
Hier ist der 'magische Teil'. Mit dem echo wird die Ausgabe einer Pipe ausgegeben, gefolgt von dem aktuellen Dateinamen. Diese Pipe enthält ein  $tr$ , der alle ungewollten Zeichen (alles, was kein Textzeichen ist) aus einem Datenstrom entfernt. Die Daten erhält tr durch die <-Umleitung aus oben genannter Datei.

Diese Datei liefert 'ohne Ende' Zeichen. Wir wollen aber nur acht Zeichen haben, die wir unserem Dateinamen voranstellen können. Dazu benutzen wir das Kommando dd mit den angegebenen Parametern. Damit die Erfolgsmeldung von dd nicht die Ausgabe verunstaltet, lenken wir sie nach /dev/null um.

```
5 done | sort | cut -b 9- | while read i; do
```
Das Ergebnis der obigen Schleife ist also die Liste der Dateinamen, denen jeweils acht zufallige Zeichen vorangestellt wurden. Die Reihenfolge entspricht allerdings immer noch ¨ der Ausgabe von find, wird also nach jedem Durchlauf gleich sein.

Um das zu ändern, pipen wir die Ausgabe der Schleife durch ein sort. Da die ersten acht Zeichen jeder Zeile zufällig sind, erhalten wir so eine zufällige Reihenfolge der Zeilen. Jetzt müssen wir nur noch durch ein  $cut$  die zufälligen Zeichen abschneiden, und erhalten so die ursprüngliche Liste von Dateien in einer zufälligen Reihenfolge.

Diese lesen wir jetzt zeilenweise mittels read ein. In der while-Schleife können wir alle erforderlichen Sachen mit dem Dateinamen anstellen. Hier wird er nur mittels echo ausgegeben.

```
echo "Jetzt wird $i gespielt"
7 mpg123 "$i"
 done
```
## **A.7 Wer suchet, der findet**

#### <span id="page-98-0"></span>**A.7.1 Prozesse suchen**

Im Zusammenhang mit grep stößt fast jeder Shell-Skripter früher oder später auf das Problem, daß er irgendwas davon abhängig machen will, ob ein bestimmter Prozeß läuft oder nicht. Im Normalfall wird er zuerst folgendes ausprobieren, was aber oft (nicht immer) in die Hose gehen wird:

ps aux | grep prozessname && echo "läuft schon"

Der Grund dafür ist, daß unter Umständen in der Ausgabe von ps auch das grep-Kommando samt Parameter (*prozessname*) aufgelistet wird. So findet das grep-Kommando sich quasi selbst.

Abhilfe schafft entweder pgrep [\(5.2.30\)](#page-72-0) oder das folgende Konstrukt:

ps aux | grep "[p]rozessname" && echo "läuft schon"

Das p ist jetzt als eine Zeichenmenge (regulärer Ausdruck) angegeben worden. Jetzt sucht grep also nach dem String *prozessname*, in der Ausgabe von ps erscheint das grep-Kommando allerdings mit *[p]rozessname* und wird somit ignoriert.

#### **A.7.2 Dateiinhalte suchen**

Ein weiterer wertvoller Trick, diesmal im Zusammenhang mit find, ist folgendes Szenario: Es gibt ein Verzeichnis mit vielen Unterverzeichnissen, uberall liegen Perl-Skripte ¨ und andere Dateien. Gesucht sind alle Dateien, in denen eine Zeile mit dem Inhalt 'strict' vorkommt. Man könnte jetzt folgendes versuchen:

grep -r strict \*

Das führt allerdings dazu, daß alle Dateien durchsucht werden, nicht nur die Perl-Skripte. Diese tragen nach unserer Konvention<sup>4</sup> die Extension '.pl'. Wir starten also eine rekursive Suche über alle Dateien, die dem Muster entsprechen:

grep -r strict \*.pl

Und wieder führt es nicht zu dem gewünschten Ergebnis. Da die Unterverzeichnisse nicht die Extension '\*.pl' tragen, werden sie nicht berücksichtigt. Für die Suche in Unterverzeichnissen ziehen wir find (Siehe Abschnitt [5.2.20\)](#page-64-0) heran:

find . -name  $\setminus$ \*.pl -exec grep strict  $\set{\}$ 

Dieser Befehl gibt uns zwar die gefundenen Zeilen aus, nicht aber die Namen der Dateien. Es sieht für grep so aus als ob nur eine Datei durchsucht würde, da besteht keine Notwendigkeit den Namen anzugeben. Das ginge mit dem Parameter  $-1$ , allerdings würden uns dann nur noch die Dateinamen angezeigt. Eine Ausgabe mit beiden Informationen erhalten wir mit dem folgenden Konstrukt:

find . -name  $\setminus$ \*.pl -exec grep strict /dev/null  $\setminus$  \;

<sup>&</sup>lt;sup>4</sup>Perl-Skripte müssen keine spezielle Extension haben, es sei aber um des Beispiels Willen mal angenommen.

Hier durchsucht grep nicht nur die gefundenen Dateien, sondern bei jedem Aufruf auch /dev/null, also den digitalen Mülleimer der per Definition leer ist. Da es für grep so aussieht als ob mehr als eine Datei durchsucht wurden, wird bei jeder Fundstelle sowohl der ¨ Dateiname als auch die gefundene Zeile ausgegeben.

A Beispiele

# **B Schmutzige Tricks :-)**

Eigentlich sind diese Tricks gar nicht so schmutzig. Hier ist lediglich eine Sammlung von Beispielen, die genial einfach oder genial gut programmiert sind. Das bedeutet nicht, daß jeder Shell-Programmierer diese Techniken benutzen sollte. Ganz im Gegenteil. Einige Mechanismen bergen Gefahren, die nicht auf den ersten Blick erkennbar sind.

#### Mit anderen Worten: **Wenn Du diese Techniken nicht verstehst, dann benutze sie nicht!**

Die Intention hinter diesem Abschnitt ist es, dem gelangweilten Skripter etwas interessantes zum Lesen zu geben. Das inspiriert dann vielleicht dazu, doch einmal in den fortgeschrittenen Bereich vorzustoßen, neue Techniken kennenzulernen. Außerdem kann das Wissen uber gewisse Techniken eine große Hilfe beim Lesen fremder Skripte darstellen, die even- ¨ tuell von diesen Techniken Gebrauch machen.

Diese Techniken sind nicht 'auf meinem Mist gewachsen', sie stammen vielmehr aus Skripten, die mir im Laufe der Zeit in die Finger gekommen sind. Ich danke an dieser Stelle den klugen Köpfen, die sich solche Sachen einfallen lassen haben.

# **B.1 Die Tar-Brücke**

Eine sogenannte Tar-Brücke benutzt man, wenn eine oder mehrere Dateien zwischen Rechnern übertragen werden sollen, aber kein Dienst wie SCP oder FTP zur Verfügung steht. Außerdem hat die Methode den Vorteil, daß Benutzerrechte und andere Dateiattribute bei der Übertragung erhalten bleiben<sup>1</sup>.

Der Trick besteht darin, auf einer Seite der Verbindung etwas mit tar einzupacken, dies durch eine Pipe auf die andere Seite der Verbindung zu bringen und dort wieder zu entpacken.

Wenn dem Kommando tar an Stelle eines Dateinamens ein Minus-Zeichen als Archiv gegeben wird, benutzt es – je nach der gewahlten Aktion – die Standard-Ein- bzw. -Ausgabe. ¨ Diese kann an ein weiteres tar übergeben werden um wieder entpackt zu werden.

Ein Beispiel verdeutlicht diese Kopier-Fähigkeit:

<sup>&</sup>lt;sup>1</sup>Vorausgesetzt natürlich, daß der Benutzer auf der entfernten Seite über die nötigen Rechte verfügt.

tar cf - .  $|$  ( cd /tmp/backup; tar xf - )

Hier wird zunächst der Inhalt des aktuellen Verzeichnisses 'verpackt'. Das Resultat wird an die Standard-Ausgabe geschrieben. Auf der Empfangerseite der Pipe wird eine Subshell ¨ geöffnet. Das ist notwendig, da das empfangende  $\tan$  in einem anderen Verzeichnis laufen soll. In der Subshell wird zunächst das Verzeichnis gewechselt. Dann liest ein tar von der Standard-Eingabe und entpackt alles was er findet. Sobald keine Eingaben mehr kommen, beendet sich der Prozeß mitsamt der Subshell.

Am Ziel-Ort finden sich jetzt die gleichen Dateien wie am Quell-Ort.

Das ließe sich lokal natürlich auch anders lösen. Man könnte erst ein Archiv erstellen, das dann an anderer Stelle wieder auspacken. Nachteil: Es muß genügend Platz für das Archiv vorhanden sein. Denkbar wäre auch ein in den Raum gestelltes

cp -Rp \* /tmp/backup

Allerdings fehlen einem dabei mitunter nützliche  $\tan$ -Optionen<sup>2</sup>, und die oben erwähnte Brücke wäre mit einem reinen cp nicht möglich.

Eine Seite der Pipe kann nämlich auch ohne Probleme auf einem entfernten Rechner 'stattfinden'. Kommandos wie ssh oder rsh (letzteres nur unter Vorsicht einsetzen!) schlagen die Brücke zu einem anderen System, dort wird entweder gepackt und versendet oder quasi die Subshell gestartet und gelesen. Das sieht wie folgt aus:

ssh 192.168.2.1 tar clf - / | (cd /mnt/backup; tar xf - )

Hier wird auf einem entfernten Rechner die Root-Partition verpackt, per SSH in das lokale System geholt und lokal im Backup-Verzeichnis entpackt.

Der Weg in die andere Richtung ist ganz ähnlich:

```
tar cf - datei.txt | ssh 192.168.2.1 "(mkdir -p $PWD ;cd $PWD; tar xf -)"
```
Hier wird die Datei verpackt und versendet. Eine Besonderheit gegenuber dem vorigen Bei- ¨ spiel besteht darin, daß das Zielverzeichnis bei Bedarf erstellt wird, bevor die Datei dort entpackt wird. Zur Erklärung: Die Variable \$PWD wird, da sie nicht von Ticks 'gesichert' wird, schon lokal durch die Shell expandiert. An dieser Stelle erscheint also auf dem entfernten System der Name des aktuellen Verzeichnisses auf dem lokalen System.

 $2$ Mit  $-1$  verläßt  $\tan$  beispielsweise nicht das File-System. Nützlich wenn nur eine Partition gesichert werden soll.

# **B.2 Binaries inside**

Software wird meistens in Form von Paketen verteilt. Entweder handelt es sich dabei um auf das Betriebssystem abgestimmte Installationspakete (rpm, deb, pkg usw.), gepackte Archive (zip, tgz) oder Installationsprogramme. Unter Unix-Systemen bietet sich fur letztere ¨ die Shell als Trägersystem an. Shell-Skripte sind mit wenigen Einschränkungen plattformunabhängig, sie können also ohne vorherige Installations- oder Compilier-Arbeiten gestartet werden und die Umgebung für das zu installierende Programm testen und / oder vorbereiten.

Abgesehen davon können Skripte mit den hier vorgestellten Techniken auch andere Daten, z. B. Bilder oder Töne, enthalten.

Doch wie werden die – üblicherweise binären – Pakete auf das Zielsystem gebracht?

Im Prinzip gibt es dafür zwei unterschiedliche Verfahren:

### **B.2.1 Binäre Here-Dokumente**

Eine Möglichkeit ist es, die binäre Datei in Form eines Here-Dokuments mitzuliefern. Da es aber in der Natur einer binären Datei liegt nicht-druckbare Zeichen zu enthalten, kann die Datei mit Hilfe des Tools uuencode vorbereitet werden. Das Tool codiert Eingabedateien so, daß sie nur noch einfache Textzeichen enthalten.

Sehen wir uns das folgende einfache Beispiel an. Es ist etwas wild konstruiert und nicht sehr sinnvoll, aber es zeigt das Prinzip.

```
#!/bin/sh
\overline{2}echo "Das Bild wird ausgepackt..."
4
 uudecode << 'EOF'
6 begin 644 icon.png
 MB5!.1PT*&@H''''-24A$4@'''!8''''6"'8'''#$M&P[''''"7!(67,'''L3
8 M'''+$P$'FIP8''''!&=!34$''+&.?/M1DP'''"!C2%)-''!Z)0''@(,''/G_
```
Nach einem Hinweis wird also das Here-Dokument als Eingabe für das Tool uudecode benutzt. Erstellt wurde das Dokument mit einer Zeile der folgenden Form:

uuencode icon.png icon.png

Wie man sieht ist der Name der Datei in dem Here-Dokument enthalten. Die Datei wird entpackt und unter diesem gespeichert. In der 'realen Welt' muß an der Stelle auf jeden Fall sichergestellt werden, daß keine existierenden Dateien versehentlich uberschrieben werden. ¨

Um diesen Abschnitt nicht allzu lang werden zu lassen überspringen wir einen Teil der Datei.

```
38 M#-""F4%,@%4.GUZ''"(*'6VW6!S#\>C_?/;__Q<R_S]<P/F7AXDA'I\>@''B
  K!>E;2S-,]5!A7',,U'0@GQ6?8H'''P'#@&?)O'P'L0''''!)14Y$KD)@@@''
40<sup>-1</sup>end
42 EOF
44 if [ $? -ne 0 ]; then
    echo "Fehler beim Auspacken der Datei"
46 exit 1
  fi
48
  display icon.png
```
Nach dem Entpacken wird noch der Exit-Code von uudecode überprüft und im Fehlerfall eine Ausgabe gemacht. Im Erfolgsfall wird das Bild mittels display angezeigt.

#### **B.2.2 Schwanz ab!**

Diese Variante basiert darauf, daß die binare Datei ohne weitere Codierung an das Shell- ¨ Skript angehangt wurde. Nachteil dieses Verfahrens ist, daß das 'abschneidende Komman- ¨ do' nach jeder Änderung der Länge des Skriptes angepaßt werden muß.

Dabei gibt es zwei Methoden, die angehängte Datei wieder abzuschneiden. Die einfachere Methode funktioniert mit tail:

tail  $-n + 227$  \$0 > icon.pnq

Dieses Beispiel geht davon aus, daß das Skript selbst 227 Zeilen umfaßt. Die binäre Datei wurde mit einem Kommando wie cat icon.png >> skript.sh an das Skript angehängt.

Für die etwas kompliziertere Variante muß die Länge des eigentlichen Skript-Teiles genau angepaßt werden. Wenn das Skript beispielsweise etwa 5,5kB lang ist, mussen genau pas- ¨ send viele Leerzeilen oder Kommentarzeichen angehängt werden, damit sich eine Länge von 6kB ergibt. Dann kann das Anhängsel mit dem Kommando de in der folgenden Form abgeschnitten werden:

```
dd bs=1024 if=$0 of=icon.png skip=6
```
Das Kommando kopiert Daten aus einer Eingabe- in eine Ausgabedatei. Im einzelnen wird hier eine Blockgröße (blocksize, bs) von 1024 Bytes festgelegt. Dann werden Eingabe- und Ausgabedatei benannt, dabei wird als Eingabedatei \$0 und somit der Name des laufenden Skriptes benutzt. Schließlich wird festgelegt, daß bei der Aktion die ersten sechs Block – also die ersten sechs Kilobytes – übersprungen werden sollen.

Um es nochmal zu betonen: Diese beiden Methoden sind mit Vorsicht zu genießen. Bei der ersten führt jede zusätzliche oder gelöschte Zeile zu einer kaputten Ausgabedatei, bei der zweiten reichen schon einzelne Zeichen. In jedem Fall sollte nach dem Auspacken noch einmal mittels sum oder md5sum eine Checksumme gezogen und verglichen werden.

# **B.3 Dateien, die es nicht gibt**

Eine Eigenart der Behandlung von Dateien unter Unix besteht im Verhalten beim Löschen. Gelöscht wird nämlich zunächst nur der Verzeichniseintrag. Der Inode, also die Markierung im Dateisystem unter der die Datei gefunden werden kann, besteht weiterhin. Er wird erst dann freigegeben, wenn er nicht mehr referenziert wird. Physikalisch besteht die Datei also noch, sie wird lediglich im Verzeichnis nicht mehr angezeigt.

Hat ein Prozeß die Datei noch in irgendeiner Form geöffnet, kann er weiter darauf zugreifen. Erst wenn er die Datei schließt ist sie tatsächlich und unwiederbringlich 'weg'.

Dieser Effekt der 'nicht existenten Dateien' läßt sich an verschiedenen Stellen geschickt einsetzen.

### <span id="page-106-0"></span>**B.3.1 Daten aus einer Subshell hochreichen**

Ein immer wieder auftretendes und oft sehr verwirrendes Problem ist, daß Variablen die in einer Subshell definiert wurden außerhalb dieser nicht sichtbar sind (siehe Abschnitt [A.2\)](#page-91-0). Dies ist um so ärgerlicher, als daß Subshells auch bei vergleichsweise einfachen Pipelines geöffnet werden.

Ein Beispiel für ein mißlingendes Skriptfragment wäre das folgende:

```
nCounter=0
2 cat datei.txt | while read VAR; do
   nCounter='expr $nCounter + 1'
4 done
 echo "nCounter=$nCounter"
```
Die Variable nCounter wird mit 0 initialisiert. Dann wird eine Datei per Pipe in eine while-Schleife geleitet. Innerhalb der Schleife wird fur jede eingehende Zeile die Variable hoch- ¨ gezählt. Am Ende der Schleife enthält die Variable tatsächlich den korrekten Wert, aber da die Pipe eine Subshell geoffnet hat ist der Wert nach Beendigung der Schleife nicht mehr ¨ sichtbar. Das echo-Kommando gibt die Zahl 0 aus.

Es gibt mehrere Ansätze, diesem Problem zu begegnen. Am einfachsten wäre es in diesem Fall, dem Rat aus Abschnitt [A.2](#page-91-0) zu folgen und die Subshell geschickt zu vermeiden. Doch das ist leider nicht immer möglich. Wie geht man in solchen Fällen vor?

Bei einfachen Zahlenwerten könnte beispielsweise ein Rückgabewert helfen. Komplexere Informationen können in eine temporäre Datei geschrieben werden, die danach geparst werden müßte. Wenn die Informationen in Zeilen der Form VARIABLE="Wert" gespeichert werden, kann die Datei einfach mittels source (Abschnitt [4.13.4\)](#page-33-0) oder einem Konstrukt der folgenden Art gelesen werden:

```
eval 'cat tempfile'
```
Und genau mit dieser Überlegung kommen wir zu einem eleganten – wenn auch nicht ganz einfachen – Trick.

Anstatt die Daten in eine temporäre Datei zu schreiben, wo sie womöglich durch andere Prozesse verändert oder ausgelesen werden könnten, kann man sie auch in 'nicht existente' Dateien schreiben. Das folgende Beispiel demonstriert das Verfahren:

```
#!/bin/sh -x
2 TMPNAME="/tmp/'date '+%Y%m%d%H%M%S''$$.txt"
 exec 3> "$TMPNAME"
4 exec 4< "$TMPNAME"
 rm -f "$TMPNAME"
```
Bis hierher wurde zunächst eine temporäre Datei angelegt. Die Filehandles 3 und 4 wurden zum Schreiben bzw. Lesen mit dieser Datei verbunden. Daraufhin wurde die Datei entfernt. Die Filehandles verweisen weiterhin auf die Datei, obwohl sie im Dateisystem nicht mehr sichtbar ist.

Kommen wir zum nützlichen Teil des Skriptes:

```
6 nCounter=0
  cat datei.txt | ( while read VAR; do
8 while read VAR; do
     nCounter='expr $nCounter + 1'
10 done
    echo "nCounter=$nCounter"
12 ) > \& 3
```
Hier wurde wieder die Variable nCounter initialisiert und in der Subshell die Zeilen gezählt wie im ersten Beispiel. Allerdings wurde explizit eine Subshell um die Schleife gestartet. Dadurch steht die in der Schleife hochgezählte Variable auch nach Beendigung der Schleife zur Verfügung, allerdings immernoch nur in der Subshell. Um das zu ändern, wird in Zeile 11 der Wert ausgegeben. Die Ausgaben der Subshell werden in den oben erstellen Deskriptor umgeleitet.

```
echo "(vor eval) nCounter=$nCounter"
14 eval 'cat <&4'
  echo "(nach eval) nCounter=$nCounter"
```
<span id="page-108-0"></span>Das echo-Kommando in Zeile 13 beweist, daß der Wert von nCounter tatsächlich außerhalb der Subshell nicht zur Verfügung steht. Zunächst.

In Zeile 14 wird dann die ebenfalls oben schon angesprochene eval-Zeile benutzt, um die Informationen aus dem Filedeskriptor zu lesen, die die Schleife dort hinterlassen hat.

Abschließend zeigt die Zeile 15, daß der Transport tatsachlich funktioniert hat, die Variable ¨ nCounter ist mit dem Wert aus der Subshell belegt.

#### **B.3.2 Dateien gleichzeitig lesen und schreiben**

Es kommt vor, daß man eine Datei bearbeiten mochte, die hinterher aber wieder unter dem ¨ gleichen Namen zur Verfügung stehen soll. Beispielsweise sollen alle Zeilen aus einer Datei entfernt werden, die nicht das Wort *wichtig* enthalten.

Der erste Versuch an der Stelle wird etwas in der Form

```
grep wichtig datei.txt > datei.txt
```
sein. Das kann funktionieren, es kann aber auch in die sprichwörtliche Hose gehen. Das Problem an der Stelle ist, daß die Datei an der Stelle gleichzeitig zum Lesen und zum Schreiben geöffnet wird. Das Ergebnis ist undefiniert.

Eine Elegante Lösung besteht darin, einen Filedeskriptor auf die Quelldatei zu legen und diese dann zu löschen. Die Datei wird erst dann wirklich aus dem Dateisystem entfernt, wenn kein Deskriptor mehr auf sie zeigt. Dann kann aus dem gerade angelegten Deskriptor gelesen werden, während eine neue Datei unter dem alten Namen angelegt wird:

```
#!/bin/sh
2 FILE=datei.txt
 exec 3< "$FILE"
4 rm "$FILE"
 grep "wichtig" <&3 > "$FILE"
```
Allerdings sollte man bei dieser Methode beachten, daß man im Falle eines Fehlers die Quelldaten verliert, da die Datei ja bereits gelöscht wurde.

#### **B.4 Auf der Lauer: Wachhunde**

Es kommt vor, daß man einen Prozeß startet, bei dem man sich nicht sicher sein kann daß er sich auch in absehbarer Zeit wieder beendet. Beispielsweise kann der Timeout fur einen ¨ Netzwerkzugriff deutlich höher liegen als erwünscht, und wenn der 'gegnerische' Dienst nicht antwortet bleibt einem nur zu warten.

<span id="page-109-0"></span>Es sei denn, man legt einen geeigneten Wachhund<sup>3</sup> auf die Lauer, der im Notfall rettend eingreift. In einem Shell-Skript könnte das wie folgt aussehen:

```
#!/bin/sh
2 timeout=5
 ping 192.168.0.254 &
4 cmdpid=$!
```
Bis hierher nichts aufregendes. Eine Variable wird mit dem Timeout belegt, also mit der Anzahl an Sekunden nach denen der zu überwachende Prozeß unterbrochen werden soll. Dann wird der zu überwachende Prozeß gestartet und mittels  $\&$  in den Hintergrund geschickt. Die Prozeß-ID des Prozesses wird in der Variablen cmdpid gesichert.

```
(sleep $timeout; kill -9 $cmdpid) &
6 watchdogpid=$!
```
In Zeile 5 findet sich der eigentliche Watchdog. Hier wird eine Subshell gestartet, in der zunächst der oben eingestellte Timeout abgewartet und dann der zu überwachende Prozeß getötet wird. Diese Subshell wird ebenfalls mit  $\&$  in den Hintergrund geschickt. Die ID der Subshell wird in der Variablen watchdogpid gesichert.

```
wait $cmdpid
8 kill $watchdogpid > /dev/null 2>&1
 exit 0
```
Dann wird durch ein wait darauf gewartet, daß sich der überwachte Prozeß beendet. Dabei würde wait bis in alle Ewigkeit warten, wäre da nicht der Watchdog in der Subshell. Wenn dem die Ausführung zu lange dauert, sorgt er dafür daß der Prozeß beendet wird.

Kommt der überwachte Prozeß aber rechtzeitig zurück, sorgt kill in Zeile 8 dafür daß der Wachhund 'eingeschläfert' wird.

Auf diese Weise ist sichergestellt, daß der ping auf keinen Fall länger als fünf Sekunden läuft.

<sup>&</sup>lt;sup>3</sup>Der englische Begriff 'Watchdog' ist in diesem Zusammenhang wahrscheinlich geläufiger...

# **C Quellen**

- Bash Reference Manual [\(http://www.gnu.org/manual/bash-2.02/bashref.html\)](http://www.gnu.org/manual/bash-2.02/bashref.html)
- Die Man-Page der Bash
- Die deutschsprachige Shell-Newsgroup [\(news://de.comp.os.unix.shell\)](news://de.comp.os.unix.shell)
- Unix In A Nutshell [\(http://www.oreilly.com/catalog/unixnut3/\)](http://www.oreilly.com/catalog/unixnut3/)
- Unix Power Tools [\(http://www.oreilly.com/catalog/upt2/\)](http://www.oreilly.com/catalog/upt2/)
- Von DOS nach Linux HOWTO [\(http://www.linuxhaven.de/dlhp/HOWTO/DE-DOS](http://www.linuxhaven.de/dlhp/HOWTO/DE-DOS-nach-Linux-HOWTO.html)[nach-Linux-HOWTO.html\)](http://www.linuxhaven.de/dlhp/HOWTO/DE-DOS-nach-Linux-HOWTO.html)
- Bash Guide for Beginners [\(http://tldp.org/LDP/Bash-Beginners-Guide/\)](http://tldp.org/LDP/Bash-Beginners-Guide/)
- Advanced Bash-Scripting Guide [\(http://tldp.org/LDP/abs/\)](http://tldp.org/LDP/abs/)
- The Open Group Base Specifications
- Single Unix Specifications V2
- ... und eine Menge Skripte, die ich im Laufe der Zeit gelesen habe (das kann ich nur jedem empfehlen - es ist spannender als es sich anhört...).

C Quellen

# **D Routenplanung - Die Zukunft dieses Dokuments**

Ich werde in dieser Version des Dokumentes nicht alles umgesetzt haben, was mir sinnvoll erscheint. An dieser Stelle sammele ich Ideen für eine nächste Version. Kommentare dazu nehme ich jederzeit dankend entgegen.

- **GNU / Posix:** Bessere Abgrenzung der GNU-Erweiterungen gegenüber dem Posix-Standard, damit die Skripte portabel bleiben und nicht nur auf Linux laufen.
- Performance: Ein Kapitel mit Hinweisen, wie Skripte nicht unnötig langsam werden.
- **Interaktive Shell:** Exkurs zur interaktiven Benutzung der Bash. Es gibt da eine Reihe hilfreicher Tastenkombinationen, die längst nicht jedem bekannt sind.
- HTML-Version: Ich würde gerne eine HTML-Version zur Verfügung stellen, bin mir aber noch nicht sicher ob das aus den LATEX-Quellen geht. Mir liegt dabei die Indizierung der Stichworte am Herzen, die sollte nicht verloren gehen.
- **Glossar:** Verzeichnis von Begriffen wie PID, Prompt, GID, UID, Cron, usw.

# Index

#### Symbole

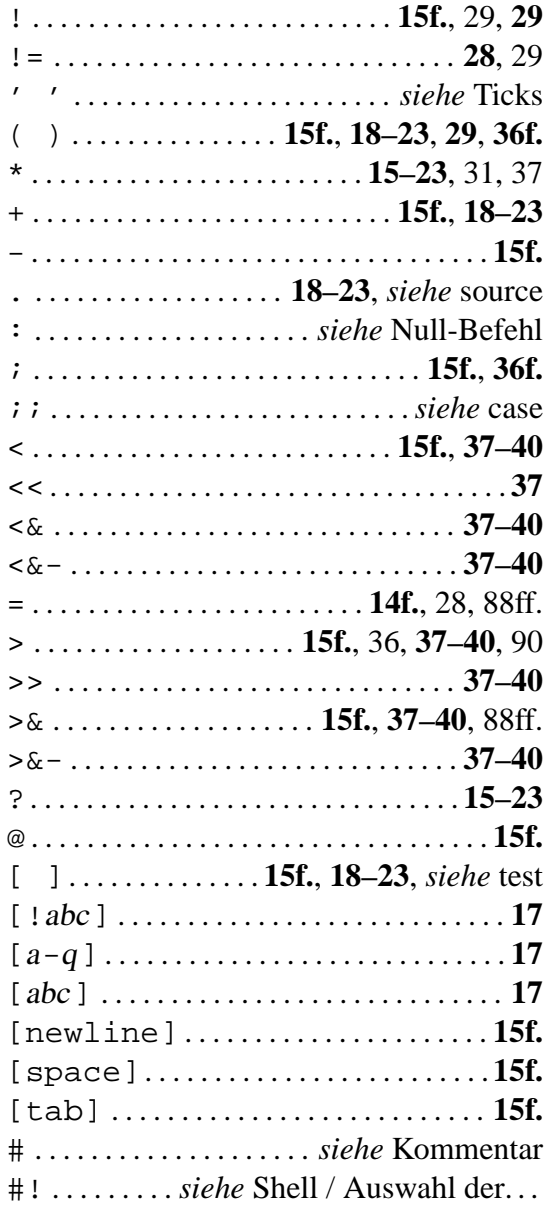

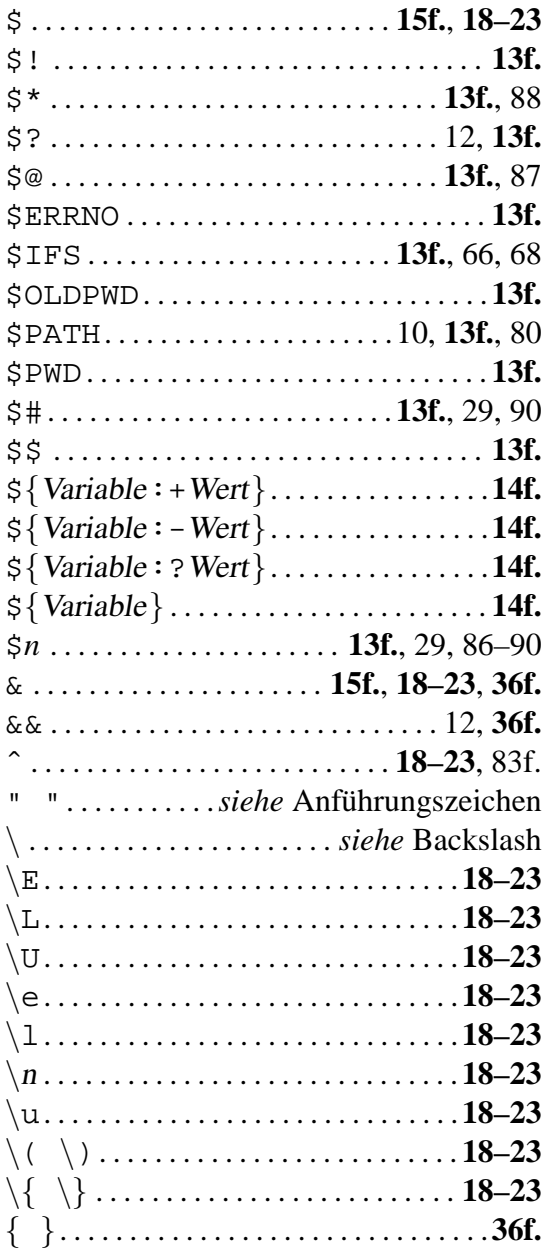

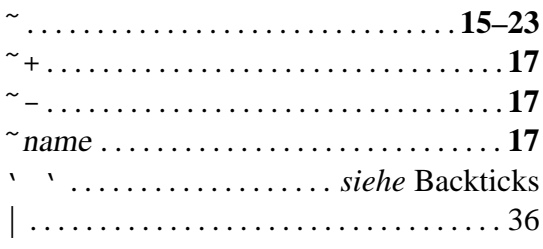

## $\mathbf{A}$

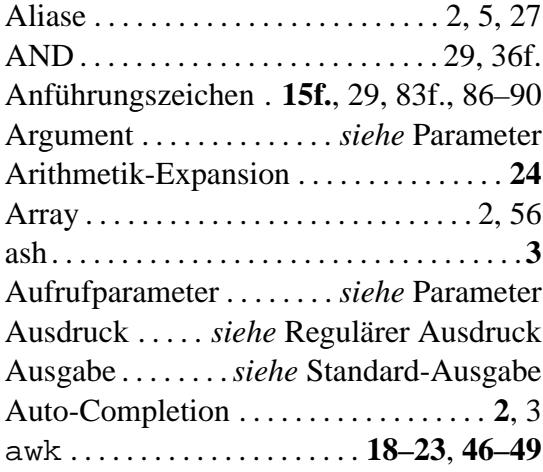

#### $\bf{B}$

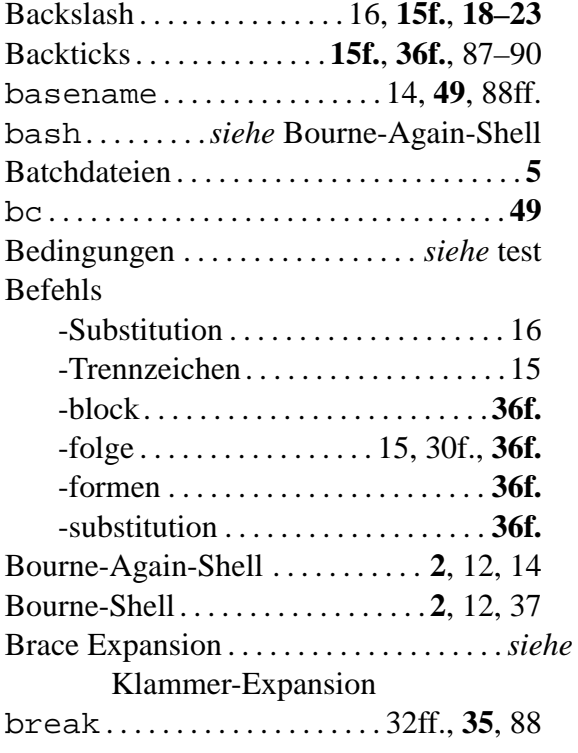

## $\mathbf C$

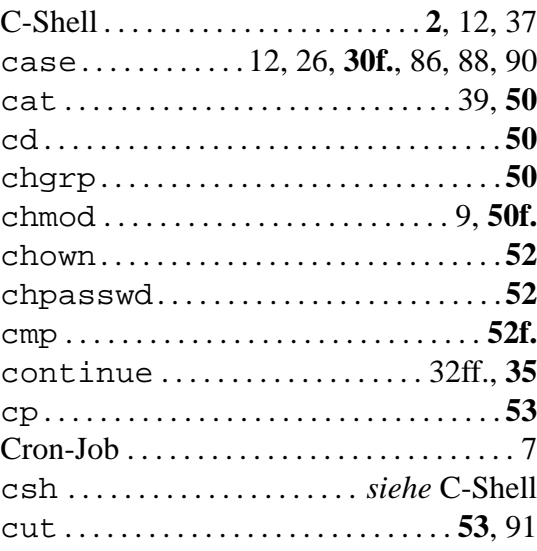

## $\mathbf{D}$

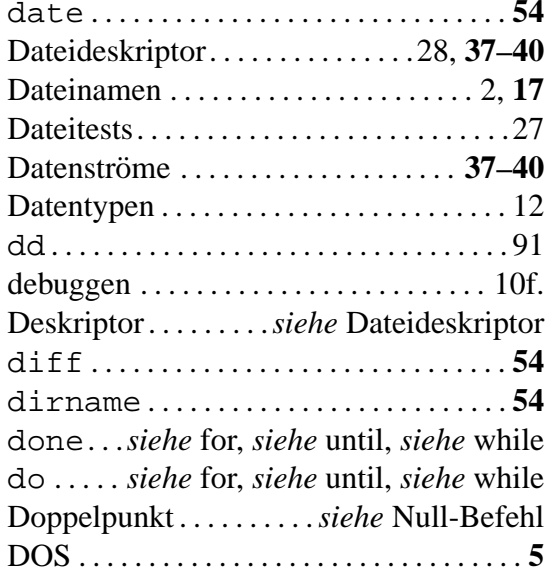

## $\mathbf{E}$

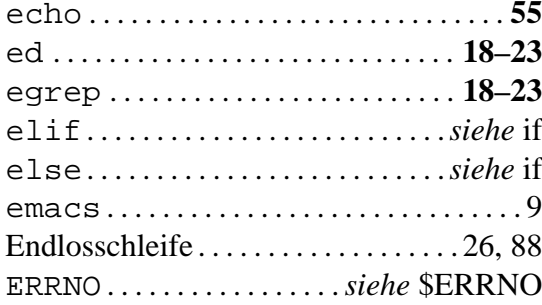

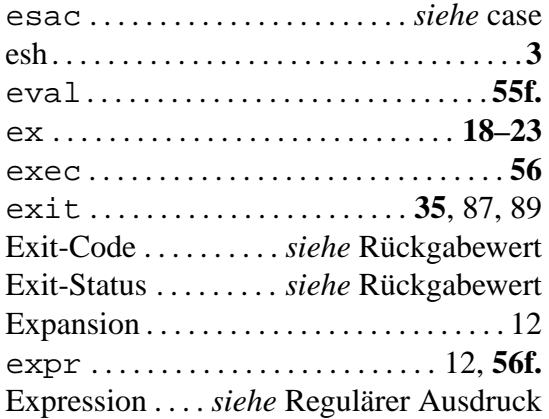

#### **F**

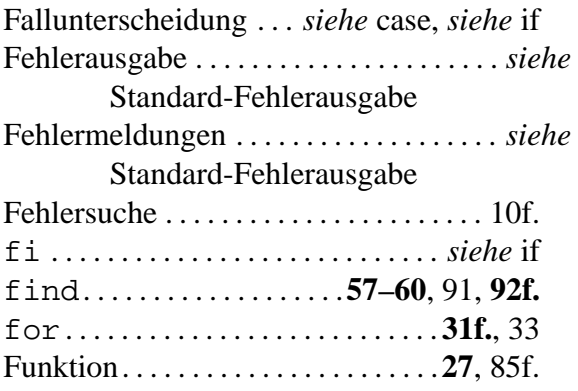

## **G**

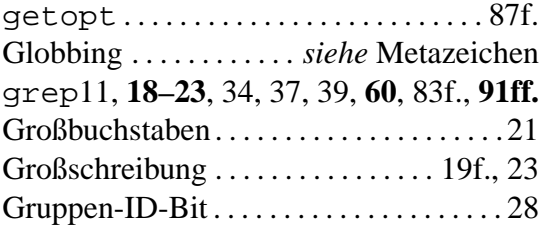

## **H**

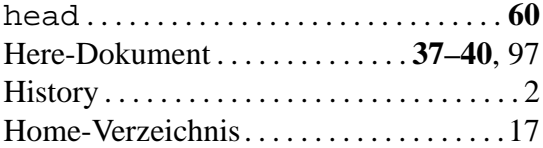

#### **I**

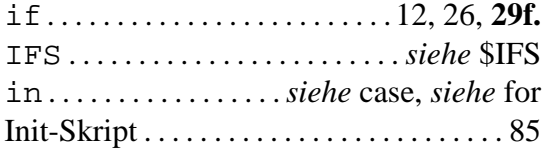

## **J**

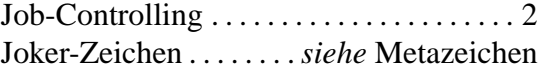

## **K**

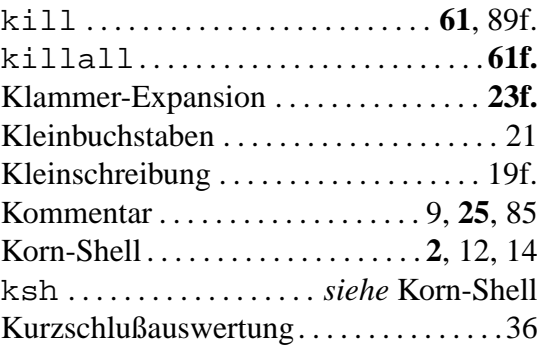

## **L**

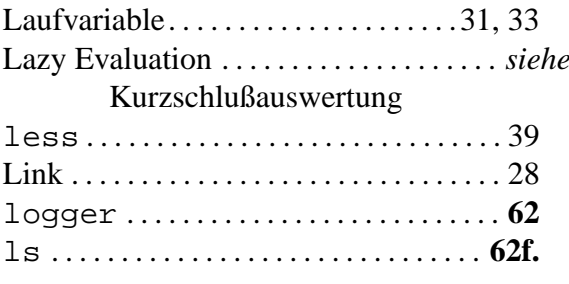

## **M**

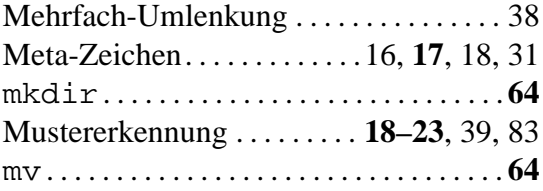

#### **N**

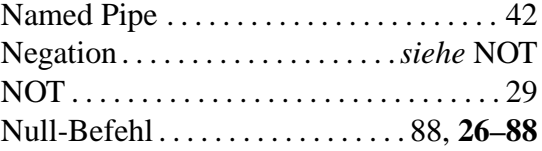

#### **O**

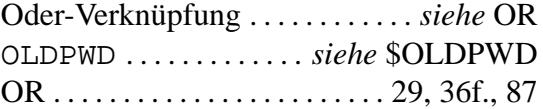

#### **P**

Parameter . . . . . . . . . [13,](#page-20-0) [29,](#page-36-0) [36,](#page-43-0) [85](#page-92-0)[–88,](#page-95-0) [90](#page-97-0)

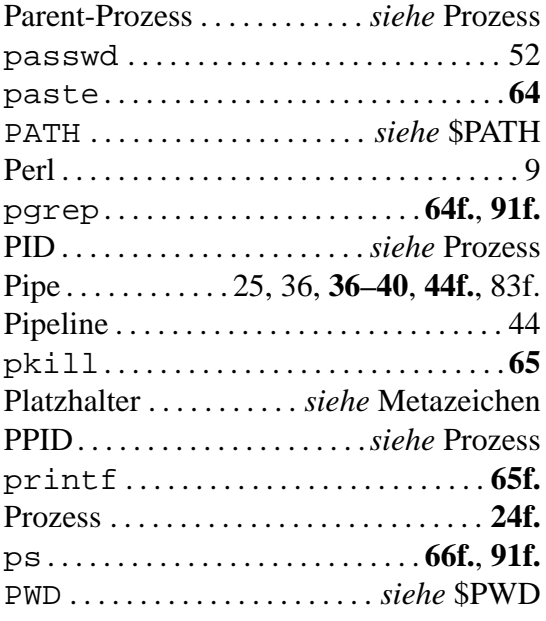

# $\overline{\mathbf{Q}}$

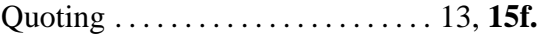

## $\overline{\mathbf{R}}$

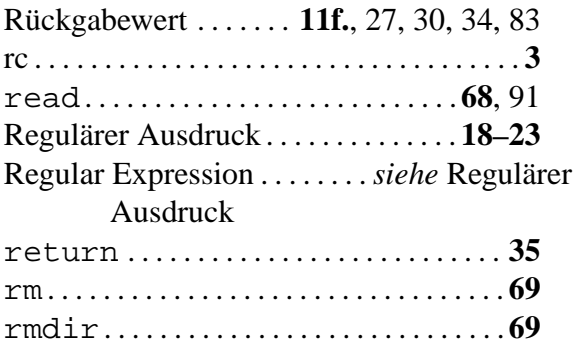

## $\mathbf S$

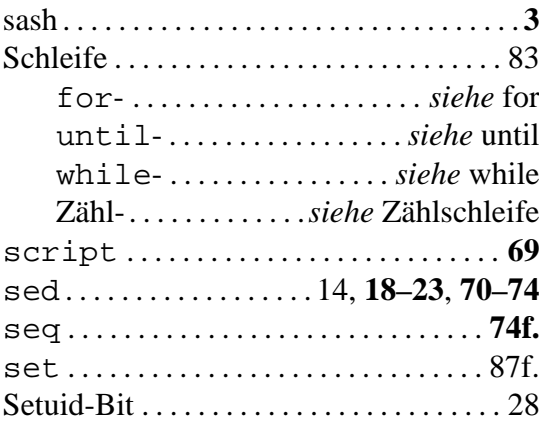

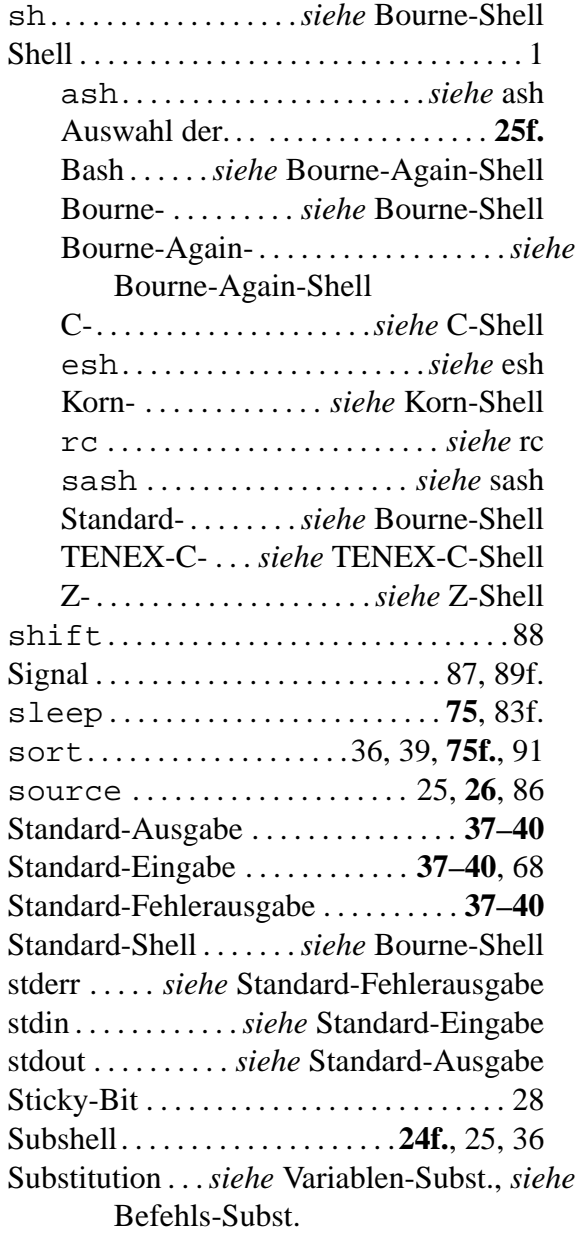

#### T

j

ľ ŀ

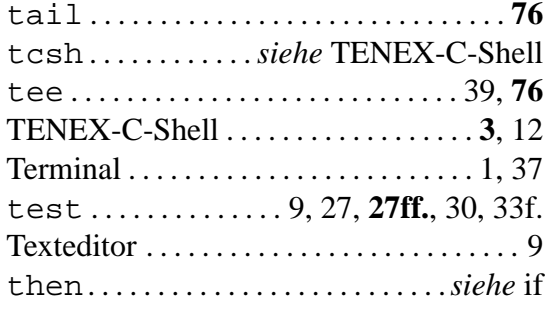

#### **INDEX**

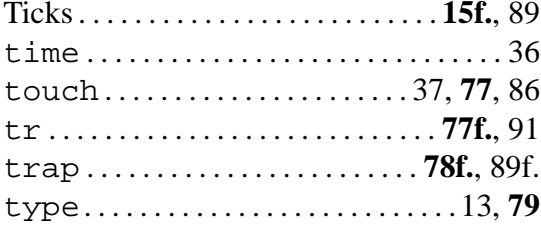

## $\mathbf{U}$

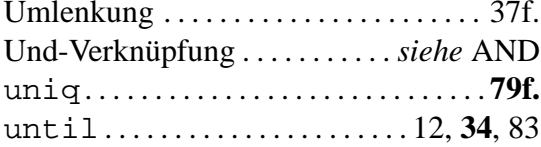

#### $\overline{\mathbf{V}}$

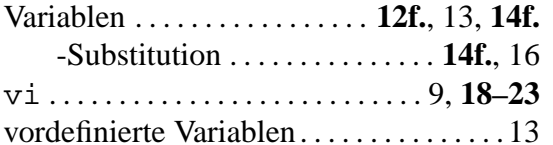

#### W

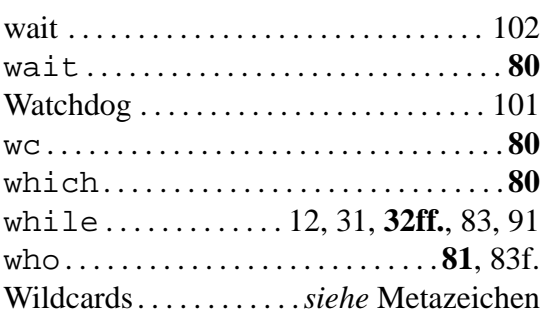

#### $\mathbf X$

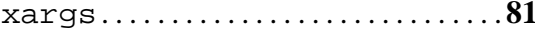

#### $\mathbf{Z}$

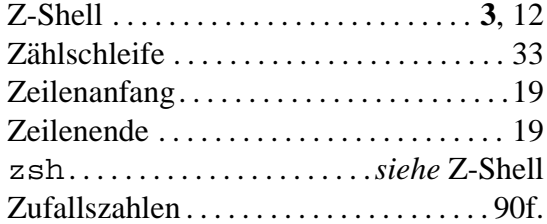